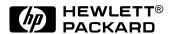

## HP OmniBook 900

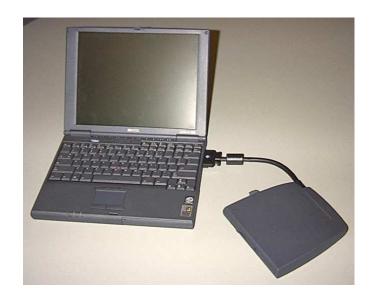

Service Manual

Thank you for purchasing this Factory Service Manual CD/DVD from servicemanuals4u.com.

Please check out our eBay auctions for more great deals on Factory Service Manuals:

# servicemanuals4u

### **Notice**

In a continuing effort to improve the quality of our products, technical and environmental information in this document is subject to change without notice.

This manual and any examples contained herein are provided "as is" and are subject to change without notice. Hewlett-Packard Company makes no warranty of any kind with regard to this manual, including, but not limited to, the implied warranties of merchantability and fitness for a particular purpose. Hewlett-Packard Co. shall not be liable for any errors or for incidental or consequential damages in connection with the furnishing, performance, or use of this manual or the examples herein.

Consumer transactions in Australia and the United Kingdom: The above disclaimers and limitations shall not apply to Consumer transactions in Australia and the United Kingdom and shall not affect the statutory rights of Consumers.

© Copyright Hewlett-Packard Company 1999. All rights reserved. Reproduction, adaptation, or translation of this manual is prohibited without prior written permission of Hewlett-Packard Company, except as allowed under the copyright laws.

The programs that control this product are copyrighted and all rights are reserved. Reproduction, adaptation, or translation of those programs without prior written permission of Hewlett-Packard Co. is also prohibited.

Portions of the programs that control this product may also be copyrighted by Microsoft Corporation, SystemSoft Corp., Crystal Semiconductor Corporation, Phoenix Technologies, Ltd., ATI Technologies Inc., and NeoMagic, Inc. See the individual programs for additional copyright notices.

Microsoft, MS, MS-DOS, Windows and Windows NT are registered trademarks of Microsoft Corporation. Pentium and the Intel Inside logo are U.S. registered trademarks and MMX is a U.S. trademark of Intel Corporation. TrackPoint is a U.S. registered trademark of International Business Machines.

All certifications may not be completed at product introduction. Check with your HP reseller for certification status.

This equipment is subject to FCC rules. It will comply with the appropriate FCC rules before final delivery to the buyer.

Hewlett-Packard Company Mobile Computing Division 19310 Pruneridge Ave. Cupertino, CA 95014, U.S.A.

### **Edition History**

Edition 1 ...... January 1999
Edition 2 ...... December 1999

ii HP OmniBook 900

## **Contents**

| 1. Product Information                                                         | 1-1         |
|--------------------------------------------------------------------------------|-------------|
| Features and Operation                                                         |             |
| Turning the OmniBook On and Off                                                |             |
| Checking the Status of the OmniBook                                            |             |
| Using Fn Hot Keys                                                              |             |
| Resetting the OmniBook                                                         | 1-6         |
| System Resources                                                               | 1-7         |
| Specifications                                                                 |             |
| Internal Design                                                                |             |
| 2. Removal and Replacement                                                     | 2-1         |
| Removing the Battery (User-Replaceable)                                        |             |
| Removing a RAM Board (User-Replaceable)                                        |             |
| Removing the Hard Disk Drive (User-Replaceable)                                |             |
| Replacing Small Parts (User-Replaceable)                                       |             |
| Removing the LCD Module (HP Authorized Service Providers Only)                 |             |
| Removing the Keyboard (HP Authorized Service Providers Only)                   |             |
| Removing the CPU Module (HP Authorized Service Providers Only)                 |             |
| Removing the Display Assembly (HP Authorized Service Providers Only)           |             |
| Removing the Top Case (HP Authorized Service Providers Only)                   |             |
| Removing the Motherboard or Bottom Case (HP Authorized Service Providers Only) |             |
| Removing the BIOS IC (HP Authorized Service Providers Only)                    |             |
| Removing Other Components (HP Authorized Service Providers Only)               |             |
| 3. Troubleshooting and Diagnostics                                             | 3-1         |
| Troubleshooting                                                                |             |
| Troubleshooting the Problem                                                    |             |
| Verifying the Repair                                                           |             |
| Suggestions for Troubleshooting                                                |             |
| Diagnostic Tools                                                               |             |
| OmniBook Diagnostic Program                                                    |             |
| Power-On Self-Test                                                             |             |
| Sycard PCCtest 450 CardBus Card (Optional)                                     |             |
| Desktop Management Interface (DMI)                                             |             |
| BIOS Setup Utility                                                             |             |
| 4. Replaceable Parts                                                           | <b>4-</b> 1 |
| 5. Reference Information                                                       | 5-1         |
| Password Removal Policy                                                        |             |
| Hewlett-Packard Display Quality Statement                                      |             |
| Obsolete Parts                                                                 |             |

## **Figures**

| Figure 1-1. OmniBook - Front View                                                  | 1-3                 |
|------------------------------------------------------------------------------------|---------------------|
| Figure 1-2. OmniBook - Side View                                                   | 1-3                 |
| Figure 1-3. OmniBook - Rear View                                                   | 1-3                 |
| Figure 1-4. Replaceable Module Diagram                                             | 1-13                |
| Figure 2-1. Removing the Battery                                                   | 2-3                 |
| Figure 2-2. Installing a Battery Panel                                             |                     |
| Figure 2-3. Removing a RAM Board                                                   | 2-6                 |
| Figure 2-4. Removing the Hard Disk Drive                                           |                     |
| Figure 2-5. Installing a Hard Drive in the Cover                                   |                     |
| Figure 2-6. Removing the LCD Module                                                | 2-11                |
| Figure 2-7. Removing the Keyboard                                                  | 2-13                |
| Figure 2-8. Removing the CPU Module                                                |                     |
| Figure 2-9. Removing the Display Assembly                                          |                     |
| Figure 2-10. Removing the Top Case                                                 |                     |
| Figure 2-11. Removing the Motherboard                                              |                     |
| Figure 2-12. Installing PCMCIA Doors                                               |                     |
| Figure 2-13. Example of Serial Number Label                                        |                     |
| Figure 2-14. Removing the BIOS IC                                                  |                     |
| Figure 3-1. Basic Troubleshooting Steps                                            |                     |
| Figure 3-2. OmniBook Diagnostic Screens — Basic and Advanced                       |                     |
| Figure 3-3. Serial and Parallel Loopback Connectors                                |                     |
| Figure 4-1. Exploded View                                                          |                     |
| Figure 4-2. Display Components                                                     |                     |
| Table 1-1. OmniBook 900 Models                                                     | 1_1                 |
| Table 1-2. Product Comparisons                                                     |                     |
| Table 1-3. Activating Power Modes.                                                 |                     |
| Table 1-4. Main Status Lights (Motherboard)                                        |                     |
| Table 1-5. Keyboard Status Lights (Motherboard)                                    |                     |
| Table 1-6. Fn Hot Keys                                                             |                     |
| Table 1-7. System Interrupts                                                       |                     |
| Table 1-8. System Memory                                                           |                     |
| Table 1-9. System Input/Output Addresses (100-3FF)                                 |                     |
| Table 1-10. DMA Channels                                                           |                     |
| Table 1-11. OmniBook 900 Specifications                                            |                     |
| Table 1-12. OmniBook 900 Accessories                                               |                     |
| Table 1-13. Functional Structure                                                   |                     |
| Table 2-1. Removal Cross-Reference                                                 |                     |
| Table 2-2. Required Equipment                                                      |                     |
| Table 2-3. Recommended Screw Torques                                               |                     |
| Table 2-4. RAM Board Replacement Part Numbers                                      |                     |
| Table 2-5. Hard Disk Drive Replacement Part Numbers                                |                     |
|                                                                                    |                     |
| Table 2-6. Replacing Small Parts (User-Replaceable)                                | 2-9                 |
| Table 2-6. Replacing Small Parts (User-Replaceable)                                |                     |
| Table 2-7. Display Component Compatibility                                         | 2-10                |
| Table 2-7. Display Component Compatibility  Table 2-8. Removing Display Components | 2-10<br>2-27        |
| Table 2-7. Display Component Compatibility                                         | 2-10<br>2-27<br>3-4 |

iv HP OmniBook 900

| Table 3-4. POST Terminal-Error Beep Codes    | 3-18 |
|----------------------------------------------|------|
| Table 3-5. POST Messages                     | 3-18 |
| Table 3-6. BIOS Setup Menus and Parameters   | 3-24 |
| Table 4-1. OmniBook Replaceable Parts        | 4-3  |
| Table 4-2. Assembly-Component Breakdown      | 4-7  |
| Table 4-3. Accessory Replaceable Parts       | 4-7  |
| Table 4-4. Part Number Reference             | 4-9  |
| Table 5-1. OmniBook 900 LCD Guidelines (TFT) | 5-3  |
| Table 5-2. Obsolete Repair Parts             | 5-5  |

HP OmniBook 900

### Introduction

This service manual provides reference information for the HP OmniBook 900. It is intended to be used by HP-authorized service personnel in the installation, servicing, and repair of these products.

The manual is designed to be self-contained. It is intended that you can follow this manual without having equipment available.

The following table lists additional places where you can get supplementary information about OmniBook products.

### **Sources of OmniBook Information**

| Source                                                         | Address or Number                                    | Comments                                                         |
|----------------------------------------------------------------|------------------------------------------------------|------------------------------------------------------------------|
| HP External Web                                                | http://www.hp.com/omnibook                           | No usage restriction.                                            |
|                                                                | (http://www.europe.hp.com/omnibook, European mirror) |                                                                  |
| HP US Reseller Web                                             | http://partner.americas.hp.com                       | Restricted to Authorized Resellers only.                         |
| HP Asia Pacific Channel<br>Support Centre for DPSP<br>Partners | http://www.hp.com.au                                 | Restricted to DPSP Partners only.                                |
| America Online                                                 | Keyword: HP                                          | Call (800) 827-6364 for membership within the US.                |
| CompuServe                                                     | GO HP                                                | Call (800) 524-3388 for membership within the US.                |
| HP Bulletin Board Service                                      |                                                      | Refer to the latest Product Support Plan for non-US BBS numbers. |
| HP Support Assist CD-ROM                                       | (800) 457-1762                                       | US and Canada.                                                   |
|                                                                | (801) 431-1587                                       | Outside US and Canada.                                           |
| Microsoft Web                                                  | http://www.microsoft.com                             | Information and updates for Windows operating systems.           |

vi HP OmniBook 900

## **Product Information**

The HP OmniBook 900 provides desktop-quality performance and expandability in a highly portable form. It uses high-performance component technologies that make it capable of serving as a desktop computer that you can conveniently take anywhere.

Table 1-1. OmniBook 900 Models

| OmniBook<br>Product *       | CPU **                 | Display               | Hard Drive        | Floppy Drive        | CD-ROM<br>Drive | Standard<br>RAM   |
|-----------------------------|------------------------|-----------------------|-------------------|---------------------|-----------------|-------------------|
| F1711 <i>x</i>              | Pentium II<br>300 MHz  | 12.1-inch<br>SVGA TFT | 4 GB<br>(none)    | 1.44 MB<br>(F1472A) | None            | 32 MB             |
| F1712 <i>x</i>              | Pentium II<br>366 MHz  |                       | 6 GB<br>(F1707A)  |                     |                 |                   |
| F1760 <i>x</i>              | Pentium II<br>400 MHz  |                       |                   |                     |                 |                   |
| F1765 <i>x</i>              |                        |                       |                   |                     |                 | 96 MB<br>(F1457A) |
| F1769 <i>x</i> <sup>B</sup> | Pentium III<br>450 MHz |                       |                   |                     |                 | 64 MB             |
| F1770 <i>x</i> <sup>B</sup> | Pentium III<br>500 MHz | 13.3-inch<br>XGA TFT  | 12 GB<br>(F1744B) |                     |                 |                   |

This table lists only base product configurations—custom configurations are not included.

"N", "NT", "NV", or "NG" for Windows NT 4.0 installed (marketing distinction only), or "W", "WT", "WV""WG", or "WR" for Windows 95/98 installed (marketing distinction only).

HP OmniBook 900 Product Information 1-1

<sup>\*</sup> For the products listed:

<sup>&</sup>quot;x" suffix means

<sup>\*\*</sup> Intel Mobile Pentium II or Mobile Pentium III processor.

The OmniBook 900 Series has two classes of products with different internal designs, different software drivers, and different BIOSes. Models marked with <sup>B</sup> have "900 B" after the serial number and are called 900B in this manual—other OmniBook 900 models listed in this table are called 900† in this manual, and they have no marking after the serial number.

**Table 1-2. Product Comparisons** 

|                                    | OmniBook 900                                                                                                    | OmniBook 7150                                                                                                    | OmniBook 4150                                                                                                    | OmniBook 2100                                                                                                    |  |  |
|------------------------------------|----------------------------------------------------------------------------------------------------|----------------------------------------------------------------------------------------------------|----------------------------------------------------------------------------------------------------|----------------------------------------------------------------------------------------------------|--|--|
| Processor *                        | Intel Pentium III (500<br>or 450 MHz), or<br>Pentium II (300 to 400<br>MHz).                                              | Pentium II (300 MHz).                                                                                                    | Pentium II (300 to 400 MHz).                                                                                                    | Pentium II (233 to 300 MHz), or Pentium (233 or 200 MHz).                                                                                       |  |  |
| Memory                             | 64 or 32 MB RAM on<br>motherboard.<br>Expandable to<br>160 MB.                                                            | 64 MB RAM in system slot. Expandable to 320 MB.                                                                                             | 128 or 64 MB RAM in slot.<br>Expandable to 256 MB.                                                                                             | 32 MB RAM on<br>motherboard.<br>Expandable to 160,<br>192, or 288 MB.                                                                           |  |  |
| Display                            | 13.3-inch TFT XGA<br>display, or 12.1-inch<br>TFT SVGA display.                                                           | 14.1-inch TFT XGA display.                                                                                                    | 13.3- or 14.1-inch TFT XGA display.                                                                                                    | 13.3-inch TFT XGA<br>display, or 12.1-inch<br>TFT or DSTN SVGA<br>display.                                                                      |  |  |
| Video                              | AGP video. 256-bit graphics controller with 4 or 2.5 MB internal video RAM. Up to 16M colors (XGA). Zoomed Video enabled. | AGP video. 64-bit graphics controller with 4 MB external video RAM, 3D graphics acceleration. Up to 16M colors (XGA). Zoomed Video enabled. | AGP or PCI local bus video. 256-bit graphics controller with 8, 4, or 2.5 MB internal video RAM. Up to 16M colors (XGA). Zoomed Video enabled. | PCI local bus video. 128-bit graphics controller with 2 MB internal video RAM. Up to 64K colors (XGA), 16M colors (SVGA). Zoomed Video enabled. |  |  |
| Operating<br>System                | Windows 95,<br>Windows 98, or<br>Windows NT 4.0<br>preinstalled.                                                          | Windows 95,<br>Windows 98, or<br>Windows NT 4.0<br>preinstalled.                                                                            | Windows 95,<br>Windows 98, or<br>Windows NT 4.0<br>preinstalled.                                                                               | Windows 95,<br>Windows 98, or<br>Windows NT 4.0<br>preinstalled.                                                                                |  |  |
| Desktop<br>Management<br>Interface | DMI 2.0.<br>HP TopTools 3.0 to<br>4.5.                                                                                    | DMI 2.0.<br>HP TopTools 3.0.                                                                                                    | DMI 2.0.<br>HP TopTools 3.0 to<br>4.5.                                                                                                    | DMI 2.0.<br>HP TopTools 2.6 or 3.0.                                                                                                    |  |  |
| Power<br>Management                | APM 1.2.<br>ACPI compliant.                                                                                               | APM 1.2.<br>ACPI compliant.                                                                                                    | APM 1.2.<br>ACPI compliant.                                                                                                    | APM 1.2.<br>ACPI compliant.                                                                                                    |  |  |
| Power States                       | On, Standby, Suspend,<br>Hibernate, Off.                                                                                  | On, Standby, Suspend,<br>Hibernate, Off.                                                                                                    | On, Standby, Suspend, Hibernate, Off.                                                                                                    | On, Standby, Suspend,<br>Hibernate, Off.                                                                                                    |  |  |
| * Intel Mobile                     | Intel Mobile Pentium, Mobile Pentium II, or Mobile Pentium III processor.                                                 |                                                                                                    |                                                                                                    |                                                                                                    |  |  |

### This chapter describes

- Features and operation (below).
- Specifications (page 1-9).
- Internal design (page 1-13).

1-2 Product Information HP OmniBook 900

## **Features and Operation**

The following three illustrations point out the main external features of the computer. They are followed by highlights of the computer's operation. For an internal, exploded view, see page 4-2.

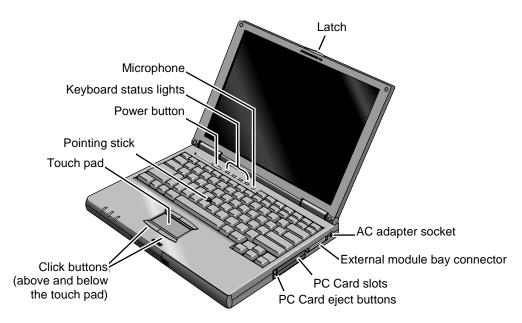

Figure 1-1. OmniBook - Front View

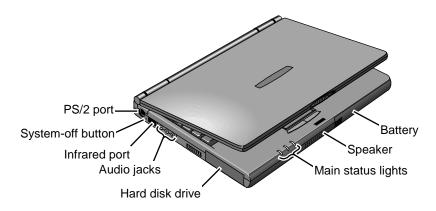

Figure 1-2. OmniBook - Side View

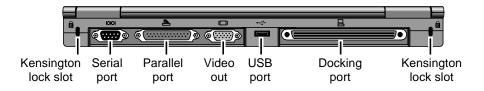

Figure 1-3. OmniBook - Rear View

HP OmniBook 900 Product Information 1-3

### **Turning the OmniBook On and Off**

- **On.** Press the blue power button to turn on the OmniBook.
- **Standby.** The display turns off automatically if the computer is inactive for about 2 minutes.
- **Suspend.** Click Start, Suspend (Windows 95) or Start, Shut Down, Standby (Windows 98 or 2000), or press the blue power button briefly (about 1 second) to suspend activity when the OmniBook is on. When you turn on the computer, it resumes your previous work session.
  - Closing the lid (for more than 2 seconds) also suspends the computer.
- **Hibernate.** Press Fn+F12. This is like Off, except that your current work session is first saved to disk. When you turn on the computer, it reboots and restores your previous session.
- Off. Click Start, Shut Down. If the OmniBook does not respond, press and hold the blue power button until the display shuts down. When you turn on the computer, it reboots. Unsaved data is lost.

**Table 1-3. Activating Power Modes** 

| Power Mode                                                                                                    | To Enter Mode                                                                                                    | To Turn Back On                                                                                 |
|----------------------------------------------------------------------------------------------------|----------------------------------------------------------------------------------------------------|-------------------------------------------------------------------------------------------------|
| Standby Reduced-power/stopped state. Display is off. Everything is in a reduced-power state. Network devices are maintained. Your current work session continues at turn-on (any key or pointer action).                                                        | Press Fn+S (not Windows 98 or 2000) -or- allow time-out.                                                                                                    | Press any key or move<br>a pointing device to<br>display the current<br>session ("Instant-On"). |
| Suspend Low-power/stopped state. Lower power state than Standby. Everything is off or in a low-power state. Network devices are off. Your previous work session resumes at turn-on. For plug-and-play operating systems, network connections resume at turn-on. | Press blue power button for about 1 second -or- click Start, Shut Down, Standby (Windows 98 or 2000) -or- click Start, Suspend (Windows 95) -or- allow time-out. | Press blue power button to display the current session ("Instant-On").                          |
| Hibernate No-power/stopped state. Session is saved on the hard disk. Everything is shut down. Computer reboots at turn-on and restores previous session and network connections (if plug-and-play).                                                             | Press Fn+F12 -or- allow time-out.                                                                                                    | Press blue power button to restart and restore the previous session.                            |
| Off No-power/stopped state. Everything is shut down (battery continues charging if ac adapter is connected). Computer reboots at turn-on and restores network connections.                                                                                      | Click Start, Shut Down -or- Press and hold the blue power button until the display shuts down.                                                                   | Press blue power button to restart with a new session.                                          |

1-4 Product Information HP OmniBook 900

### **Checking the Status of the OmniBook**

The main OmniBook status lights, located at the front-right edge of the display bezel at the top of the display, indicate power status and drive activity. (These lights are on the motherboard.)

**Table 1-4. Main Status Lights (Motherboard)** 

| <b>I</b> Λ <b></b> ( | 9 | Ŧ | Meaning                                                                                                    |
|----------------------|---|---|----------------------------------------------------------------------------------------------------|
|                      |   |   | Power mode Steady green light: OmniBook is running (On mode). Steady orange light: OmniBook is suspended (Suspend or Standby mode). No light: OmniBook is off (Off or Hibernate mode). Green and orange lights: OmniBook failed when resuming, requires reset. |
|                      |   |   | Drive access  Green light: OmniBook is accessing the hard disk drive or a drive in the external module bay.                                                                                                    |
|                      |   |   | Charging Steady green light: AC adapter is connected, battery is full or stopped charging. Blinking green light: AC adapter is connected, battery is charging. No light: AC adapter is not connected or battery is not present.                                |

The keyboard status lights, located above the keyboard, indicate the states of the keyboard locks. (These lights are on the motherboard.)

Table 1-5. Keyboard Status Lights (Motherboard)

| <b>A</b> A <b>A</b> ⊞ <b>A</b> 1 <b>A</b> 4 | Meaning                                                                                                    |  |
|---------------------------------------------|----------------------------------------------------------------------------------------------------|--|
|                                             | Caps Lock                                                                                                    |  |
|                                             | Caps Lock is active.                                                                                                    |  |
|                                             | Keypad Lock                                                                                                    |  |
|                                             | The embedded keypad is active (Fn+F8 or Fn held down). Num Lock must also be on for the numeric keys—otherwise, cursor control is active. |  |
|                                             | Num Lock                                                                                                    |  |
|                                             | Num Lock is active. Keypad Lock must also be on to use the embedded keypad.                                                               |  |
|                                             | Scroll Lock                                                                                                    |  |
|                                             | Scroll Lock is active.                                                                                                    |  |

In addition, the battery module has five lights that indicate its charge level. To view the lights, you have to remove the battery and press the pad on the back next to the connector. The number of lights that turn on indicates the charge.

HP OmniBook 900 Product Information 1-5

### **Using Fn Hot Keys**

The Fn key combined with another key is a hot key—a shortcut key sequence for various system controls. For an external keyboard, CTRL+ALT is normally equivalent to the Fn key.

Table 1-6. Fn Hot Keys

| Hot Key                          | Effect                                                                                                    |
|----------------------------------|----------------------------------------------------------------------------------------------------|
| Fn + F1                          | Decreases the display's brightness.                                                                                                    |
| Fn + F2                          | Increases the display's brightness.                                                                                                    |
| Fn + F5                          | Switches among the built-in display, an external display, and simultaneous displays.                                                                                        |
| Fn + F7                          | Toggles audio output on and off (mute).                                                                                                    |
| Fn + F8                          | Toggles the embedded keypad on and off. Does not affect an external keyboard. If Num Lock is on, then the numeric functions are active—otherwise, cursor control is active. |
| Fn + F12                         | Enters Hibernate mode.                                                                                                    |
| Fn + R                           | Enters Suspend mode. Not supported under Windows 2000.                                                                                                    |
| Fn + S                           | Enters Standby mode (Windows 95, Windows NT) or Suspend mode (Windows 98). Not supported under Windows 2000.                                                                |
| Fn + ScrLk                       | Toggles Scroll Lock on and off.                                                                                                    |
| Fn + UP ARROW<br>Fn + DOWN ARROW | Increases and decreases the sound volume.                                                                                                    |

### **Resetting the OmniBook**

1. Use a pen or a straightened paper clip to push the system-off button on the left side of the OmniBook. (The switch is on the motherboard.)

-or-

Press and hold the blue power button until the display shuts down. (The switch is on the motherboard.)

2. After the computer shuts down, press the blue power button to turn it back on.

### Note

The OmniBook can boot from a CD if all these conditions are true:

- You have an OmniBook CD-ROM or DVD drive installed in the external module bay,
- You have a bootable CD in the drive, such as the OmniBook Recovery CD, and
- You select the CD-ROM or DVD drive as the boot device. You can do this during reboot by
  pressing ESC to cancel the OmniBook screen, then ESC to display the boot-device menu for
  a one-time selection.

1-6 Product Information HP OmniBook 900

### **System Resources**

The tables in this section show typical resource usage as set up by the OmniBook BIOS. Plug-and-play operating systems, drivers, and BIOS Setup settings may change some of the entries.

To see other, non-default possibilities, use the BIOS Setup utility (see page 3-24), which lists port and audio device configurations in the System Devices menu.

**Table 1-7. System Interrupts** 

|    | ·                                                                       |
|----|-------------------------------------------------------------------------|
| 0  | System timer                                                            |
| 1  | Keyboard                                                                |
| 2  | Cascade IRQ 9                                                           |
| 3  | Free (or COM2 infrared port, if enabled)                                |
| 4  | COM1 (serial port)                                                      |
| 5  | Audio                                                                   |
| 6  | Floppy drive                                                            |
| 7  | LPT1 (ECP parallel port)                                                |
| 8  | Real-time clock                                                         |
| 9  | Free (OmniBook 900B)                                                    |
|    | Video (OmniBook 900†)                                                   |
| 10 | USB and CardBus - assigned by Windows driver                            |
|    | Video Controller (OmniBook 900B)                                        |
| 11 | Free                                                                    |
| 12 | Pointing device                                                         |
| 13 | Numeric data processor                                                  |
| 14 | Internal hard disk (primary IDE controller)                             |
| 15 | Internal CD-ROM drive (secondary IDE controller)                        |
| †  | Models called 900† in this manual have no marking in the serial number, |
|    | whereas models called 900B have 900 B after the serial number.          |

### **Table 1-8. System Memory**

| 00000 - 9FFFF  | System memory              |
|----------------|----------------------------|
| A0000 - BFFFF  | Video                      |
| C0000 - CBFFF  | Video BIOS (OmniBook 900†) |
| C0000 - CFFFF  | Video BIOS (OmniBook 900B) |
| CC000 - DBFFF* | Free** (OmniBook 900†)     |
| D0000 - DBFFF* | Free** (OmniBook 900B)     |
| DC000*- FFFFF  | System BIOS                |
|                |                            |

- \* Approximate boundary.
- \*\* Valid uses for memory addresses CC000-DBFFF or D0000-DBFFF: Upper memory blocks (UMBs).
  - PC card memory windows.
- † Models called 900† in this manual have no marking in the serial number, whereas models called 900B have 900 B after the serial number.

HP OmniBook 900 Product Information 1-7

Table 1-9. System Input/Output Addresses (100-3FF)

| 120-127       | Audio (OmniBook 900† only)                                  |
|---------------|-------------------------------------------------------------|
| 170-177       | Internal CD-ROM drive (secondary IDE controller)            |
| 1F0-1F7       | Internal hard disk (primary IDE controller)                 |
| 220-22F       | Audio                                                       |
| 376           | Internal CD-ROM drive (secondary IDE controller)            |
| 378-37F       | LPT1 (printer port)                                         |
| 388-38B       | Audio                                                       |
| 3B0-3BB       | Video adapter                                               |
| 3C0-3DF       | Video adapter                                               |
| 3E0-3E1       | PCMCIA controller                                           |
| 3F0-3F5       | Floppy controller                                           |
| 3F6           | Internal hard disk (primary IDE controller)                 |
| 3F7           | Floppy controller                                           |
| 3F8-3FF       | COM1 (serial port)                                          |
| + Models call | ad 000+ in this manual have no marking in the social number |

<sup>†</sup> Models called 900† in this manual have no marking in the serial number, whereas models called 900B have 900 B after the serial number.

### **Table 1-10. DMA Channels**

| 0 | Sound record (OmniBook 900† only)                                      |
|---|------------------------------------------------------------------------|
|   | Free (OmniBook 900B only)                                              |
| 1 | Sound playback                                                         |
| 2 | Floppy drive                                                           |
| 3 | LPT1 (ECP parallel port)                                               |
| 4 | Cascade                                                                |
| 5 | Free                                                                   |
| 6 | Free                                                                   |
| 7 | Free                                                                   |
| + | Models called 900± in this manual have no marking in the social number |

<sup>†</sup> Models called 900† in this manual have no marking in the serial number, whereas models called 900B have 900 B after the serial number.

1-8 Product Information HP OmniBook 900

## **Specifications**

The following tables list descriptions for the OmniBook and its accessories.

Table 1-11. OmniBook 900 Specifications

|                                 | ·                                                                                                    |
|---------------------------------|----------------------------------------------------------------------------------------------------|
| Physical Attributes             | Models with 12-inch display Notebook size: 11.8 x 8.8 x 1.26 in (30.0 x 22.5 x 3.2 cm). Notebook weight: 4 lb (1.8 kg).  Models with 13-inch display Notebook size: 11.9 x 9.3 x 1.4 in (30.4 x 23.7 x 3.5 cm). Notebook weight: 4.3 lb (1.9 kg).                                                                                                    |
| Processor and Bus Architecture  | 500-MHz or 450-MHz Intel Mobile Pentium III processor, or  400-MHz, 366-MHz or 300-MHz Intel Mobile Pentium II Performance Enhanced (PE) processor.  1.6-V core, 2.5-V external, low-power processor.  32-KB (16-KB instruction, 16-KB data) L1 cache.  256-KB four-way set-associative L2 cache.  32-bit PCI bus.                                                           |
| Graphics                        | 13.3-inch diagonal XGA (1024 x 768) TFT display or 12.1-inch diagonal SVGA (800 x 600) TFT display.  Zoomed Video support for lower PC Card slot.  OmniBook 900†:  256-bit NeoMagic MagicGraph graphics accelerator with 2.5-MB video RAM, 1x AGP graphics capability.  OmniBook 900B:  ATI Mobility-M graphics accelerator with 4-MB video RAM, 2x AGP graphics capability. |
| Power                           | Rechargeable 6-cell lithium ion battery with LED charge-level gauge (11.1 Vdc). Battery life: up to 3-4 hours typical (varies with type of usage and model). Fast battery recharge: 80% in 1 hour, 100% in 1.5-2 hours. Low-battery warning. Suspend/resume capability. 60-watt ac adapter: 100 to 240 Vac (50 to 60 Hz) input, 19 Vdc, 3.16 A output.                       |
| Mass Storage                    | 12-GB, 6-GB or 4-GB removable hard drive. 1.44-MB floppy drive module for use in external module bay. Optional CD-ROM drive module. LS-120 SuperDisk drive module. DVD drive module.                                                                                                    |
| RAM                             | OmniBook 900†: 32-MB RAM built in. One slot for RAM expansion up to 160 MB. 66-MHz RAM bus. OmniBook 900B: 64-MB RAM built in. One slot for RAM expansion up to 192 MB. 100-MHz RAM bus.                                                                                                    |
| Audio System                    | 16-bit Sound Blaster Pro-compatible stereo sound. Built-in speaker. 3D-enhanced PCI bus audio with Zoomed Video support. Built-in microphone. Line-in, headphone-out, and microphone-in.                                                                                                    |
| Keyboard and<br>Pointing Device | 87/88-key touch-type QWERTY keyboard with 101/102 key emulation. Embedded numeric keypad. 12 function (Fn) keys. Two pointing devices: pointing stick (TrackPoint technology licensed from IBM) and touch pad.                                                                                                    |

HP OmniBook 900 Product Information 1-9

| Input/Output                | FDD/IDE interface for external module bay. Universal serial bus (USB).           |
|-----------------------------|----------------------------------------------------------------------------------|
|                             | 9-pin, 115,200-bps serial (16550 UART).                                          |
|                             | 25-pin bi-directional ECP/EPP parallel.                                          |
|                             | Video-out (Resolution: up to 1280×1024×256 colors, or up to 1600×1200×64K colors |
|                             | for Omnibook 900B. Refresh rate: 60 to 85 Hz.)                                   |
|                             | PS/2 keyboard/mouse. 4-Mbps IrDA-compliant infrared port.                        |
|                             |                                                                                  |
| Expandability               | One Type III or two Type II 16-/32-bit PC Card slots (3.3- and 5-V support).     |
|                             | CardBus enabled.                                                                 |
|                             | External plug-in module bay for accessory modules.                               |
|                             | Optional port replicator, mini dock, and docking system.                         |
| Software                    | Microsoft Windows 95/Windows 98, or Windows NT 4.0.                              |
|                             | Windows 95/Windows 98-compatible Plug-and-Play.                                  |
|                             | Windows NT 4.0 and PC Card Plug-and-Play.                                        |
|                             | Advanced Power Management (APM).                                                 |
|                             | DMI with HP TopTools. Adobe Acrobat Reader.                                      |
|                             | Agaté Tioman for HP (Hot Swap).                                                  |
|                             | DiagTools.                                                                       |
|                             | VirusScan.                                                                       |
|                             | Online Reference Guide.                                                          |
|                             | OmniBook Recovery CD included.                                                   |
|                             | Centralized worldwide BIOS and driver update service                             |
| Security Features           | User and administrator passwords.                                                |
| Security reatures           | System, hard drive, and docking passwords.                                       |
|                             | PC identification displayed at boot.                                             |
|                             | DMI-accessible electronic serial number.                                         |
|                             | Kensington MicroSaver lock slot.                                                 |
| <b>Environmental Limits</b> | Operating temperature: 5 to 35 °C (41 to 95 °F).                                 |
|                             | Operating humidity: 20 to 90 percent RH (5 to 35 °C).                            |
|                             | Storage temperature: –20 to 50 °C (–4 to 122 °F).                                |
| Major ICs                   | OmniBook 900†:                                                                   |
| Major 103                   | CPU: Intel Mobile Pentium II Performance Enhanced (PE) processor.                |
|                             | South Bridge: PIIX4E.                                                            |
|                             | Video: NeoMagic MagicGraph NM2200 (NMG5).                                        |
|                             | Audio: NeoMagic MagicGraph NM2200 (NMG5) and NeoMagic Audio NMA2.                |
|                             | CardBus: TI PCI 1225.                                                            |
|                             | Keyboard controller: National PC87570.                                           |
|                             | Super I/O: SMC 769.                                                              |
|                             | OmniBook 900B:                                                                   |
|                             | CPU: Intel Mobile Pentium III processor.                                         |
|                             | South Bridge: PIIX4M.                                                            |
|                             | Video: ATI Mobility-M.                                                           |
|                             | Audio: ESS ES1978 Maestro-2E and ESS ES1921.                                     |
|                             | CardBus: TI PCI 1225.                                                            |
|                             | Keyboard controller: National PC87570.                                           |
|                             | Super I/O: SMC 869.                                                              |
| † Models called 900†        | in this manual have no marking in the serial number, whereas models called 900B  |
| have 900 B after the        | serial number.                                                                   |
|                             |                                                                                  |

1-10 Product Information HP OmniBook 900

Table 1-12. OmniBook 900 Accessories

| Accessory                           | Description                                                                                                 | OmniBook |      | Compatibility |           |
|-------------------------------------|----------------------------------------------------------------------------------------------------|----------|------|---------------|-----------|
|                                     |                                                                                                    | 900B     | 900† | 4150          | 2100/7100 |
| Memory                              |                                                                                                    |          |      |               |           |
| F1456A                              | 32-MB SDRAM (66 MHz) expansion module                                                                       |          | •    | •             | •         |
| F1457A                              | 64-MB SDRAM (66 MHz) expansion module                                                                       |          | •    | •             | •         |
| F1622A                              | 128-MB SDRAM (66 MHz) expansion module                                                                      |          | •    | •             | •         |
| F1456B                              | 32-MB SDRAM (100 MHz) expansion module                                                                      | •        | •    | •             | •         |
| F1457B                              | 64-MB SDRAM (100 MHz) expansion module                                                                      | •        | •    | •             | •         |
| F1622B                              | 128-MB SDRAM (100 MHz) expansion module                                                                     | •        | •    | •             | •         |
| Hard Drives                         |                                                                                                    |          |      |               |           |
| F1707A                              | 6-GB internal hard disk drive                                                                               |          | •    |               |           |
| F1744B                              | 12-GB internal hard disk drive                                                                              | •        |      |               |           |
| Modules                             |                                                                                                    | I.       | 1    |               | 1         |
| F1465A                              | DVD drive module (with DVD player card)                                                                     | •        | •    | •             |           |
| F1470A                              | LS-120 SuperDisk drive module                                                                               | •        | •    | •             |           |
| F1472A                              | Floppy drive module                                                                                         | •        | •    | •             |           |
| F1473A                              | Floppy drive cable for external use                                                                         | •        | •    | •             |           |
| F1474A                              | 24X CD-ROM drive module                                                                                     | •        | •    | •             |           |
| F1653A/B                            | DVD drive module                                                                                            | •        | •    | •             |           |
| F1704A                              | External module bay                                                                                         | •        | •    |               |           |
| F1746A/B                            | 10/12-GB second hard drive module                                                                           | •        | •    |               |           |
| Power Option                        | ns                                                                                                    | l        | 1    |               |           |
| F1454A                              | 60-watt ac adapter                                                                                          | •        | •    | •             | •         |
| F1455A                              | 75-watt auto/airline power adapter                                                                          | •        | •    | •             | •         |
| F1705A                              | Lithium-ion battery                                                                                         | •        | •    |               |           |
| F1706A                              | Battery charger (external)                                                                                  | •        | •    |               |           |
| 8120-6312<br>8120-6313              | Replacement power cord (Australia) Replacement power cord (U.S., Canada, Taiwan)                            | •        | •    | •             | •         |
| 8120-6314<br>8120-6316<br>8120-6317 | Replacement power cord (Europe) Replacement power cord (Japan) Replacement power cord (India, South Africa) |          |      |               |           |
| 8120-8367<br>8120-8373              | Replacement power cord (Argentina) Replacement power cord (People's Republic of China)                      |          |      |               |           |
| 8120-8452<br>8120-8699              | Replacement power cord (Chile) Replacement power cord (Hong Kong, Singapore, U.K.)                          |          |      |               |           |
| Adapters                            |                                                                                                    | I.       | 1    |               | 1         |
| F1469A                              | PS/2 Y adapter                                                                                              | •        | •    | •             | •         |
| PC Cards                            |                                                                                                    |          |      |               | 1         |
| F1623A                              | 10/100-Mbps Ethernet + 56-Kbps modem PC Card by Xircom                                                      | •        | •    | •             | •         |
| F1625A                              | 56-Kbps global modem PC Card by Xircom                                                                      | •        | •    | •             | •         |
| F1626A                              | 10/100-Mbps Ethernet PC Card by 3Com                                                                        | •        | •    | •             | •         |
| F1627A                              | 56-Kbps US modem PC Card by Xircom                                                                          | •        | •    | •             | •         |
| F1643A                              | Realport 10/100-Mbps Ethernet + 56-Kbps modem PC Card by Xircom                                             | •        | •    | •             | •         |

HP OmniBook 900 Product Information 1-11

| Accessory | Description                                              | Omni | OmniBook |      | Compatibility |  |
|-----------|----------------------------------------------------------|------|----------|------|---------------|--|
|           |                                                          | 900B | 900†     | 4150 | 2100/7100     |  |
| F1761B    | MPEG DVD decoder PC Card                                 | •    | •        | •    |               |  |
| TCM3C589  | 10-Mbps Ethernet PC Card by 3Com                         | •    | •        | •    | •             |  |
| Docks     |                                                          |      |          |      |               |  |
| F1451A    | Port replicator (tray: page 4-7)                         | •    | •        | •    | •             |  |
| F1452A    | Mini dock (tray: page 4-7)                               | •    | •        | •    | •             |  |
| F1453A    | Monitor stand (short) for F1451A and F1452A              | •    | •        | •    | •             |  |
| F1468A    | Docking module bay adapter                               | •    | •        | •    |               |  |
| F1477A    | Docking system and monitor stand (tall) (tray: page 4-7) | •    | •        | •    | •             |  |

<sup>†</sup> Models called 900† in this manual have no marking in the serial number, whereas models called 900B have 900 B after the serial number.

1-12 Product Information HP OmniBook 900

## **Internal Design**

The motherboard PCA is the central component of the OmniBook design. It plays a role in virtually all system functions. The CPU module and most other subsystems connect to the motherboard.

The following figure shows the connections among the replaceable electrical modules. As a substitute for a functional block diagram, see the table on page 1-14—it lists the roles that the replaceable modules play in each of the functional subsystems.

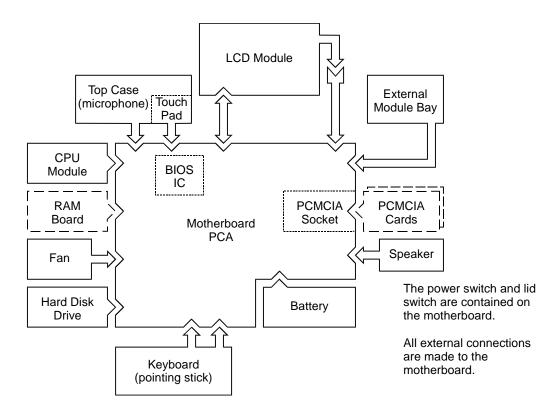

Figure 1-4. Replaceable Module Diagram

HP OmniBook 900 Product Information 1-13

**Table 1-13. Functional Structure** 

| Bootup       | CPU module<br>Motherboard<br>BIOS IC<br>Floppy disk module<br>Hard disk drive | Main processor. Primary system circuitry. Code for basic system functions. First source of disk-based startup code. Second source of disk-based startup code.                 |
|--------------|-------------------------------------------------------------------------------|----------------------------------------------------------------------------------------------------|
| Processor    | CPU module<br>Motherboard                                                     | Main processor, numeric data processor, L1 and L2 cache. Primary system circuitry.                                                                                            |
| Memory       | Motherboard<br>RAM board                                                      | First 32 MB of RAM, video RAM.<br>Changeable RAM.                                                                                                    |
| Power        | Battery<br>Motherboard<br>AC adapter                                          | Power storage. AC adapter socket, power switch, lid switch, system-off switch, power supply, power control circuitry. AC-to-DC converter.                                     |
| Display      | Motherboard  LCD module                                                       | Display/graphics controller, PCMCIA/zoomed video controller, video RAM, power converter for backlight. Display output, backlight.                                             |
| Hard disk    | Motherboard<br>Hard disk drive                                                | Hard disk controller. Hard disk mechanism.                                                                                                    |
| Floppy drive | Motherboard<br>Floppy disk module                                             | Floppy disk controller.<br>Floppy disk mechanism.                                                                                                    |
| Keyboard     | Motherboard<br>BIOS IC<br>Keyboard                                            | Keyboard controller. Keyboard BIOS. Key switches.                                                                                                    |
| Pointer      | Motherboard<br>BIOS IC<br>Keyboard<br>Top case                                | Keyboard controller, pointing stick controller (PS/2 output). Keyboard BIOS. Pointing stick sensor. Touch pad sensor, controller (PS/2 output).                               |
| Audio        | Motherboard Speaker                                                           | Audio controller, audio decoder, speaker amplifier, headphone amplifier, zoomed video controller, external audio jacks, microphone.  Speaker (mixed left and right channels). |
| Status       | Motherboard                                                                   | Keyboard controller, main LEDs, keyboard LEDs.                                                                                                    |
| Serial       | Motherboard                                                                   | I/O controller, serial connector.                                                                                                    |
| Parallel     | Motherboard                                                                   | I/O controller, parallel connector.                                                                                                    |
| Infrared     | Motherboard                                                                   | I/O controller, infrared transmitter/receiver.                                                                                                    |
| PS/2 port    | Motherboard                                                                   | Keyboard controller, PS/2 processor, PS/2 connector.                                                                                                    |
| USB          | Motherboard                                                                   | Bus controller (South Bridge), USB connector.                                                                                                    |
| Docking port | Motherboard                                                                   | Docking logic, docking connector.                                                                                                    |
| PCMCIA       | Motherboard<br>PCMCIA socket                                                  | PCMCIA controller. PCMCIA connectors.                                                                                                    |

1-14 Product Information HP OmniBook 900

## Removal and Replacement

This chapter tells you how to remove and replace the following components and assemblies. The ones marked by • are user-replaceable.

### Table 2-1. Removal Cross-Reference

- Battery (page 2-3) Bezel, display (page 2-27)
- Bumper, display (page 2-9) Cable, display flex (page 2-27) Cable, display power (page 2-27)
- Cap, pointing stick (page 2-9) Case, bottom (page 2-20) Case, display (page 2-27)
- Case, HDD kit (page 2-6) Case, top (page 2-18)
- Cover, display screw (page 2-9)
- Cover, hinge (page 2-9)
- Cover, keyboard screw (page 2-9) CPU module (page 2-14)
- Door, HDD (page 2-9)
   Door, module bay connector (table starting on page 2-28)
- Drive, hard disk (page 2-6) Fan (table starting on page 2-28)

• Foot (page 2-9)

Heatsink (table starting on page 2-28)

Hinge, display (page 2-27)

IC, BIOS (page 2-24)

Insulator, bottom case (table starting on

page 2-28)

Keyboard (page 2-12)

Latch, display (page 2-27)

LCD module (page 2-10)

Lens, infrared (table starting on page 2-28)

Overlay, serial number (page 2-23)

Pads, thermal (table starting on page 2-28)

PCA, motherboard (page 2-20)

Socket, PCMCIA (table starting on page 2-28)

Speaker (table starting on page 2-28)

Support, hinge left (table starting on page 2-28)

Support, hinge right (table starting on

page 2-28)

Support, touch-pad (page 2-28)

Touch pad (page 2-28)

#### Caution

Always provide proper grounding when performing repairs. Without proper grounding, an electrostatic discharge may damage the OmniBook and its components.

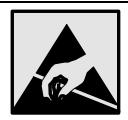

### **Notes**

Reassembly steps are the reverse of the removal steps. Reassembly notes are included at the end of each section below.

Symbols like this throughout this chapter show approximate full-size screw outlines. You can use them to verify the sizes of screws before you install them. Installing a wrong-size screw can damage the unit. (The symbol at the left represents an M2.5×5mm T-head screw.)

### **Table 2-2. Required Equipment**

- Small Phillips screwdriver (#1), preferably magnetized.
- Fine Phillips screwdriver (#0).
- 4-mm thin-wall hex driver (or 5/32 inch).
- Small plastic blade for prying, such as an angled plastic tweezers.
- Pointed knife or probe.
- Small flat-blade screwdriver.
- 4.0-4.5 mm flat-blade screwdriver.
- IC (PLCC) removal tool (similar to OK Industries EX-5).

**Table 2-3. Recommended Screw Torques** 

| Screw Thread Size                                     | Torque (kgf•cm) | Torque (lbf•in) |
|-------------------------------------------------------|-----------------|-----------------|
| M1.4                                                  | 0.9 – 1.2       | 0.8 – 1.0       |
| M2                                                    | 1.5 – 2.0       | 1.3 – 1.7       |
| M2.5 (4–5 mm long) except those in next line          | 3.0 – 3.5       | 2.6 – 3.0       |
| <b>M2.5</b> (4–5 mm long) for HDD case, PCMCIA socket | 2.0 – 2.5       | 1.7 – 2.2       |
| <b>M2.5</b> (8 mm long)                               | 3.5 - 4.0       | 3.0 – 3.4       |
| M3 except those in next line                          | 4.0 – 4.5       | 3.4 – 3.9       |
| <b>M3</b><br>for HDD case                             | 2.0 – 2.5       | 1.7 – 2.2       |

## **Removing the Battery**

(User-Replaceable)

### **Required Equipment**

• None.

### **Removal Procedure**

- 1. Unplug the ac adapter, if present.
- 2. Slide the battery's front panel to the right.
- 3. Pull the battery out of the bay.

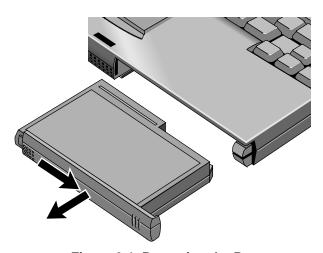

Figure 2-1. Removing the Battery

### **Reassembly Notes**

• If you are installing a new battery, first snap the correct panel onto the front of the battery. For a 12-inch display, use the flat battery panel—for a 13-inch display, use the curved battery panel. To remove a panel, slide it open, then twist the upper edge of the panel off the battery.

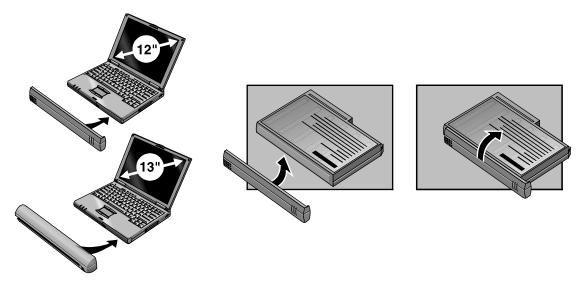

Figure 2-2. Installing a Battery Panel

• Make sure the front panel of the battery is open before inserting the battery.

### Removing a RAM Board

(User-Replaceable)

**Table 2-4. RAM Board Replacement Part Numbers** 

| Description                   | Part Number | Exchange    | Omni | Book |
|-------------------------------|-------------|-------------|------|------|
|                               |             | Part Number | 900B | 900† |
| RAM board, 32MB PC100 SODIMM  | 1818-7950   |             | •    | •    |
| RAM board, 64MB PC100 SODIMM  | 1818-7951   | F1660-69103 | •    | •    |
| RAM board, 128MB PC100 SODIMM | 1818-7952   | F1660-69104 | •    | •    |

### Caution

Handle the RAM board only by its edges and provide proper grounding. Otherwise, you may damage the board due to electrostatic discharge.

### **Required Equipment**

• Small Phillips screwdriver.

### **Removal Procedure**

- 1. Unplug the ac adapter, if present, and remove the battery.
- 2. Put your finger above the F8 key and slide the keyboard-screw cover to the left about 3 mm (1/8 inch)—then lift off the cover.
- 3. Remove the two screws holding the keyboard above the F1 and HOME keys. If your screwdriver has a fat shaft, protect or remove the right hinge cover.
- 4. Lift up the keyboard tab above the F1 key about 10 mm (1/2 inch), then free the snap at the center of the back edge.
- 5. Slide the keyboard toward the display about 5 mm (1/4 inch), then fold the keyboard forward onto the front of the top case.

### Warning

Do not touch the heatsink until it has cooled. It could be hot if the computer was running recently.

- 6. Release the two latches at the sides of the RAM board, so the free edge of the board pops up.
- 7. Pull the board out of the connector.

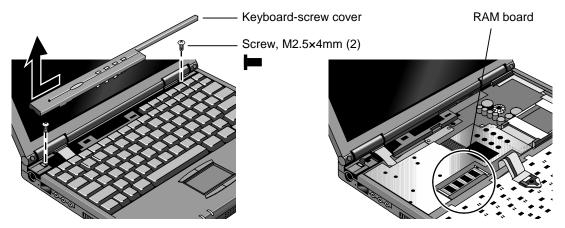

Figure 2-3. Removing a RAM Board

### **Reassembly Notes**

- Insert the RAM board into the connector at about a 30° angle until it is fully inserted. Then press down at both sides until both latches snap closed.
- Fold the keyboard back into place. Slip its front tabs into the slots, then snap the back edge into place.
- Push the keyboard toward the back as you tighten the two screws. This helps engage the tab at the back-center of the keyboard.

## **Removing the Hard Disk Drive**

(User-Replaceable)

### **Exchange Information**

When returning a bad hard disk drive to HP, describe the symptoms on a piece of paper and attach it to the part—do not use tape.

|                                           | •           |             |      |       |
|-------------------------------------------|-------------|-------------|------|-------|
| Description                               | Part Number | Exchange    | Omni | iBook |
|                                           |             | Part Number | 900B | 900†  |
| Drive, hard disk (4.3GB, 9.5mm, IBM) *    | 0950-3409   | F1711-69100 |      | •     |
| Drive, hard disk (4.3GB, 8.45mm, Toshiba) | 0950-3410   | F1386-69102 |      | •     |
| Drive, hard disk (6.0GB, 9.5mm, IBM) *    | 0950-3710   | F1711-69106 | •    |       |
| Drive, hard disk (6.4GB, 9.5mm, IBM) *    | 0950-3442   | F1711-69101 |      | •     |
| Drive hard disk (12GB 9.5mm IBM) *        | 0950-3711   | F1660-69105 |      |       |

Table 2-5. Hard Disk Drive Replacement Part Numbers

### **Required Equipment**

• Small Phillips screwdriver.

<sup>\*</sup> These hard drives are the preferred drives at the time of publication. Drives shipped in units are subject to change without notice. For current information about preferred and approved drives for these products, see the latest version of service note HDD-01.

<sup>†</sup> Models called 900† in this manual have no marking in the serial number, whereas models called 900B have 900 B after the serial number.

### **Removal Procedure**

- 1. Unplug the ac adapter, if present, and remove the battery.
- 2. Turn the unit bottom side up and remove the hard drive screw from the bottom case.
- 3. Open the hard drive door, then pull out the hard drive by its plastic tab.

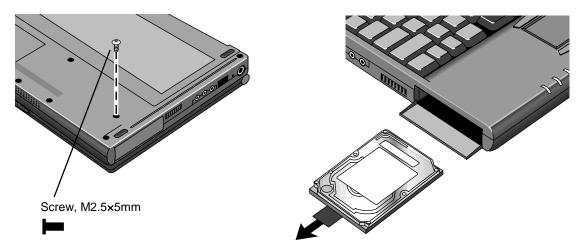

Figure 2-4. Removing the Hard Disk Drive

- 4. If you are installing a new hard drive that does not have a cover, you can remove the cover parts from the old hard drive:
  - Remove the two screws from the case, then lift the plastic tab and remove the plastic cover and metal shield from the hard disk drive.
  - Carefully pry the connector off the end of the hard disk drive. Work alternately at each end so that the connector slides off evenly.

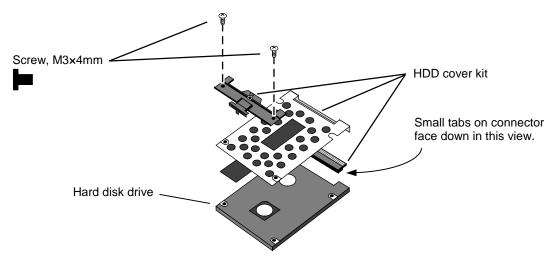

Figure 2-5. Installing a Hard Drive in the Cover

### **Reassembly Notes**

#### Caution

Do not cover the vent hole in the top surface of the hard drive. If you cover the hole, the hard drive could fail prematurely.

• The small plastic tabs on the connector face the top of the drive, and the metal shield fits behind the tabs.

### **Important**

• If you are installing a new hard drive, create a Hibernate partition on the drive before loading any software—see the steps below.

#### Note

For an OmniBook 900 with a 12-inch display and serial number before TW92500000, if the hard disk drive has been damaged by excessive pressure, check whether you must replace additional parts:

- If the bottom case has a large blue pad that covers the bottom of the hard disk slot, and if the hard disk slot has a metal bracket across the top of the slot, replace just the hard disk.
- If the bottom case has such a pad in the hard disk slot, but there is no metal bracket across
  the top of the slot, you should also replace the top case and install a HDD bracket above the
  hard disk slot.
- If the bottom case does *not* have such a pad in the hard disk slot, it is an old bottom case, and you should also replace the top case, bottom case, and install a HDD bracket above the hard disk slot. (Service note 900-14.)

### **Creating a Hibernate Partition**

1. Connect an external module bay and CD-ROM drive to the OmniBook.

If you do not have an OmniBook CD-ROM module or external module bay, you must attach another type of CD-ROM drive.

- 2. Plug in the ac adapter.
- 3. Insert the *Recovery CD* in the CD-ROM drive.
- 4. Shut down and restart the computer—when you see the HP logo, press ESC two times.
- 5. Select the CD-ROM drive as the boot device.
- 6. When the Recovery CD dialog box appears, follow the displayed instructions. Accept the recommended partition size. If you install the factory software, the recovery process can take up to 10 minutes.

If you want to create the Hibernate partition without installing the factory software, click Advanced and select the option to not install the operating system. If you intend to install Windows NT, you should choose the FAT16 option or the Hibernate-only option.

**Note:** If, instead, you see an MS-DOS menu of options, select "Recover..." to create the Hibernate partition and install the factory software, which can take up to 60 minutes. Or select "Create Hibernate Partition" to not install the software. Accept the recommended partition size.

7. When prompted to reboot the computer, press CTRL+ALT+DEL and follow any displayed instructions.

## **Replacing Small Parts**

(User-Replaceable)

The following small parts are user-replaceable.

Table 2-6. Replacing Small Parts (User-Replaceable)

| Part                         | Replacement Procedure                                                                                                    |
|------------------------------|----------------------------------------------------------------------------------------------------|
| Battery panel                | Remove the battery, then twist the upper edge of the panel off the battery.                                                                                                    |
| Bumper, display<br>(upper)   | Insert a small flat-blade screwdriver under the bumper and pry it loose. To replace, firmly press the adhesive side of the bumper into the recess.                                                                              |
| Cap, pointing stick          | Pull the cap off the pointing stick.                                                                                                    |
| Cover, display screw (lower) | Insert a small flat-blade screwdriver under the cover and pry it loose. To replace, firmly press the adhesive side of the cover into the recess.                                                                                |
| Cover, hinge                 | Put your finger above the F8 key and slide the keyboard-screw cover to the left about 3 mm (1/8 inch)—then lift off the cover. Open the display fully. Push in at the bottom-front of the cover to unsnap it from the top case. |
| Cover, keyboard screw        | Put your finger above the F8 key and slide the keyboard-screw cover to the left about 3 mm (1/8 inch)—then lift off the cover.                                                                                                  |
| Door, hard disk              | Open the door about 45° and flex the door until one side tab releases.                                                                                                    |
| Foot                         | Insert a small flat-blade screwdriver under the foot and pry it loose. To replace, firmly press the adhesive side of the foot into the recess.                                                                                  |

### **Removing the LCD Module**

(HP Authorized Service Providers Only)

### **Exchange Information**

When returning a bad LCD module to HP, describe the symptoms on a piece of paper and attach it to the part—do not use tape.

**Table 2-7. Display Component Compatibility** 

| 12" IBM     | 12" Mitsubishi                                                                             | 13" LG                                                                                                    | 13" Unipac                                                                                                    |  |
|-------------|--------------------------------------------------------------------------------------------|----------------------------------------------------------------------------------------------------|----------------------------------------------------------------------------------------------------|--|
| 900†/900B   | 900†/900B                                                                                  | 900B                                                                                                    | 900B                                                                                                    |  |
| F1711       | -60915                                                                                     | F1770-60906                                                                                                    |                                                                                                    |  |
| F1711-60918 | F1769-60913                                                                                | F1770-60923 F1770-6091                                                                                              |                                                                                                    |  |
| F1711       | -60919                                                                                     | F1770-60912                                                                                                    |                                                                                                    |  |
| F1711-60978 | F1711-60971                                                                                | F1770-60907                                                                                                    |                                                                                                    |  |
| F1711       | -60979                                                                                     | F1770-60901                                                                                                    |                                                                                                    |  |
|             | F1770                                                                                      | )-60902                                                                                                    |                                                                                                    |  |
| F1711       | -60938                                                                                     | F1770-60908                                                                                                    |                                                                                                    |  |
| F1711-69039 | F1711-69072                                                                                | F1770-69021 F1770-69020                                                                                             |                                                                                                    |  |
| F1711       | -60910                                                                                     | F1770-60914                                                                                                    |                                                                                                    |  |
| F1711       | -60911                                                                                     | F1770-60915                                                                                                    |                                                                                                    |  |
|             | 900†/900B<br>F1711<br>F1711-60918<br>F1711<br>F1711-60978<br>F1711<br>F1711-69039<br>F1711 | 900†/900B 900†/900B F1711-60915 F1711-60918 F1769-60913 F1711-60919 F1711-60978 F1711-60971 F1711-60979 F1711-60938 | 900†/900B         900†/900B         900B           F1711-60915         F1770           F1711-60918         F1769-60913         F1770-60923           F1711-60919         F1770           F1711-60978         F1711-60971         F1770           F1711-60979         F1770           F1770-60902         F1711-60938         F1770           F1711-69039         F1711-69072         F1770-69021           F1711-60910         F1770 |  |

<sup>\*</sup> To identify the type of LCD module, see the marking printed on the LCD flex cable where it plugs into the base—it may be on the top or bottom of the cable.

### **Required Equipment**

- Small Phillips screwdriver.
- Small flat-blade screwdriver.
- Pointed knife or probe.

#### **Removal Procedure**

- 1. Unplug the ac adapter, if present, and remove the battery.
- 2. On the display bezel, remove the two upper bumpers and two lower screw covers (using a pointed knife or probe), then remove the four screws.
- 3. Along the top of the display, pull the bezel upward, toward the edge of the case, until the snaps release.
- 4. Starting at the top corners, repeat along the left and right sides, pulling outward to release the left and right edges.
- 5. Lift the top of the bezel away from the case about 7 cm (3 inches). The snaps along the bottom of the bezel should release.
- 6. On the edge of the LCD module, unplug the LCD power wires from the power cable.

<sup>†</sup> Models called 900† in this manual have no marking in the serial number, whereas models called 900B have 900 B after the serial number.

### 7. For a 12-inch display, remove the LCD module.

- a. Remove the four screws holding the LCD module.
- b. Lift up the right edge of the LCD module about 90°.
- Using a small flat-blade screwdriver, insert the tip under the narrow end of the flex cable connector—not the wide end—and twist the screwdriver to release the connector from the LCD module.

### 8. For a 13-inch display, remove the LCD module.

- a. Close, but don't latch the display; then lift off the display case.
- b. Loosen and then pull the flex cable out of the connector.
- c. Remove four screws, two each, on the right and left edges of the LCD module.

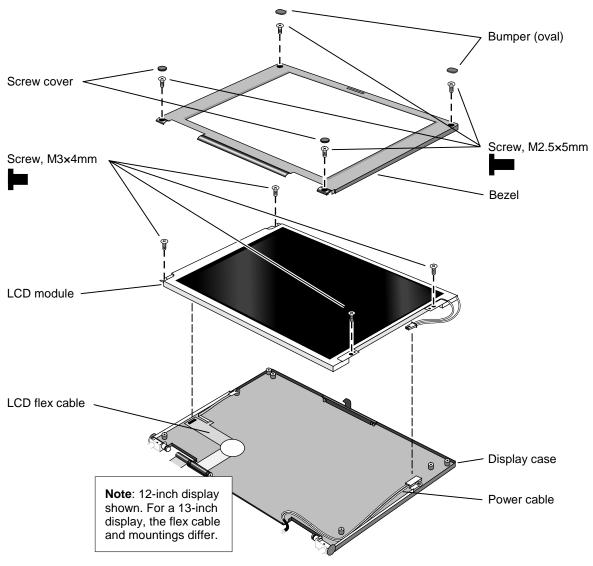

Figure 2-6. Removing the LCD Module

### **Reassembly Notes**

- For the 12-inch display, make sure the LCD module and flex cable have small foam pads present to ensure good connections:
  - □ Two pads on the back of the LCD module on the internal connections near the top-left and bottom-left corners. If a pad is missing, replace the LCD module.
  - □ One pad on the LCD flex cable behind the connector that plugs into the LCD module. If the pad is missing, replace the flex cable.
- For the 13-inch display, make sure the power wire is return to its original position. Where the wire passes around the hinge cover opening, it tucks behind the LCD module.

### Removing the Keyboard

(HP Authorized Service Providers Only)

### **Required Equipment**

- Small Phillips screwdriver.
- Probe or tweezers.

### **Removal Procedure**

- 1. Unplug the ac adapter, if present, and remove the battery.
- 2. Put your finger above the F8 key and slide the keyboard-screw cover to the left about 3 mm (1/8 inch)—then lift off the cover.
- 3. Remove the two screws holding the keyboard above the F1 and HOME keys. If your screwdriver has a fat shaft, protect or remove the right hinge cover.
- 4. Lift up the keyboard tab above the F1 key about 10 mm (1/2 inch). If necessary, free the snap at the center of the back edge near the F8 key.
- 5. Slide the keyboard toward the display about 5 mm (1/4 inch), then fold the keyboard forward onto the front of the top case.

### Warning

Do not touch the heatsink until it has cooled. It could be hot if the computer was running recently.

- 6. Release the pointing stick flex cable from the motherboard.
- 7. Release the keyboard flex cable from the motherboard, then remove the keyboard.

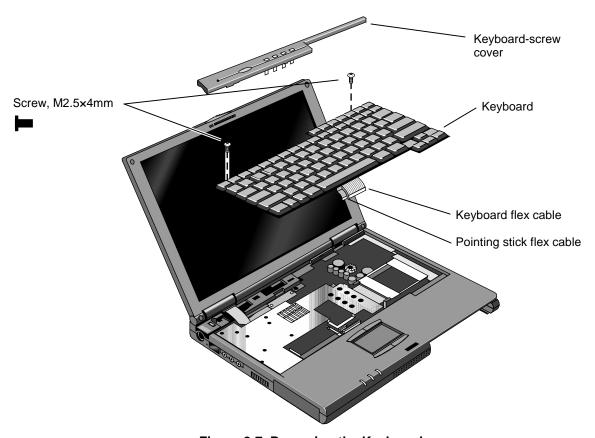

Figure 2-7. Removing the Keyboard

### **Reassembly Notes**

- To connect the flex cables, lay the keyboard upside-down on the front section of the top case.
- Fold the keyboard back into place. Slip its front tabs into the slots, then snap the back edge into place.
- Push the keyboard toward the back as you tighten the two screws. This helps engage the tab at the back-center of the keyboard.

### **Removing the CPU Module**

(HP Authorized Service Providers Only)

### **Required Equipment**

- Small Phillips screwdriver.
- Small plastic blade for prying, such as an angled plastic tweezers (OmniBook 900† only).
- Small flat-blade screwdriver: 4.0-4.5 mm blade (OmniBook 900B only).

### **Removal Procedure**

### Warning

Do not touch the heatsink until it has cooled. It could be hot if the computer was running recently.

- 1. Unplug the ac adapter, if present, and remove the battery.
- 2. Remove the keyboard (page 2-12)—but you don't have to release the flex cables.
- 3. Remove the eight screws (OmniBook 900†) or six screws and springs (OmniBook 900B) from the heatsink and lift off the heatsink.

### Caution

Do not spin the fan blade with your finger. Pressure on the fan blade can damage the bearings.

### Caution: OmniBook 900†

Follow these precautions to prevent damage to the CPU connector:

• Use only a non-metallic tool for releasing the CPU module. A metal tool may damage the motherboard.

Pry up at these two places.

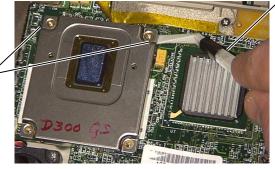

• Do not raise the front end or the CPU module higher than the back end during removal.

To reinstall the CPU assembly, see the precautions under "Reassembly Notes."

4. **For an OmniBook 900**†, to release the CPU module, at the side of the CPU module near the back-right corner, pry up the corner of the CPU module about 1-2 mm. Then pry up the back-left corner. Lift off the CPU module.

### Caution: OmniBook 900B

Follow these precautions to prevent damage to the CPU connector:

- Use only a 4.0-4.5 mm flat-blade screwdriver to release the CPU.
- Use only enough force to lock the CPU module. The CPU connector may be damaged if too much force is used.

To reinstall the CPU assembly, see the precautions under "Reassembly Notes."

5. **For the OmniBook 900B**, insert the flat-blade screwdriver into the release slot of the CPU socket, and then turn the screwdriver counter-clockwise (approximately 10 degrees) until the CPU module is free.

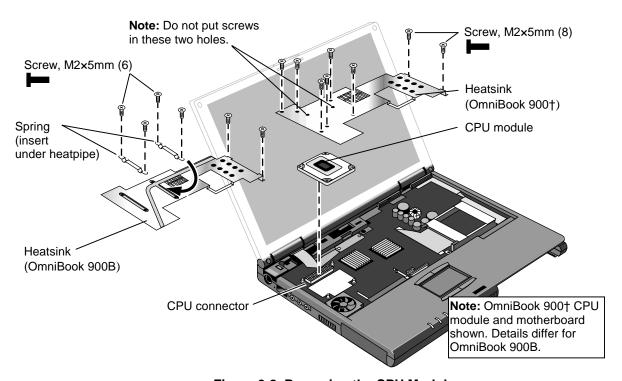

Figure 2-8. Removing the CPU Module

### **Reassembly Notes**

### Caution: OmniBook 900†

Follow these precautions while installing the CPU module to prevent damage to the CPU connector:

- Place the CPU module on the connector carefully. Use the screw holes as a guide.
- Place your fingers on top of the CPU module above the left and right ends of the connector. Do not push at other locations.
- Press firmly at the left end while holding down the right—until the left engages. Then press down the right down while holding the left.
- Press firmly until the CPU module seats in the connector—you should feel a slight click.

Install or replace thermal pads on the heatsink that are missing or damaged.

Do not install screws in the middle area of the heatsink. The only screws in the CPU area are at the four corners of the CPU module.

## Caution: OmniBook 900B

Follow these precautions while installing the CPU module to prevent damage to the CPU connector:

- Place the CPU module on the connector carefully. Align the arrow on the upper right corner of the CPU module with the matching arrow on the connector.
- Use only a 4.0-4.5 mm flat-blade screwdriver to lock the CPU module.
- Use only enough force to lock the CPU module. The CPU connector may be damaged if too much force is used.

Install or replace thermal pads on the heatsink that are missing or damaged.

# **Removing the Display Assembly**

(HP Authorized Service Providers Only)

## **Required Equipment**

• Small Phillips screwdriver.

#### **Removal Procedure**

- 1. Unplug the ac adapter, if present, and remove the battery.
- 2. Remove the keyboard (page 2-12).
- 3. Open the display fully and remove the covers from the display hinges. Push in at the bottom-front of the covers.
- 4. Unplug the display power wires from the motherboard near the right hinge. Free the wires from the notch in the top case.
- 5. Remove the two screws from the end of the LCD flex cable and unplug the cable from the motherboard.
- 6. Close the display and turn over the computer.
- 7. Remove the two screws from the back corners of the bottom case.
- 8. Open the display about 90°, then lift if off.

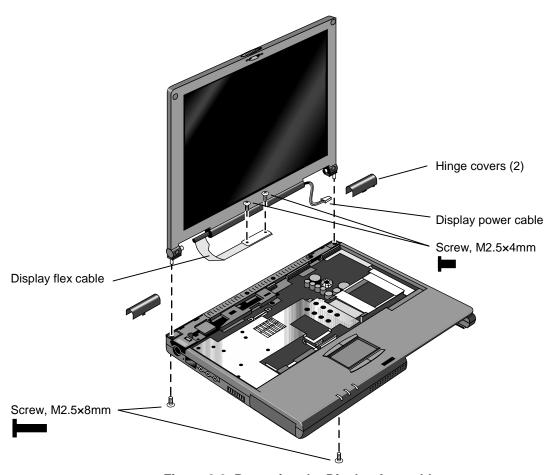

Figure 2-9. Removing the Display Assembly

## **Reassembly Notes**

- For a 12-inch display, the flex cable wraps around the post only about 1/2 turn.
- For a 12- or 13-inch display, insert the display power wires into the notch in the top case before installing the hinge cover.

# **Removing the Top Case**

(HP Authorized Service Providers Only)

## **Required Equipment**

• Small Phillips screwdriver.

#### **Removal Procedure**

- 1. Unplug the ac adapter, if present, and remove the battery.
- 2. Remove these additional assemblies:
  - Hard disk drive (page 2-6)
  - Keyboard (page 2-12).
  - Display assembly (page 2-16).
- 3. Remove the eight screws (OmniBook 900†) or six screws and two springs (OmniBook 900B) from the heatsink and lift off the heatsink.

#### Caution

Do not spin the fan blade with your finger. Pressure on the fan blade can damage the bearings.

- 4. Unplug the microphone cable from the motherboard near the back.
- 5. Unplug the touch pad flex cable from the motherboard near the front.
- 6. On the bottom of the unit, remove the five screws (12-inch display) or six screws (13-inch display) from the front half of the case.
- 7. On the top of the unit, remove the three screws along the back of the top case.
- 8. Remove the six screws (12-inch display) or five screws (13-inch display) holding the top case to the motherboard and bottom case.
- 9. Near the docking connector, press down on the inner edge of the top case and lift the back edge until two snaps release in that area.
- 10. Near the right hinge area, push the top case toward the rear and lift the back edge until the top case releases from the right hinge support.
- 11. Hold the front of the bottom case with your thumbs. Lift the back of the top case about 5 mm (2 inches), then pull it forward with your fingers. Pull and work the top case until the middle snap releases.

The left hinge support comes off with the top case. The right hinge support stays in the bottom case.

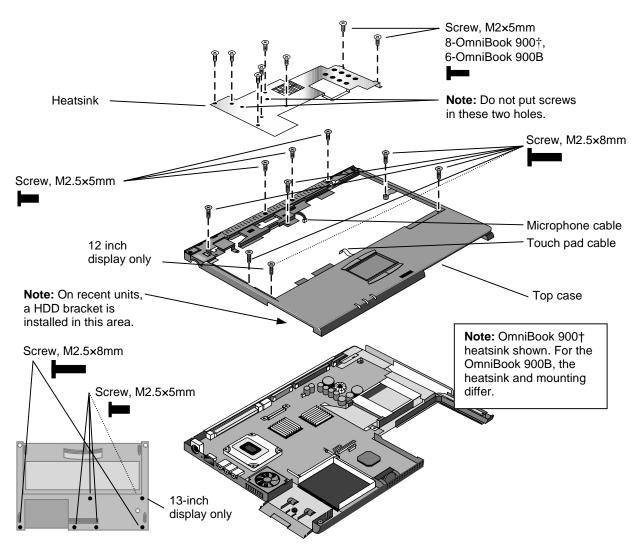

Figure 2-10. Removing the Top Case

## **Reassembly Notes**

## Note: Installing a New Top Case

- Transfer the following items from the old top case to the new one:
  - Touch pad and support.
  - Left hinge support.
- Press down on the touch pad support plate while sliding it into place. Make sure the support is held down at its left and right edges. Check the action of the click buttons before installing the top case.
- Engage the tab at the front of the top case, then lower the top case onto the bottom case.
- It may be easier to plug in the touch pad flex cable while you are lowering the top case onto the bottom case—rather than waiting until after the top case is fully installed.

#### Note

For an OmniBook 900 with a 12-inch display and serial number before TW92500000, if the top case has been damaged by excessive pressure above the hard disk slot, check whether you must replace additional parts:

- If the bottom case has a large blue pad that covers the bottom of the hard disk slot, and if the hard disk slot has a metal bracket across the top of the slot, replace just the top case.
- If the bottom case has such a pad in the hard disk slot, but there is no metal bracket across the top of the slot, you should also install a HDD bracket above the hard disk slot.
- If the bottom case does *not* have such a pad in the hard disk slot, it is an old bottom case, and you should also replace the bottom case and install a HDD bracket above the hard disk slot. (Service note 900-14.)

# Removing the Motherboard or Bottom Case

(HP Authorized Service Providers Only)

#### **Exchange Information**

When returning a bad motherboard to HP, describe the symptoms on a piece of paper and attach it to the part—do not use tape.

## **Required Equipment**

- Small Phillips screwdriver.
- 4-mm thin-wall hex driver (or 5/32 inch). If necessary, grind the sides of a standard driver.

## **Removal Procedure**

- 1. Unplug the ac adapter, if present, and remove the battery.
- 2. Remove these additional assemblies:
  - Hard disk drive (page 2-6).
  - Keyboard (page 2-12).
  - Display assembly (page 2-16).
  - CPU module (page 2-14).
  - Top case (page 2-18).
- 3. Remove the screw holding the right hinge support near the back-right corner, then lift out the support.
- 4. Remove the screw holding the front-left corner of the motherboard.
- 5. Unplug the speaker wire from the front of the motherboard.
- 6. Unplug the fan wire from the left side of the motherboard.
- 7. Remove the two screws from the PCMCIA socket.
- 8. Unplug the PCMCIA socket flex cable from the motherboard and lift out the socket.
- 9. Remove the four hex standoffs in the CPU area.

10. Lift the front of the motherboard about 7 cm (3 inches), then slide the motherboard forward until it comes out of the bottom case.

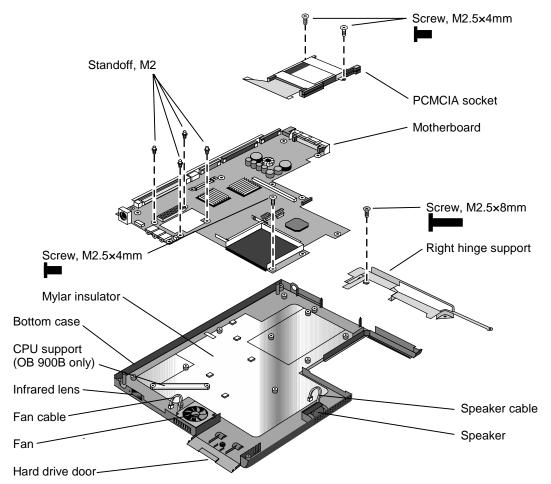

Figure 2-11. Removing the Motherboard

## **Reassembly Notes**

#### Note: Installing a New Motherboard

- If a RAM board is present, transfer it from the old motherboard to the new one:
- Reprogram the BIOS IC—see the note below.
- Store the serial number and keyboard layout electronically in the new motherboard—see the steps below.

#### Note: Installing a New Bottom Case

• Transfer these parts from the old bottom case to the new one:

HDD door and infrared lens.

Module bay door. (If the door does not stick to the case, the motherboard will hold it.)

PCMCIA doors, if present (see the figure below).

Speaker. (If the covering is not reusable, install a new speaker.)

Fan. (Do not press or spin the fan blade with your finger.)

Mylar insulator (inside the bottom case).

CPU support (OmniBook 900B only).

- Install the original serial number label and a new overlay—see the steps below if you have to make a new serial number label.
- When lowering the motherboard into the bottom case, make sure the audio jack grounding tabs do not catch on the bottom case.
- Make sure the speaker and fan wires are not trapped under the motherboard.

#### Note

If you installed a new motherboard with a new BIOS IC, the IC contains only enough basic programming to boot the OmniBook. After installing the motherboard, you must reprogram the IC. Hewlett-Packard prefers that you program the IC with the latest BIOS. You can download it from the OmniBook website (see page vi)—follow the directions provided.

#### Note

For an OmniBook 900 with a 12-inch display and serial number before TW92500000, if you must replace the motherboard or bottom case, check whether you must replace additional parts:

- If the bottom case has a large blue pad that covers the bottom of the hard disk slot, replace just the bad part.
- If the bottom case does not have such a pad in the hard disk slot, it is an old bottom case, and you should replace the top case, bottom case, and install a HDD bracket above the hard disk slot. (Service note 900-14.)

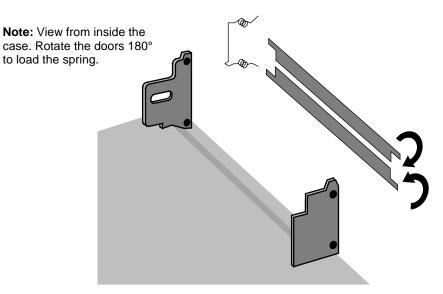

Figure 2-12. Installing PCMCIA Doors

## Storing the Serial Number and Keyboard Layout Electronically

- 1. Exit Windows and boot to a DOS prompt.
  - □ For Windows 95/98, press F8 during reboot and select Command Prompt Only.
  - □ For Windows NT, boot from a DOS boot floppy disk.
- 2. Run ESN.EXE from one of these sources:
  - □ On a factory software installation, change to the \Omnibook\Drivers\Hputils directory and type **esn** at the prompt.
  - □ Otherwise, copy \Omnibook\Drivers\Hputils\Esn.exe from the OmniBook 900 Recovery CD, then run it on the OmniBook.
- 3. Store the serial number:
  - ☐ If you are prompted for the serial number, type the serial number shown on the bottom of the case.
  - □ If a serial number has already been stored, you must call an HP support center to change it.
- 4. Run KYB\_SEL.EXE from one of these sources:
  - ☐ It may be present on the hard disk or Recovery CD in \OmniBook\Drivers\Hputils.
  - ☐ Get a copy from the Reseller website (see page vi).
- 5. Select the keyboard layout for the unit being repaired.

## **Installing a New Serial Number Label**

If you do not have a master file that creates serial number labels with fields for "900 B" and manufacturing location, get a copy from the Reseller website (see page vi) under Product Support Information in the Service and Support Library.

1. Using any PC connected to a laser printer, open the master serial label file, enter the serial number and product number from the old serial label, and print the new label on plain white paper. The new label does not have barcodes.

- 2. Carefully cut out the new serial label just inside the border and place it into the inner recess in the bottom case. The bottom of the label goes toward the front of the case.
- 3. While holding the paper label in place, attach a serial label overlay into the outer recess. It covers and protects the serial label.

HP Serial Number (S)TW711A1234 900 B
(1P)F1770W MFG# TW711A1234

Made in Taiwan

Figure 2-13. Example of Serial Number Label

# Removing the BIOS IC

(HP Authorized Service Providers Only)

#### Note

A replacement BIOS IC contains only enough basic programming to boot the OmniBook. After installing the IC, you must reprogram it. Hewlett-Packard prefers that you program the IC with the latest BIOS. You can download it from the OmniBook website (see page vi)—follow the directions provided.

### **Required Equipment**

- Small Phillips screwdriver.
- IC (PLCC) removal tool (similar to OK Industries EX-5).

#### **Removal Procedure**

#### Caution

Remove all power before removing or installing the BIOS IC. Otherwise, the IC could be damaged.

- 1. Unplug the ac adapter, if present, and remove the battery.
- 2. Put your finger above the F8 key and slide the keyboard-screw cover to the left about 3 mm (1/8 inch)—then lift off the cover.
- 3. Remove the two screws holding the keyboard above the F1 and HOME keys. If your screwdriver has a fat shaft, protect or remove the right hinge cover.
- 4. Lift up the keyboard tab above the F1 key about 10 mm (1/2 inch), then free the snap at the center of the back edge.
- 5. Slide the keyboard toward the display about 5 mm (1/4 inch), then fold the keyboard forward onto the front of the top case.

### Warning

Do not touch the heatsink until it has cooled. It could be hot if the computer was running recently.

6. Use an IC removal tool to remove the BIOS IC from its socket.

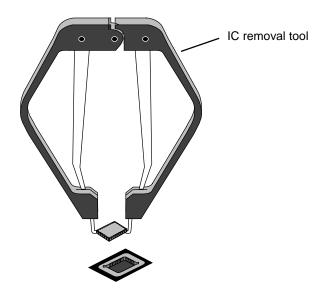

Figure 2-14. Removing the BIOS IC

## **Reassembly Notes**

## Caution

- Align the IC with the slot in the socket. The IC is keyed to fit correctly. If you insert the IC backward, the IC or motherboard could be damaged.
- Press down firmly on the IC with your thumb to ensure a proper connection.
- Fold the keyboard back into place. Slip its front tabs into the slots, then snap the back edge into place.
- Push the keyboard toward the back as you tighten the two screws. This helps engage the tab at the back-center of the keyboard.
- Reprogram the IC by programming the BIOS—see the note above.

# **Removing Other Components**

(HP Authorized Service Providers Only)

## **Required Equipment**

- Small Phillips screwdriver.
- Pointed knife or probe (for display components).
- Small flat-blade screwdriver (for display components).
- 4.0-4.5 mm flat-blade screwdriver (for OmniBook 900B CPU only).
- Fine Phillips screwdriver (for display latch only).
- 4-mm thin-wall hex driver (or 5/32 inch) (for bottom case components).
- Small plastic blade for prying, such as an angled plastic tweezers (for bottom case components).

#### **Removal Procedure**

- 1. Unplug the ac adapter, if present, and remove the battery.
- 2. Remove the additional assemblies and follow the special steps indicated in the tables below. Components are separated into these groups:
  - Display components (page 2-27).
  - Top case components (page 2-28).
  - Bottom case components (page 2-28).

**Table 2-8. Removing Display Components** 

| Component                                | Removal Procedures                                                       | Additional Steps (See figure on page 4-6)                                                                                                    |
|------------------------------------------|--------------------------------------------------------------------------|----------------------------------------------------------------------------------------------------|
| Bezel, display                           |                                                                          | Remove the display bezel (see page 2-10).                                                                                                    |
| Cable, display flex<br>(12-inch display) | Keyboard (page 2-12).<br>Display (page 2-16).<br>LCD module (page 2-10). | Unsnap the flex cable tube from the display case.     Remove the screw holding the left hinge arm and release the flex cable grounding strap.      Reassembly Notes: The grounding strap goes between the left hinge arm and the display case. It is held by the hinge screw.                                                                                       |
|                                          |                                                                          | The flex cable wraps around the tube only about 1/2 turn.                                                                                                    |
| Cable, display flex<br>(13-inch display) | Keyboard (page 2-12).                                                    | <ol> <li>Remove the left hinge cover.</li> <li>Remove the bezel and display case (see page 2-10).</li> <li>Disconnect the flex cable from the LCD.</li> <li>Unplug the flex cable from the motherboard.</li> </ol>                                                                                                    |
| Cable, display power                     | Keyboard (page 2-12).                                                    | <ol> <li>Remove the right hinge cover.</li> <li>Remove the display bezel (see page 2-10).</li> <li>Unplug the power cable from the LCD module wires.</li> <li>Unplug the power cable from the motherboard.</li> <li>Reassembly Notes: Insert the display power cable into the notch in the top case before installing the hinge cover.</li> </ol>                   |
| Case, display<br>(12-inch display)       | Keyboard (page 2-12). Display (page 2-16). LCD module (page 2-10).       | <ol> <li>Remove the screws holding the hinge arms, then lift out the hinges.</li> <li>Unsnap the flex cable tube from the display case. Lift out the flex cable.</li> <li>Remove the two screws holding the display latch, then lift out the latch.</li> <li>Reassembly Notes: Install the display latch and other components into the new display case.</li> </ol> |
| Case, display<br>(13-inch display)       | Keyboard (page 2-12).                                                    | Remove the bezel and display case (see page 2-10).     Remove the two screws holding the display latch, then lift out the latch.     Reassembly Notes: Install the display latch and other components into the new display case.                                                                                                    |
| Hinge                                    | Keyboard (page 2-12).<br>Display (page 2-16).                            | Remove the display bezel (see page 2-10).     12-inch display: Remove the screw holding the hinge arm, then lift out the hinge.     13-inch display: Remove the two screws securing the hinge arm to the LCD module.      Reassembly Notes (12-inch display): Insert the hinge fully into the case before installing the screw.                                     |
| Latch, display                           |                                                                          | Remove the display bezel (see page 2-10).     Remove the two screws holding the latch, then lift out the latch.                                                                                                    |
| LCD module                               | See page 2-10.                                                           | out the later.                                                                                                    |

**Table 2-9. Removing Top Case Components** 

| Component          | Removal Procedures                                                                               | Additional Steps (See figure on page 4-2)                                                                                                    |
|--------------------|--------------------------------------------------------------------------------------------------|----------------------------------------------------------------------------------------------------|
| Case, top          | See page 2-18.                                                                                   |                                                                                                    |
| Keyboard           | See page 2-12.                                                                                   |                                                                                                    |
| Support, touch-pad | Hard drive (page 2-6).<br>Keyboard (page 2-12).<br>Display (page 2-16).<br>Top case (page 2-18). | Remove the screw holding the support plate to the top case.      Slide the support plate to the side and lift it out.      Reassembly Notes: Make sure the touch pad is seated properly before installing the support plate.  Press down on the support plate while sliding it into place. Make sure it is held down at the left and right edges.  Check the action of the click buttons before installing the top case.                                            |
| Touch pad          | Hard drive (page 2-6).<br>Keyboard (page 2-12).<br>Display (page 2-16).<br>Top case (page 2-18). | 1. Remove the screw holding the support plate to the top case. 2. Slide the support plate to the side and lift it out. 3. Lift out the touch pad and its flex cable.  Reassembly Notes: Make sure the touch pad is seated properly before installing the support plate.  Press down on the support plate while sliding it into place. Make sure it is held down at the left and right edges.  Check the action of the click buttons before installing the top case. |

Table 2-10. Removing Bottom Case Components

| Component                  | Removal Procedures                                                                                                    | Additional Steps (See figure on page 4-2)                                                                                                    |
|----------------------------|----------------------------------------------------------------------------------------------------|----------------------------------------------------------------------------------------------------|
| Case, bottom               | See page 2-20.                                                                                                    |                                                                                                    |
| CPU module                 | See page 2-14.                                                                                                    |                                                                                                    |
| Door, module bay connector | Hard drive (page 2-6). Keyboard (page 2-12). Display (page 2-16). CPU (page 2-14). Top case (page 2-18). Motherboard (page 2-20). | Peel the rubber door from the bottom case.  Reassembly Notes: Position the new door in the center of the opening before sticking it onto the bottom case.                                                                                                    |
| Doors, PCMCIA              | Hard drive (page 2-6).<br>Keyboard (page 2-12).<br>Display (page 2-16).<br>Top case (page 2-18).                                  | Flex each door until one side tab releases.  Reassembly Notes: See the figure on page 2-23.                                                                                                    |
| Fan<br>(12-inch display)   | Keyboard (page 2-12).                                                                                                    | Caution: Do not spin the fan blade with your finger.  Pressure on the fan blade can damage the bearings.  1. Remove the eight screws (OmniBook 900†) or six screws and two springs (OmniBook 900B) from the heatsink and lift off the heatsink.                                       |
| Fan<br>(13-inch display)   | Hard drive (page 2-6).<br>Keyboard (page 2-12).<br>Display (page 2-16).<br>Top case (page 2-18).                                  | <ol> <li>Remove the two screws (12-inch display) or one screw (13-inch display) holding the fan.</li> <li>Unplug the fan cable from the motherboard and lift out the fan.</li> <li>Reassembly Notes: The opening in the side of the fan faces the vent in the bottom case.</li> </ol> |

| Component                    | Removal Procedures                                                                                                    | Additional Steps (See figure on page 4-2)                                                                                                    |
|------------------------------|----------------------------------------------------------------------------------------------------|----------------------------------------------------------------------------------------------------|
| Heatsink                     | Keyboard (page 2-12).                                                                                                    | Remove the eight screws (OmniBook 900†) or six screws and two springs (OmniBook 900B) from the heatsink and lift off the heatsink.  Reassembly Notes: Install new thermal pads on the new heatsink.                                                                                                    |
| IC, BIOS                     | See page 2-23.                                                                                                    |                                                                                                    |
| Insulator, bottom case       | Hard drive (page 2-6). Keyboard (page 2-12). Display (page 2-16). CPU (page 2-14). Top case (page 2-18). Motherboard (page 2-20). | Lift the sheet out of the bottom case.  Reassembly Notes: The small pads on the sheet face upwards.                                                                                                    |
| Lens, infrared               | Hard drive (page 2-6).<br>Keyboard (page 2-12).<br>Display (page 2-16).<br>Top case (page 2-18).                                  | Slide the infrared lens out of the bottom case.                                                                                                    |
| Pads, thermal                | Keyboard (page 2-12).                                                                                                    | <ol> <li>Remove the eight screws (OmniBook 900†) or six screws and two springs (OmniBook 900B) from the heatsink and lift off the heatsink.</li> <li>Install or replace damaged or missing thermal pads on the bottom of the heatsink.</li> <li>Clean off the mating surfaces of the CPU module and the large IC next to it.</li> <li>Reassembly Notes: Install the smaller pad in the recessed area of the same shape.</li> <li>Install the larger pad in the middle of the protruding area.</li> </ol> |
| PCA, motherboard             | See page 2-20.                                                                                                    |                                                                                                    |
| Socket, PCMCIA               | Keyboard (page 2-12).                                                                                                    | <ol> <li>Remove the eight screws (OmniBook 900†) or six screws and two springs (OmniBook 900B) from the heatsink and lift off the heatsink.</li> <li>Remove the two screws from the right side of the PCMCIA socket.</li> <li>Unplug the PCMCIA socket flex cable from the motherboard and slide out the socket.</li> </ol>                                                                                                    |
| Speaker<br>(12-inch display) | Hard drive (page 2-6). Keyboard (page 2-12). Display (page 2-16). Top case (page 2-18).                                           | <ol> <li>Unplug the speaker from the motherboard.</li> <li>Peel off the covering from the speaker chamber.</li> <li>Pull the speaker out of the bottom case.</li> <li>Reassembly Notes: Make sure the foam pads are attached to the edges and back of the speaker.</li> <li>After inserting the speaker, carefully seal the speaker chamber with the new covering material.</li> </ol>                                                                                                    |
| Speaker<br>(13-inch display) | Hard drive (page 2-6). Keyboard (page 2-12). Display (page 2-16). CPU (page 2-14). Top case (page 2-18). Motherboard (page 2-20). | Pull the speaker out of the bottom case.                                                                                                    |
| Support, hinge (left)        | Hard drive (page 2-6).<br>Keyboard (page 2-12).<br>Display (page 2-16).<br>Top case (page 2-18).                                  | Unsnap the left hinge support from the top case.                                                                                                    |

| Component              | Removal Procedures     | Additional Steps (See figure on page 4-2)             |
|------------------------|------------------------|-------------------------------------------------------|
| Support, hinge (right) | Hard drive (page 2-6). | Remove the screw holding the right hinge support near |
|                        | Keyboard (page 2-12).  | the back-right corner, then lift out the support.     |
|                        | Display (page 2-16).   |                                                       |
|                        | Top case (page 2-18).  |                                                       |

# **Troubleshooting and Diagnostics**

This chapter includes troubleshooting and diagnostic information for testing the functionality of the OmniBook and identifying faulty modules:

- Troubleshooting information
  - □ Troubleshooting the problem (page 3-2).
  - □ Verifying the repair (page 3-3).
  - □ Suggestions for troubleshooting (page 3-4).
- Diagnostic tools
  - □ OmniBook hardware diagnostic program (page 3-12).
  - □ Power-on self-test (page 3-18).
  - □ Sycard PCCtest 450 PC Card (page 3-21).
  - □ Desktop Management Interface (page 3-22).
  - □ BIOS Setup utility (page 3-24).

## Caution

Do not unnecessarily remove the CPU module from the motherboard. The CPU connector is easily damaged during removal and insertion.

# **Troubleshooting**

The suggestions in this section can help isolate and repair the cause of a problem. To ensure quality repair, HP recommends that you follow the basic troubleshooting steps shown in the illustration below.

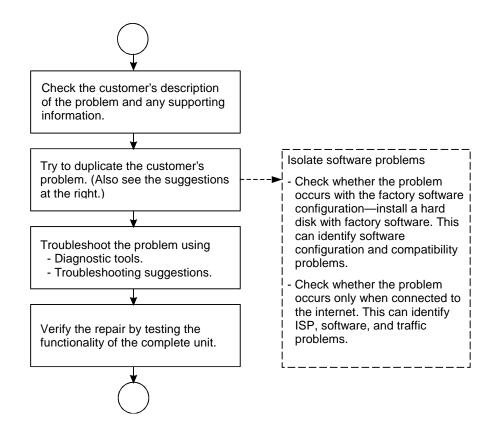

Figure 3-1. Basic Troubleshooting Steps

## **Troubleshooting the Problem**

Record pertinent information about the unit:

- □ Model and serial number.
- □ Operating system and version.
- □ BIOS version.
- □ Accessories and peripherals used.

#### Analyze the problem:

- **Observe Symptoms.** Using the customer's information, try to duplicate the problem. Determine how the problem differs from proper behavior. Also, take note of the functions that *do* work properly.
- **Separate Problems.** If there is more than one symptom, separate them into distinct problems.

- **Consider Causes.** Keep in mind possible causes for each problem. Use the diagnostic tools and troubleshooting suggestions to help find possible causes.
  - □ The OmniBook diagnostic program is the primary hardware troubleshooting tool—it tests most components using automatic and interactive tests. The table on page 3-4 shows how you can use the different diagnostic tools to isolate the cause.
  - □ The troubleshooting suggestions on page 3-5 include general suggestions for repairing units with certain failure symptoms.

Swapping easily replaced modules with known-good modules is an ideal way to isolate the cause down to the module level. It is rare for more than one module to be responsible for one failure symptom. Therefore, replacement of more than one module for a particular symptom should be the exception rather than the normal expectation.

After replacing a module, it is normal for the unit to be in a confused state and lock up when power is applied. If this occurs, press the system-off button to restart the computer in a known state.

## Verifying the Repair

Before returning the repaired unit to the customer, verify the repair by running the following tests:

- Basic Diagnostic Test. Run the basic test of the OmniBook diagnostic program (page 3-12).

  -and-
- **Function Tests.** Run tests that check the repaired function, such as in the OmniBook diagnostic program (page 3-12).

-and-

• Failed Tests. Run any other tests that failed during troubleshooting.

# **Suggestions for Troubleshooting**

**Table 3-1. Scope of Diagnostic Tools** 

| Function          | OmniBook           | Power-On         | Sycard      | DMI/TopTools             | BIOS Setup |
|-------------------|--------------------|------------------|-------------|--------------------------|------------|
|                   | Diagnostics        | Self-Test        | PCCtest 450 | (if installed)           |            |
| Bootup            |                    | Tests            |             | Describes<br>(SafeTools) | Configures |
| Processor         | Tests              | Tests            |             | Describes                |            |
| FIOCESSOI         | (System menu)      | 16212            |             | (AssetTools)             |            |
| Memory            | Tests              | Tests            |             | Describes                | Describes  |
| Wiemory           | (Memory menu)      | 16313            |             | (AssetTools)             | Describes  |
| Batteries         | (memery memery     |                  |             | Describes                |            |
| <b>D</b> atto:100 |                    |                  |             | (AssetTools)             |            |
| Display           | Tests (Video,      |                  |             | Describes                |            |
| z.opiuy           | Mem,User menus)    |                  |             | (AssetTools)             |            |
| Hard disk         | Tests              | Tests            |             | Describes                | Configures |
|                   | (IDE menu)         |                  |             | (AssetTools)             |            |
| Floppy drive      | Tests              | Tests            |             | Describes                | Describes  |
|                   | (FDD menu)         |                  |             | (AssetTools)             |            |
| Keyboard          | Tests              | Tests            |             | Describes                |            |
| •                 | (KBD menu)         |                  |             | (AssetTools)             |            |
| Pointer           | Tests              |                  |             | Describes                | Configures |
|                   | (Misc menu)        |                  |             | (AssetTools)             |            |
| Audio             | Tests (System,     |                  |             |                          | Configures |
|                   | Misc menus)        |                  |             |                          |            |
| Serial            | Tests*             |                  |             | Describes                | Configures |
|                   | (Misc menu)        |                  |             | (AssetTools)             |            |
| Parallel          | Tests*             |                  |             | Describes                | Configures |
|                   | (Misc menu)        |                  |             | (AssetTools)             |            |
| Infrared          | Tests <sup>†</sup> |                  |             | Describes                | Configures |
|                   | (Misc menu)        |                  |             | (AssetTools)             |            |
| PS/2 port         | Tests† (KBD,       |                  |             |                          |            |
|                   | Misc menus)        |                  |             |                          |            |
| USB               | Tests† (USB or     |                  |             | Describes                |            |
|                   | System menu)       |                  |             | (AssetTools)             |            |
| Docking port      | Tests              |                  |             |                          |            |
|                   | (using docks)      |                  |             |                          |            |
| PCMCIA            | Tests              |                  | Tests       | Describes                |            |
|                   | (Misc menu)        |                  |             | (AssetTools)             |            |
| AC adapter        |                    |                  |             | Status                   |            |
|                   | <del> </del>       |                  |             | (AssetTools)             | 0 "        |
| Docking           | Tests ports and    |                  |             | Status                   | Configures |
| products          | internal bus       |                  |             | (AssetTools)             | 0 "        |
| CD-ROM            | Tests              | Tests (with boot |             | Describes                | Configures |
| drive             | (IDE menu)         | CD)              |             | (AssetTools)             |            |
| Other plug-in     |                    |                  |             | Describes                |            |
| modules           |                    |                  |             | (AssetTools)             |            |

<sup>\*</sup> The diagnostic test is more thorough if you use a loopback connector.
† Use an appropriate external device to exercise the port. See the help text for the tests in the menu.

If you can't isolate the cause of a problem using the diagnostic tools, you can use the suggestions in the following table to help find the problem.

**Table 3-2. Troubleshooting Suggestions** 

| Symptom                                                                                                    | Call Center:<br>Suggestions                                                                                                    | Repair Center:<br>Likely Causes                                                     | Repair Center:<br>Comments                                                                                                    |  |
|----------------------------------------------------------------------------------------------------|----------------------------------------------------------------------------------------------------|-------------------------------------------------------------------------------------|----------------------------------------------------------------------------------------------------|--|
| To help determine likely causes, check to see what replaceable modules are involved in the system function and what roles they play. See the table on page 1-14. |                                                                                                    |                                                                                     |                                                                                                    |  |
| Startup                                                                                                    |                                                                                                    |                                                                                     |                                                                                                    |  |
| Does not boot on ac or battery                                                                                                    | Check the power source. Push system-off button. Unplug the ac adapter and remove battery, then reconnect power. Remove any RAM board and try again. Reinsert and try again.                                                                                                    | AC adapter. RAM board. CPU module. Motherboard. BIOS IC. LCD module. Hard drive.    | Check ac adapter. Remove any RAM boards and retry. If power status light does not turn on, reprogram or replace BIOS IC, replace motherboard. If power status light turns on but display remains off, try external monitor. If monitor shows successful boot, replace LCD module. If monitor shows activity but BIOS does not complete, replace CPU module. If monitor is blank, replace CPU module, replace motherboard. If power status light and display turn on, BIOS completes, but OS does not start from hard disk or from floppy drive, replace CPU module, then motherboard. If OS starts from floppy drive, replace hard drive. |  |
| Does not boot on battery (boots on ac)                                                                                                    | Check battery level on battery LEDs. Check battery contacts. If available, try another battery.                                                                                                    | Battery or contacts.<br>Motherboard.                                                |                                                                                                    |  |
| Does not boot from floppy drive                                                                                                    | Check floppy drive contacts.  Try reseating the external module bay cable and the module into the bay.  Try using alternate connection (with accessory floppy cable or external module bay).  Check boot order in BIOS Setup.  Check that floppy boot is enabled in BIOS Setup. | Floppy drive or contacts. Accessory floppy cable. External module bay. Motherboard. |                                                                                                    |  |
| Error message<br>such as "Invalid<br>system disk" or<br>"Auto IDE error"                                                                                         | Check for a disk in floppy drive.  Remove and reinsert hard drive.  Check boot order in BIOS Setup.                                                                                                    | Hard drive contacts. Hard drive.                                                    | If unit boots from floppy drive, check for corrupt files on hard drive, reload hard drive, replace hard drive.                                                                                                    |  |

| Symptom                                                 | Call Center:<br>Suggestions                                                                                                    | Repair Center:<br>Likely Causes                                                     | Repair Center:<br>Comments                                                                                                    |
|---------------------------------------------------------|----------------------------------------------------------------------------------------------------|-------------------------------------------------------------------------------------|----------------------------------------------------------------------------------------------------|
| Sluggish startup or<br>shutdown                         | Run ScanDisk and Disk Defragmenter to check and optimize the hard drive. Delete temporary and unneeded files.                                                                                                    |                                                                                     | Use same suggestions shown at left.                                                                                                 |
| Password has been forgotten                             | Verify proper ownership, then follow the removal procedure with the owner and log the appropriate data—see page 5-1.                                                                                                    |                                                                                     | The user must call Technical Support and provide proof of ownership. Password removal is restricted to certain sites. See page 5-1. |
| Power/Battery                                           |                                                                                                    |                                                                                     |                                                                                                    |
| Short battery operating time                            | Turn down display brightness. Check power management settings in BIOS Setup. Try the default settings. Shut down and restart.                                                                                                    | Battery.<br>Motherboard.                                                            | Battery capacity often decreases after a year or more.                                                                              |
|                                                         | During boot at the F2 prompt, press F6. This starts a process that recalibrates the battery gauge, possibly improving operating time. Inform user that certain applications can cause excess power usage. (User can get power monitor from www.intel.com and monitor CPU load.) |                                                                                     |                                                                                                    |
|                                                         | Some PC cards (PCMCIA) draw power even while not in use. Heavy modem use can affect battery operating time.                                                                                                    |                                                                                     |                                                                                                    |
| Does not run on<br>battery, empty<br>battery indication | Check battery contacts. If available, try another battery.                                                                                                    | Battery or contacts. Motherboard.                                                   |                                                                                                    |
| Battery does not charge                                 | Check the power source. Check battery contacts. If available, try another battery and ac adapter. Check for high ambient temperature and blocked air holes on the side and bottom. Do not charge in a small space or on a soft surface.                                         | Battery or contacts. AC adapter. Motherboard. Fan.                                  | Check ac adapter.<br>Check fan.                                                                                                    |
| Battery indicator is inaccurate                         | Completely charge and discharge the battery 2 to 4 cycles in the unit.                                                                                                    | Battery.<br>Motherboard.                                                            | Try cycling the battery charge. Press F6 during boot to cycle the battery charge.                                                   |
| Display                                                 |                                                                                                    |                                                                                     |                                                                                                    |
| Dark display, no<br>light                               | Adjust display brightness. Press Fn+F5 several times. Try external monitor. Check for very low ambient temperature.                                                                                                    | LCD module (backlight).  LCD flex cable, power cable, or connections.  Motherboard. | If an external monitor displays no image, replace the motherboard.                                                                  |

| Symptom                                            | Call Center:<br>Suggestions                                                                                                    | Repair Center:<br>Likely Causes                                                                    | Repair Center:<br>Comments                                                                                                    |
|----------------------------------------------------|----------------------------------------------------------------------------------------------------|----------------------------------------------------------------------------------------------------|----------------------------------------------------------------------------------------------------|
| White display                                      | Adjust display brightness.                                                                                                    | LCD module.  Motherboard.                                                                          |                                                                                                    |
| Erratic display                                    |                                                                                                    | LCD flex cable or connections. LCD module.                                                         | Make sure the LCD module and flex cable have small foam pads attached—see page 2-10.                                                                                                    |
| Bright or missing pixels or lines                  | See quality statement on page 5-2.                                                                                                    | LCD module.<br>LCD flex cable or<br>connections.                                                   | See quality statement on page 5-2.                                                                                                    |
| Hard disk                                          |                                                                                                    |                                                                                                    |                                                                                                    |
| Hard disk never spins                              | Check the power source. Remove and reinsert the hard drive. Check the contacts.                                                                                                    | Hard drive or contacts. Motherboard.                                                               |                                                                                                    |
| Hard disk makes<br>clunking or<br>scratching noise | Back up the drive immediately. Was the computer or drive dropped?                                                                                                    | Hard drive.                                                                                        | Check the computer and drive for evidence of customer abuse.                                                                                                    |
| Hard disk makes<br>buzzing or whining<br>noise     | Back up the drive immediately. Check for alternate noise sources, such as a PCMCIA drive or fan. If a keystroke causes the sound to change, it may be power supply noise.                                                                                | Depends on the source of the noise.                                                                | For a serial number before TW92500000, remove the drive and check whether the slot has a metal bracket across the inside top of the slot. If there is no bracket, you should install a HDD bracket and required case parts. (Service note 900-14.) |
| Files are corrupted                                | Run a virus scan program. Check the disk surface by running Scandisk (Windows 95/98) or Disk Administrator (Windows NT). Or boot to DOS and run CHKDSK to look for problems, run CHKDSK /f to fix. Use Recovery CD to restore original factory software. |                                                                                                    | Use same suggestions shown at left.                                                                                                    |
| Drive capacity is less than normal                 | Check the disk surface by running Scandisk (Windows 95/98) or Disk Administrator (Windows NT). Check partitions using FDISK (Windows 95/98) or Disk Administrator (Windows NT).                                                                          | Hard drive.                                                                                        | Use same suggestions shown at left. Recreate the Hibernate partition (see page 2-8), then partition and format the disk.                                                                                                    |
| Floppy drive                                       |                                                                                                    |                                                                                                    |                                                                                                    |
| General problems                                   | Check floppy drive contacts.  Try reseating the external module bay cable and the module into the bay.  Try using alternate connection (with accessory floppy cable or external module bay).  Check settings in BIOS Setup.                              | Floppy drive or<br>contacts.<br>Accessory floppy<br>cable.<br>External module bay.<br>Motherboard. |                                                                                                    |

| Symptom                                                   | Call Center:<br>Suggestions                                                                                                    | Repair Center:<br>Likely Causes             | Repair Center:<br>Comments                                          |
|-----------------------------------------------------------|----------------------------------------------------------------------------------------------------|---------------------------------------------|---------------------------------------------------------------------|
| Keyboard                                                  |                                                                                                    |                                             |                                                                     |
| Some or all keys do not work properly                     |                                                                                                    | Keyboard.<br>Motherboard.<br>BIOS IC.       | Try reinserting the flex cable in the connector on the motherboard. |
| PS/2 keyboard and<br>mouse with Y-<br>adapter do not work | Check devices separately.                                                                                                    | Y-adapter. PS/2 device. Motherboard.        |                                                                     |
| Pointing stick                                            |                                                                                                    |                                             |                                                                     |
| General problems                                          | Check settings in Control Panel. Check that the pointing stick is enabled in BIOS Setup.                                                                                                    | Keyboard assembly.<br>Motherboard.          | Try reinserting the flex cable in the connector on the motherboard. |
| Special TrackPoint<br>driver features not<br>working      | If installed, remove TouchPad driver support using Add/Remove Program. In Mouse Properties, select the IBM TrackPoint driver from the track-point directory under \OmniBook\Drivers.                                                                                   | Keyboard assembly. Motherboard.             |                                                                     |
| Click button doesn't<br>work                              |                                                                                                    | Touch pad. Top case. Motherboard.           |                                                                     |
| Touch pad                                                 |                                                                                                    |                                             |                                                                     |
| General problems                                          | Check settings in Control Panel. Check pointing stick settings in Control Panel. The IBM TrackPoint driver can redefine touch pad operation. Check that the touch pad is enabled in BIOS Setup.                                                                        | Touch pad (or top case). Motherboard.       |                                                                     |
| Special TouchPad<br>driver features not<br>working        | If installed, remove IBM TrackPoint support using Add/Remove Program, then in Mouse Properties, select the standard PS/2 mouse. Disable the pointing stick in BIOS Setup, enable the touch pad. Run Setup.exe from the touch-pad subdirectory under \Omnibook\Drivers. | Touch pad (or top<br>case).<br>Motherboard. |                                                                     |
| Click button doesn't<br>work                              |                                                                                                    | Touch pad. Top case. Motherboard.           |                                                                     |

| Symptom               | Call Center:<br>Suggestions                                                                                                    | Repair Center:<br>Likely Causes           | Repair Center:<br>Comments                             |
|-----------------------|----------------------------------------------------------------------------------------------------|-------------------------------------------|--------------------------------------------------------|
| Audio                 |                                                                                                    |                                           |                                                        |
| Sound does not play   | Check settings in BIOS Setup. Increase sound volume (Fn+UP and software controls). Check whether mute is active (Fn+F7 and software controls). Check for sound resource conflicts in Device Manager (Windows 95/98) or Administrative Tools or Control Panel System (Windows NT).                                         | Speaker.<br>Motherboard.                  | Check operation using headphones or external speakers. |
| Sound does not record | Check settings in BIOS Setup. Check software controls for microphone—it should not be muted in recording panel.  Note: The microphone should normally be muted in the master output panel.                                                                                                    | Top case<br>(microphone).<br>Motherboard. | Check operation using external microphone.             |
| Serial/Parallel       |                                                                                                    |                                           |                                                        |
| General problems      | Check settings in BIOS Setup. Check settings in Control Panel (and in Windows NT Diagnostics).                                                                                                    | Motherboard.                              | Use loopback connector during test—see page 3-14.      |
| Infrared              |                                                                                                    |                                           |                                                        |
| General problems      | Infrared communication is not supported in Windows NT 4.0. Infrared is disabled when shipped. Drivers are included but not installed when shipped. Check settings in BIOS Setup. Standard IrDA and fast-IrDA are incompatible (they use different drivers). For fast-IrDA, check for DMA conflict with ECP parallel port. | Motherboard.                              |                                                        |
| USB                   |                                                                                                    |                                           |                                                        |
| General problems      | USB is not supported in Windows NT 4.0.                                                                                                    | Motherboard.                              |                                                        |

| Symptom                        | Call Center:<br>Suggestions                                                                                                    | Repair Center:<br>Likely Causes            | Repair Center:<br>Comments                                                                                                    |
|--------------------------------|----------------------------------------------------------------------------------------------------|--------------------------------------------|----------------------------------------------------------------------------------------------------|
| PCMCIA                         |                                                                                                    |                                            |                                                                                                    |
| General problems               | Make sure Card Executive is installed for Windows NT.  If the card requires an IRQ, check that there is one available.  Check for conflicts or refresh the device list in Device Manager (Windows 95) or Administrative Tools or Control Panel System (Windows NT).  Reboot the computer.  Try the card in the other slot or in another computer.  Check the OmniBook website for installation instructions (page vi).  Download current drivers from the card manufacturer's website. | Motherboard. PCMCIA socket.                | Using a flashlight, look for bent pins inside the PCMCIA socket.  If both slots have problems, replace the motherboard. If only one slot has a problem, try replacing the PCMCIA socket. |
| AC adapter                     |                                                                                                    |                                            |                                                                                                    |
| Does not power the<br>OmniBook | Try another ac adapter, if available.                                                                                                    | AC adapter.<br>Motherboard.                | The ac adapter is not repairable—it must be replaced.                                                                                                    |
| Miscellaneous                  |                                                                                                    |                                            |                                                                                                    |
| Clock loses time               | Plug in ac adapter for 24 hours to charge backup battery.                                                                                                    | Motherboard.                               | Charge backup battery.                                                                                                    |
| Computer gets hot              | It is normal for the computer to get hot.  Make sure the air holes in the side and bottom are clear.  Make sure computer is not resting on a soft surface.  DOS games and other programs that drive CPU usage toward 100% can contribute.                                                                                                    | Fan. Thermal connections. Heatsink damage. | Check the fan. (Do not press<br>or spin the blade with your<br>finger.)<br>Check for proper contact<br>between heatsink, thermal<br>pads, CPU, and Northbridge<br>IC.                    |

| Symptom                                    | Call Center:<br>Suggestions                                                                                                    | Repair Center:<br>Likely Causes                                        | Repair Center:<br>Comments                                                                                                    |
|--------------------------------------------|----------------------------------------------------------------------------------------------------|------------------------------------------------------------------------|----------------------------------------------------------------------------------------------------|
| Computer pauses or runs sluggishly         | May be normal Windows behavior (background processing can affect response time). If the hard disk has spun down to conserve power, it can take several seconds to spin up. You can hear this. You can run BIOS Setup and change the hard disk timeout to match the Suspend time-out. Certain background operations (such as HP COE virus scans) can affect performance while they're running. Some file browsers may be unresponsive while they're processing a graphic image or waiting for broken network connections to time out. Check for overheating—see the previous symptom. Run BIOS Setup and try turning off smart CPU mode. | CPU module. Motherboard. Thermal connections.                          | If computer slows after a period of continuous activity, check thermal connections and parts—see the previous symptom.                                                                      |
| Accessories  Docking product I/O problems  | Check that ac power is connected. Check settings in BIOS Setup. Try using the corresponding OmniBook port.                                                                                                    | Docking product.<br>Motherboard.                                       | Test the corresponding OmniBook ports while undocked. The port replicator and mini dock are not repairable—they must be exchanged. The docking system is repairable—see its service manual. |
| Can not boot from<br>CD in CD-ROM<br>drive | Check that the CD is bootable.  During boot, do not press ESC before the F2 prompt— or check boot order in BIOS Setup.                                                                                                    | CD-ROM drive.<br>External module bay.                                  | The CD-ROM drive is not repairable—it must be exchanged.                                                                                                    |
| General plug-in<br>module problems         | Check contacts on the module, in external bay, on cable, and on OmniBook connector.  Push system-off button and reboot.                                                                                                    | Plug-in module or<br>contacts.<br>External module bay.<br>Motherboard. | Plug-in modules are not repairable—they must be exchanged.                                                                                                    |

# **Diagnostic Tools**

This section describes the following diagnostic tools you can use for troubleshooting and repairing the OmniBook:

- OmniBook hardware diagnostic program (below).
- Power-on self-test (page 3-18).
- Sycard PCCtest 450 PC Card (page 3-21).
- Desktop Management Interface (page 3-22).
- BIOS Setup utility (page 3-24).

## OmniBook Diagnostic Program

The OmniBook hardware diagnostic program provides two levels of testing:

- User-level testing using the basic hardware test.
- Advanced testing using the individual hardware tests.

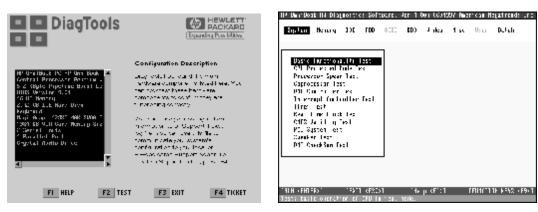

Figure 3-2. OmniBook Diagnostic Screens — Basic and Advanced

The tests are designed to run after the system reboots. This ensures that the computer will be in a predictable state, so the diagnostic program can properly test the hardware components. The tests are non-destructive and are intended to preserve the state of the computer. The OmniBook reboots when you exit the program so drivers can be loaded.

## **Creating a Diagnostic Floppy Disk**

If you need a diagnostic floppy disk, insert a formatted floppy disk in the floppy drive and do one of the following:

- Check the \Dmi\Hpdiags directory. If **diaginst** is in this directory, run it.
  - If TopTools is installed, check whether the DiagTools page can create the disk.
- On any computer with World Wide Web access, download the diagnostic software package from the OmniBook website (see page vi), then follow the instructions.

## **Running the Diagnostic Test**

- 1. If you're using a diagnostic floppy disk, insert it in the floppy drive—or press F10 in the next step.
- 2. Reboot the OmniBook.
- 3. Go through the first several screens.
- 4. When the hardware detection finishes, check the list of detected hardware. The following information and devices should be listed if applicable:

Product name Cache memory Graphics adapter
Processor type Main memory Serial ports (OB 900†)
BIOS version IDE drives Parallel port (OB 900†)
Serial number Audio device

#### Note

If a device is not detected or fails its test below, it may be configured incorrectly in the BIOS Setup utility (page 3-24). You can confirm the problem by running BIOS Setup and checking the settings.

- 5. Run the basic test. Press F2 to start the basic hardware test.
- 6. If you intend to exit without running advanced tests, press F4 to save system and test information in the Support Ticket log file, HPSUPPT.TXT. Then remove the diagnostic disk, if present, and press F3 to exit.
- 7. **Run the advanced tests.** Press F2 to open the advanced test screen.
- 8. Select and run the appropriate tests. Tests are not listed if no such hardware is detected. Press the following keys to run tests:

ENTER Runs the highlighted test.

F5 or SPACE Marks or unmarks the highlighted test.

F6 Marks or unmarks all tests in the current menu.

F7 Marks or unmarks all tests in all menus.

F10 Runs all marked tests.

If any test fails, the error is logged (error code and description) and displayed temporarily (error code). If several errors occur, look for patterns that might indicate a common cause. See the table on page 3-14 for repair suggestions. Consider these suggestions in combination with other troubleshooting information.

- 9. When you are finished running tests, press ESC to exit the advanced tests.
- 10. Press F4 to save system and test information in the Support Ticket log file, HPSUPPT.TXT.
- 11. **Exit.** Press F3 to exit and reboot.
- 12. **Optional: Check the log.** The log file contains a hardware summary and a list of all test results and errors.Run C:\Dmi\Hpdiags\Hpsuppt.exe to retrieve the log file to this directory and open it in Notepad—or, if you are using a diagnostic floppy, the log file Hpsuppt.txt is on the floppy disk.

Note that the serial and parallel port tests are more thorough if you connect a loop-back connector to the port before running the test for that port. See the wiring diagrams below.

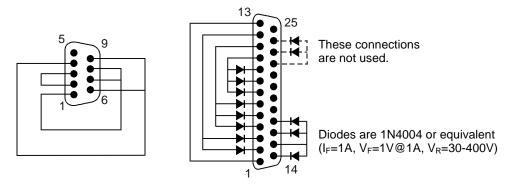

Figure 3-3. Serial and Parallel Loopback Connectors

## **Interpreting the Results**

• The following table lists test groups, error codes, and suggestions for follow-up actions. Consider these suggestions in combination with other troubleshooting information.

Table 3-3. OmniBook Diagnostic Error Codes

| Code             | Suggestions                                                                                                    |
|------------------|----------------------------------------------------------------------------------------------------|
| System Tests     |                                                                                                    |
| 0001h -<br>0008h | Reseat or replace the CPU module.                                                                                  |
| 0009h            | Replace the motherboard.                                                                                           |
| 0010h -<br>002Fh | Reseat or replace the CPU module.                                                                                  |
| 0030h -<br>0040h | Replace the motherboard.                                                                                           |
| 0041h            | Unrecognized interrupts. Run BIOS Setup and check IRQ assignments for all devices.                                 |
| 0050h -<br>0070h | Replace the motherboard.                                                                                           |
| 0071h            | Bad CMOS checksum. Reset the system, then run BIOS Setup and check settings. Replace the motherboard.              |
| 0072h            | Configuration mismatch in CMOS. Reset the system, then run BIOS Setup and check settings. Replace the motherboard. |
| 0073h            | Bad CMOS RAM size. Reset the system, then run BIOS Setup and check settings. Replace the motherboard.              |
| 0074h            | Bad CMOS time. Reset the system, then run BIOS Setup and check settings. Replace the motherboard.                  |
| 0075h -<br>0076h | Reset the system. Replace the motherboard.                                                                         |
| 0077h            | Replace the motherboard.                                                                                           |
| 0078h            | Bad CMOS checksum. Reset the system, then run BIOS Setup and check settings. Replace the motherboard.              |
| 0079h            | Replace the motherboard.                                                                                           |
| 0083h -<br>0086h | Replace the BIOS IC. Replace the motherboard.                                                                      |
| 0087h            | Replace the motherboard.                                                                                           |
| 0088h            | Replace the BIOS IC.                                                                                               |

| Code             | Suggestions                                                                                                    |  |
|------------------|----------------------------------------------------------------------------------------------------|--|
| 008Ah            | Replace the motherboard                                                                                                    |  |
| 0090h -<br>009Eh | Replace the BIOS IC. Replace the motherboard.                                                                                                    |  |
| 009Fh            | Insufficient DOS memory. Load fewer device drivers.                                                                                                  |  |
| 00A0h            | No repair. (ESCD not supported.)                                                                                                    |  |
| 00A1h            | Replace the BIOS IC. Replace the motherboard.                                                                                                    |  |
| 00A2h -<br>00A3h | No repair. (ESCD not supported.)                                                                                                    |  |
| 00A4h            | Replace the BIOS IC.                                                                                                    |  |
| 00A5h -<br>00A6h | No repair. (ESCD not supported.)                                                                                                    |  |
| 00A7h            | Replace the BIOS IC. Replace the motherboard.                                                                                                    |  |
| 00C0h -<br>00CCh | Replace the CPU module.                                                                                                    |  |
| 00FFh            | Rerun the test. (Possible diagnostic programming error.)                                                                                             |  |
| Memory Tests     |                                                                                                    |  |
|                  | esses below are absolute (32-bit) addresses.<br>dresses are not in the segment:offset format.                                                        |  |
| 0100h -<br>0101h | Replace the motherboard.                                                                                                    |  |
| 0102h            | Replace the BIOS IC. Replace the motherboard.                                                                                                    |  |
| 0120h -<br>0150h | For 01FFFFFFh (OB900†) or 03FFFFFFh (OB900B) and below, replace the motherboard. Above that, replace the RAM board (each 01000000h represents 16MB). |  |
| 0160h            | Address bus short. Remove any RAM board and rerun the test. Check the CPU module for shorts. Replace the motherboard.                                |  |
| 0170h -<br>0172h | Replace the motherboard.                                                                                                    |  |

| Code             | Suggestions                                                                                                    |
|------------------|----------------------------------------------------------------------------------------------------|
| 0180h            | For 01FFFFFFh (OB900†) or 03FFFFFFh                                                                                                    |
| 010011           | (OB900B) and below, replace the motherboard. Above that, replace the RAM board (each 01000000h represents 16MB).                                         |
| 0181h            | Replace the CPU module.                                                                                                    |
| 0182h            | Unload HIMEM.SYS or make sure that another application is not using all extended memory allocated by HIMEM.SYS.                                          |
| 0183h            | No extended memory. Check installation of any RAM board. Replace the motherboard.                                                                        |
| 0184h            | Remove or swap RAM boards. Replace the CPU module, replace the motherboard.                                                                              |
| 0190h -<br>01A0h | For 01FFFFFFh (OB900†) or 03FFFFFFh (OB900B) and below, replace the motherboard. Above that, replace the RAM board (each 01000000h represents 16MB).     |
| 01A1h -<br>01A4h | Replace the CPU module.                                                                                                    |
| 01B1h –<br>01B3h | For 01FFFFFFh (OB900†) or 03FFFFFFh (OB900B) and below, replace the motherboard. Above that, replace the RAM board (each 01000000h represents 16MB).     |
| Hard Disk        | « Tests                                                                                                    |
| 0201h            | Replace the hard disk. Replace the motherboard.                                                                                                    |
| 0202h -<br>0204h | Rerun the test. If error persists, replace the hard disk.                                                                                                |
| 0205h            | Replace the motherboard.                                                                                                    |
| 0207h            | Run BIOS Setup and check the hard disk type.<br>Check internal and external hard disk<br>connectors and motherboard connector.<br>Replace the hard disk. |
| 0208h -<br>0209h | Transient DMA error. Rerun the test.                                                                                                    |
| 020Ah -<br>0211h | Rerun the test. Run SCANDISK or equivalent.                                                                                                    |
| 0220h            | Replace the motherboard.                                                                                                    |
| 0240h            | Replace the hard disk. Replace the motherboard.                                                                                                    |
| 0252h -<br>0254h | Rerun the test. Run SCANDISK or equivalent.                                                                                                    |
| 025Ah -<br>0260h | Rerun the test. If error persists, replace the hard disk.                                                                                                |
| 0265h            | Check internal and external hard disk connectors and motherboard connector.  Replace the hard disk. Replace the motherboard.                             |
| 0275h            | Replace the hard disk.                                                                                                    |
| 0280h            | Check internal and external hard disk connectors and motherboard connector. Replace the hard disk.                                                       |
| 0281h            | Replace the hard disk.                                                                                                    |
| 0290h            | Rerun the test. If the error persists, replace the hard disk.                                                                                            |
| 0293h -<br>0296h | Replace the hard disk.                                                                                                    |
| 02AAh            | Check internal and external hard disk connectors and motherboard connector. Replace the hard disk.                                                       |

| Code             | Suggestions                                                                                                    |
|------------------|----------------------------------------------------------------------------------------------------|
| 02CCh            | Run BIOS Setup and check the hard disk type. Replace the hard disk or the motherboard.                                                                    |
| 02EEh            | For the performance test, run BIOS Setup and temporarily select a drive type that has more than 200 cylinders.                                            |
| 02F1h            | Recreate the Hibernate partition, then run FDISK to partition the hard disk.                                                                              |
| 02F2h            | Run FDISK to make one partition active. If necessary, recreate the Hibernate partition, then run FDISK to partition the hard disk.                        |
| 02F3h –<br>02F5h | Run FDISK to check for overlapping partitions. If necessary, recreate the Hibernate partition, then run FDISK to partition the hard disk.                 |
| 02F6h            | Recreate the Hibernate partition, then run FDISK to partition the hard disk.                                                                              |
| 02FFh            | Check internal and external hard disk connectors and motherboard connector. Replace the hard disk. Replace the motherboard.                               |
| 9602h -<br>9607h | (See Hard Disk Tests at the end of the table.)                                                                                                    |
| Floppy Di        | isk Tests                                                                                                    |
| 0301h            | Replace the floppy drive. Replace the motherboard.                                                                                                    |
| 0302h            | Run BIOS Setup and check the floppy drive type. Replace the floppy drive.                                                                                 |
| 0303h            | Insert a floppy disk without write protection.                                                                                                    |
| 0304h            | Run BIOS Setup and check the floppy drive type. Replace the floppy drive.                                                                                 |
| 0305h            | Replace the motherboard.                                                                                                    |
| 0307h            | Run BIOS Setup and check the floppy drive type. Check the connectors on the floppy drive, external module bay, and motherboard. Replace the floppy drive. |
| 0308h -<br>0309h | Transient DMA error. Rerun the test.                                                                                                    |
| 030Ah -<br>0310h | Rerun the test with a good floppy disk. Replace the floppy drive.                                                                                         |
| 0311h            | Rerun the test with another floppy disk.                                                                                                    |
| 0321h -<br>0322h | Replace the floppy drive.                                                                                                    |
| 0340h            | Replace the motherboard.                                                                                                    |
| 0341h            | Replace the floppy drive. Replace the motherboard.                                                                                                    |
| 0342h -<br>0344h | Run BIOS Setup and check the floppy drive type. Replace the floppy drive.                                                                                 |
| 0345h            | Replace the motherboard.                                                                                                    |
| 0347h            | Run BIOS Setup and check the floppy drive type. Check the connectors on the floppy drive and motherboard. Replace the floppy drive.                       |
| 0348h -<br>0349h | Transient DMA error. Rerun the test.                                                                                                    |
| 0350h            | Rerun the test with another floppy disk. Replace the floppy drive.                                                                                        |
| 0360h            | Replace the motherboard.                                                                                                    |
| 0380h -<br>03AAh | Make sure the floppy disk is fully inserted. Check the connectors on the floppy drive, external module bay, and motherboard. Replace the floppy drive.    |

| Code             | Suggestions                                                                                                    |
|------------------|----------------------------------------------------------------------------------------------------|
| 03CCh            | Run BIOS Setup and check the floppy drive                                                                                                    |
| 030011           | type. Rerun the test with another floppy disk. Replace the floppy drive. Replace the                                                                                         |
|                  | motherboard.                                                                                                    |
| 03EEh -          | Check the connectors on the floppy drive,                                                                                                    |
| 03FFh            | external module bay, and motherboard. Rerun                                                                                                    |
|                  | the test with another floppy disk. Replace the                                                                                                    |
| 14               | floppy drive. Replace the motherboard.                                                                                                    |
| Keyboard         |                                                                                                    |
| 0400h -<br>0401h | Replace the motherboard.                                                                                                    |
| 0410h -          | Check the keyboard flex cable connection.                                                                                                    |
| 0414h            | Replace the keyboard. Replace the motherboard.                                                                                                    |
| 041Eh            |                                                                                                    |
| 0415h            | Replace the motherboard.                                                                                                    |
| 0416h -<br>0418h | Replace the keyboard. Replace the motherboard.                                                                                                    |
| Serial Po        |                                                                                                    |
| 0601h            | For the external loopback test, make sure the loopback connector is installed and constructed properly. For the external or internal loopback test, replace the motherboard. |
| 0602h            | Replace the motherboard.                                                                                                    |
| 0603h            | For the external loopback test, make sure the                                                                                                    |
|                  | loopback connector is installed and constructed                                                                                                    |
|                  | properly. For the external or internal loopback                                                                                                    |
|                  | test, replace the motherboard.                                                                                                    |
| 0604h -<br>0605h | Replace the motherboard.                                                                                                    |
| 0606h            | For the external loopback test, make sure the                                                                                                    |
|                  | loopback connector is installed and constructed                                                                                                    |
|                  | properly. For the external or internal loopback test, replace the motherboard.                                                                                               |
| 0607h            | Make sure the loopback connector is installed                                                                                                    |
| 000711           | and constructed properly. Replace the motherboard.                                                                                                    |
| 0608h -<br>0617h | Replace the motherboard.                                                                                                    |
| Parallel P       | ort Tests                                                                                                    |
| 0701h            | For the external loopback test, make sure the loopback connector is installed and constructed properly. For the external or internal loopback test, replace the motherboard. |
| 0702h            | For DiagTools 2.2, replace motherboard. For                                                                                                    |
|                  | earlier version, no repair (printer test not supported).                                                                                                    |
| 0703h            | Run BIOS Setup and disable ECP for the                                                                                                    |
|                  | parallel port, then rerun the test. Replace the motherboard.                                                                                                    |
| 0704h -          | Replace the motherboard.                                                                                                    |
| 0706h            |                                                                                                    |
| 0707h            | Connect the loopback connector.                                                                                                    |
| 0708h            | Replace the motherboard.                                                                                                    |
| Audio Tes        | sts                                                                                                    |
| 0801h -          | If this error also occurs for an external                                                                                                    |
| 08C2h            | headphone, replace the motherboard.                                                                                                    |
|                  | Otherwise, check the speaker connection,                                                                                                    |
|                  | replace the speaker. If it occurs only for an                                                                                                    |
|                  | external headphone, replace the motherboard.                                                                                                    |
| 08D0h-<br>08F3h  | Replace the motherboard.                                                                                                    |

| Code             | Suggestions                                                                                                    |
|------------------|----------------------------------------------------------------------------------------------------|
| 9003h -          | (See Microphone Tests near end of table.)                                                                                                    |
| 9004h            |                                                                                                    |
| 9018h –<br>901Ah | (See NMA Sound Tests near end of table.)                                                                                                    |
| Video Tes        | sts                                                                                                    |
| 0900h -<br>0920h | Replace the motherboard.                                                                                                    |
| 8000h,           | (See LCD Tests near end of table.)                                                                                                    |
| 9016h -<br>9017h |                                                                                                    |
| CD-ROM           | <br>Tasts                                                                                                    |
| 0A00h            | Insert a CD in the drive.                                                                                                    |
| 0A01h            | Rerun the test. Replace the CD-ROM drive.                                                                                                    |
| 0A01h            | No repair. (Automatic close not supported.)                                                                                                    |
| 0A03h            | Insert a different CD in the drive. Check the connectors on the CD-ROM drive, external module bay, and motherboard. Replace the CD-ROM drive.                                    |
| 0A04h            | Insert a computer CD in the drive.                                                                                                    |
| 0A05h            | Insert a different CD in the drive. Check the connectors on the CD-ROM drive, external module bay, and motherboard. Replace the CD-ROM drive.                                    |
| 0A06h            | Insert a computer CD in the drive. Replace the drive. For earlier diagnostics, insert an audio CD in the drive.                                                                  |
| 0A07h            | Rerun the test. Replace the drive.                                                                                                    |
| 0A08h            | Insert an audio CD. Replace the drive.                                                                                                    |
| 0A09h            | Rerun the test. Replace the drive.                                                                                                    |
| 0A10h            | Insert an audio CD. Replace the drive.                                                                                                    |
| 0A11h            | Rerun the test with an audio CD. Replace the drive.                                                                                                    |
| 0A12h            | Insert a different multisession CD. Replace the drive.                                                                                                    |
| SMBus To         | ests                                                                                                    |
| 0E00h -<br>0E10h | Replace the motherboard.                                                                                                    |
| ATAPI Re         | movable Tests (LS-120)                                                                                                    |
| 0F01h            | Connect the LS-120 drive an rerun the test.                                                                                                    |
| 0F02h -<br>0F03h | Rerun the test. Insert a different disk in the LS-<br>120 drive. Check the connectors on the LS-120<br>drive, external module bay, and motherboard.<br>Replace the LS-120 drive. |
| 0F04h -<br>0F05h | Replace the LS-120 drive.                                                                                                    |
| 0F06h            | Rerun the test. Insert a different disk in the LS-<br>120 drive. Check the connectors on the LS-120<br>drive, external module bay, and motherboard.<br>Replace the LS-120 drive. |
| 0F07h            | Replace the LS-120 drive.                                                                                                    |
| 0F08h            | Rerun the test. Insert a different disk in the LS-120 drive. Check the connectors on the LS-120 drive, external module bay, and motherboard. Replace the LS-120 drive.           |
| 0F09h            | Replace the LS-120 drive.                                                                                                    |
| TI CardBu        | us Tests                                                                                                    |
| 1201h            | Memory space not available. Remove any attached ISA or PCI cards.                                                                                                    |

| Code                             | Suggestions                                                                                                    |  |
|----------------------------------|----------------------------------------------------------------------------------------------------|--|
| 1202h -                          | Replace the motherboard.                                                                                                    |  |
| 1203h                            | ·                                                                                                    |  |
| 1205h -<br>1206h                 | Insert a different PC Card. Replace the PCMCIA socket. Replace the motherboard.                                                                                                    |  |
| 1207h                            | Reboot the computer. Replace the motherboard.                                                                                                    |  |
| <b>USB Test</b>                  | s                                                                                                    |  |
| 1301h                            | Reprogram the BIOS IC. Replace the BIOS IC. Replace the motherboard.                                                                                                    |  |
| 1302h -<br>1316h                 | Replace the motherboard.                                                                                                    |  |
| 9006h                            | (See USB Port Test near end of table.)                                                                                                    |  |
| ACPI Tes                         | ts                                                                                                    |  |
| 1701h -<br>1702h                 | Reprogram the BIOS IC. Replace the BIOS IC, replace the motherboard.                                                                                                    |  |
| DVD Test                         | '                                                                                                    |  |
| 1900h -<br>1902h                 | Insert a different DVD in the drive. Replace the DVD drive.                                                                                                    |  |
| Fan Tests                        |                                                                                                    |  |
| 9001h                            | If the fan is already running, you will not hear a                                                                                                    |  |
| 000111                           | change. Check the fan connection. Replace the fan. Replace the motherboard.                                                                                                    |  |
| 9002h                            | Reboot the computer. Replace the motherboard.                                                                                                    |  |
| Micropho                         | ne/Line-In Tests                                                                                                    |  |
| 9003h                            | If the error occurs for built-in and external microphones, replace the motherboard. If it occurs for only the built-in microphone, check the microphone cable connection, replace the top case. If it occurs only for an external microphone, replace the motherboard. |  |
| 9004h                            | Verify a good signal on the input line. Replace the motherboard.                                                                                                    |  |
| Suspend                          | Resume Test                                                                                                    |  |
| 9005h                            | Run BIOS Setup and restore default settings.<br>Reprogram the BIOS IC. Replace the BIOS IC.<br>Replace the motherboard.                                                                                                    |  |
| <b>USB Port</b>                  | Test                                                                                                    |  |
| 9006h                            | Make sure a USB device is connected to the port you are testing. Select the correct speed for the device. Replace the motherboard (or dock component, if applicable).                                                                                                  |  |
| IR Tests (FIR enabled, undocked) |                                                                                                    |  |
| 9002h                            | Reboot the computer. Replace the motherboard.                                                                                                    |  |
| 9007h -<br>9008h                 | Reboot the computer. Run BIOS Setup and restore default settings. Replace the motherboard.                                                                                                    |  |
| 9009h                            | Do not run this test in Windows. For the one-<br>unit test, replace the motherboard. For the two-<br>unit test, make sure the IR ports on the<br>reflector and test computers are lined up,<br>replace the motherboard.                                                |  |

| Code                       | Suggestions                                                                                                    |
|----------------------------|----------------------------------------------------------------------------------------------------|
| 900Ah                      | Rerun the test. For the two-unit test, make sure<br>the IR ports on the reflector and test computers<br>are lined up. Replace the motherboard.                                                                                                    |
| 900Ch                      | Rerun the test. Make sure the IR ports on the reflector and test computers are lined up. Restart the reflector unit. Replace the motherboard.                                                                                                    |
| Video Tes                  | sts                                                                                                    |
| 8000h                      | If the test fails with an external monitor (must support VESA mode 105h), replace the motherboard. Otherwise:  - If the shaded-band test fails, check the LCD flex cable connection in the bottom case, replace the LCD flex cable, replace the                                                    |
|                            | motherboard.  - If only a solid-color test fails, see chapter 5 for cosmetic guidelines, replace the LCD module.                                                                                                    |
| 9016h                      | Reboot the computer. Reprogram the BIOS.                                                                                                    |
| 9017h                      | See chapter 5 for cosmetic guidelines, replace the LCD module.                                                                                                    |
| NMA2 So                    | und Tests                                                                                                    |
| 9018h -<br>901Ah           | If this error also occurs for an external headphone. Otherwise, check the speaker connection, replace the speaker. If it occurs only for an external headphone, replace the motherboard.                                                                                                    |
| Dock Tes                   | ts                                                                                                    |
| 9071h,<br>9073h            | Update BIOS in computer. Replace electronics PCA in dock.                                                                                                    |
| 9075h,<br>9077h -<br>9078h | Replace electronics PCA in dock.                                                                                                    |
| 907Bh                      | Replace LED/button assembly in dock.                                                                                                    |
| 9082h                      | Rerun test with known good computer. Replace electronics PCA in dock.                                                                                                    |
| 9088h                      | Replace electronics PCA in dock.                                                                                                    |
| Hard Disk                  |                                                                                                    |
| 9602h                      | Failure may occur soon. Back up data and replace the hard disk.                                                                                                    |
| 9603h                      | Rerun the hard disk test.                                                                                                    |
| 9604h                      | Reformat the hard disk. If necessary, recreate the Hibernate partition, then run FDISK to partition the hard disk.                                                                                                    |
| 9605h                      | For a computer that does not give an F10 prompt at boot (old Hibernate partition) or that has a non-Windows operating system, this error may not indicate a failure. Otherwise, reformat the hard disk. If necessary, recreate the Hibernate partition, then run FDISK to partition the hard disk. |
| 9606h                      | Reformat the hard disk. If necessary, recreate the Hibernate partition, then run FDISK to partition the hard disk.                                                                                                    |
| 9607h                      | Back up data, then reformat the hard disk.<br>Replace the hard disk.                                                                                                    |

## **Power-On Self-Test**

#### Note

If Quiet Boot is enabled in BIOS Setup (the default setting), press ESC during boot to see POST messages.

The POST (Power-On Self-Test) is a series of initialization routines and diagnostic tests that the system BIOS runs when the computer boots. The system BIOS will not boot the operating system if system memory, the CPU, DMA, or the interrupt controller fails the POST diagnostic tests. POST progress is indicated by a sequence of codes. If possible, error messages are displayed.

You should not interpret the failure of one or more POST tests as a hardware, software, or firmware failure. First, confirm the failure with a "clean" boot:

- Remove all accessories, including RAM boards, floppy drive, port replicator, PC Cards, printer, external monitor, pointing device, and keyboard.
- Provide "clean" ac power—no auto adapter or unusual ac adapter configuration.
- Press the system-off button to start from a known state.

If the computer fails to boot with a clean boot, it requires repair. If an error message is displayed, *confirm the problem using other diagnostic tools*. Not all POST messages indicate a hardware, software, or firmware failure—some messages are informational messages.

If the BIOS detects a terminal error condition, it halts POST after issuing a terminal error beep code—up to four groups of 1 to 4 short beeps. The beep code indicates the POST routine in which the terminal error occurred. The BIOS also issues a beep code (one long tone followed by two short tones) during POST if the video configuration fails (no card installed or faulty) or if an external ROM module does not properly checksum to zero.

**POST Description Beep Codes** One short beep before boot 1-2 Search for option ROMs. One long, two short beeps on checksum failure 1-2-2-3 BIOS ROM checksum 1-3-1-1 Test DRAM refresh 1-3-1-3 Test 8742 Keyboard Controller 1-3-4-1 RAM failure on address line xxxx 1-3-4-3 RAM failure on data bits xxxx of low byte of memory bus 1-4-1-1 RAM failure on data bits xxxx of high byte of memory bus 2-1-2-3 Check ROM copyright notice 2-2-3-1 Test for unexpected interrupts

**Table 3-4. POST Terminal-Error Beep Codes** 

The following table lists POST messages and explanations for reported problems. If the system fails after you make changes in BIOS Setup, reset the computer, enter BIOS Setup, and install the defaults or correct the error.

Table 3-5. POST Messages

| Message                 | Description                                                                                                    |
|-------------------------|----------------------------------------------------------------------------------------------------|
| 0200 Failure Fixed Disk |                                                                                                    |
|                         | Fixed disk is not working or not configured properly. Check to see if fixed disk is attached properly. Run Setup. Find out if the fixed-disk type is correctly identified. |
| 0210 Stuck key          |                                                                                                    |
| -                       | Stuck key on keyboard.                                                                                                    |

| Message                                                    | Description                                                                                                    |
|------------------------------------------------------------|----------------------------------------------------------------------------------------------------|
| 0211 Keyboard error                                        | ·                                                                                                    |
|                                                            | Keyboard not working.                                                                                                    |
| 0212 Keyboard Controller Fail                              | ed Keyboard controller failed test. May require replacing keyboard controller.                                                                                                    |
| 0213 Keyboard locked - Unloc                               | k key switch Unlock the system to proceed.                                                                                                    |
| 0220 Monitor type does not m                               | atch CMOS - Run SETUP  Monitor type not correctly identified in Setup                                                                                                    |
| 0230 Shadow Ram Failed at o                                | ffset: <i>nnnn</i> Shadow RAM failed at offset nnnn of the 64k block at which the error was detected.                                                                                                    |
| 0231 System RAM Failed at of                               | fset: <i>nnnn</i> System RAM failed at offset nnnn of in the 64k block at which the error was detected.                                                                                                    |
| 0232 Extended RAM Failed at                                | offset: nnnn  Extended memory not working or not configured properly at offset nnnn.                                                                                                    |
| 0250 System battery is dead -                              | Replace and run SETUP The CMOS clock battery indicator shows the battery is dead. Connect the ac adapter for at least 24 hours, replace the motherboard.                                                                                                    |
| 0251 System CMOS checksun                                  | bad - Default configuration used System CMOS has been corrupted or modified incorrectly, perhaps by an application program that changes data stored in CMOS. The BIOS installed Default Setup Values. If you do not want these values, enter Setup and enter your own values. If the error persists, check the system battery. Connect the ac adapter for at least 24 hours, replace the motherboard. |
| 0260 System timer error                                    | The timer test failed. Requires repair of system board.                                                                                                    |
| 0270 Real time clock error                                 | Real-time clock fails BIOS test. May require board repair.                                                                                                    |
| 0280 Previous boot incomplet                               | e - Default configuration used Previous POST did not complete successfully. POST loads default values and offers to run Setup. If the failure was caused by incorrect values and they are not corrected, the next boot will likely fail. This error is cleared the next time the system is booted.                                                                                                    |
| 0281 Memory Size found by P                                | OST differed from CMOS  Memory size found by POST differed from CMOS.                                                                                                    |
| 02B0 Diskette drive A error<br>02B1 Diskette drive B error |                                                                                                    |
| OZDI DISRette UNVE D GITOI                                 | Drive A: or B: is present but fails the BIOS POST diskette tests. Check to see that the drive is defined with the proper diskette type in Setup and that the diskette drive is attached correctly.                                                                                                    |
| 02B2 Incorrect Drive A type - I                            | run SETUP Type of floppy drive A: not correctly identified in Setup.                                                                                                    |
| 02B3 Incorrect Drive B type -                              | run SETUP Type of floppy drive B: not correctly identified in Setup.                                                                                                    |
| 02D0 System cache error - Ca                               | che disabled  RAM cache failed and BIOS disabled the cache. On older boards, check the cache jumpers.  You may have to replace the cache. See your dealer. A disabled cache slows system performance considerably.                                                                                                    |
| 02F0: CPU ID:                                              | CPU socket number for Multi-Processor error.                                                                                                    |
| 02F4: EISA CMOS not writeab                                | le ServerBIOS2 test error: Cannot write to EISA CMOS.                                                                                                    |
| 02F5: DMA Test Failed                                      | ServerBIOS2 test error: Cannot write to extended DMA (Direct Memory Access) registers.                                                                                                    |
| 02F6: Software NMI Failed                                  | ServerBIOS2 test error: Cannot generate software NMI (Non-Maskable Interrupt).                                                                                                    |
| 02F7: Fail-Safe Timer NMI Fail                             | led ServerBIOS2 test error: Fail-Safe Timer takes too long.                                                                                                    |
| device Address Conflict                                    | Address conflict for specified device.                                                                                                    |
| Allocation Error for: device                               | Run ISA or EISA Configuration Utility to resolve resource conflict for the specified device.                                                                                                    |
| CD ROM Drive                                               | CD ROM Drive identified.                                                                                                    |
|                                                            |                                                                                                    |

| Message                                | Description                                                                                                    |  |
|----------------------------------------|----------------------------------------------------------------------------------------------------|--|
| Entering SETUP                         |                                                                                                    |  |
|                                        | Starting Setup program                                                                                                    |  |
| Failing Bits: nnnn                     |                                                                                                    |  |
|                                        | The hex number nnnn is a map of the bits at the RAM address which failed the memory test.                                                               |  |
|                                        | Each 1 (one) in the map indicates a failed bit. See errors 230, 231, or 232 above for offset                                                            |  |
|                                        | address of the failure in System, Extended, or Shadow memory.                                                                                           |  |
| Fixed Disk n                           | F: 1   1   (0 0) : 1   (0 1                                                                                                    |  |
|                                        | Fixed disk n (0-3) identified.                                                                                                    |  |
| Invalid System Configuration           |                                                                                                    |  |
|                                        | Problem with NVRAM (CMOS) data.                                                                                                    |  |
| I/O device IRQ conflict                | I/O de la la IRO conflict como                                                                                                    |  |
|                                        | I/O device IRQ conflict error.                                                                                                    |  |
| PS/2 Mouse Boot Summary S              |                                                                                                    |  |
|                                        | PS/2 Mouse installed.                                                                                                    |  |
| nnnn kB Extended RAM Pass              |                                                                                                    |  |
|                                        | Where nnnn is the amount of RAM in kilobytes successfully tested.                                                                                       |  |
| nnnn Cache SRAM Passed                 |                                                                                                    |  |
|                                        | Where nnnn is the amount of system cache in kilobytes successfully tested.                                                                              |  |
| nnnn kB Shadow RAM Passe               |                                                                                                    |  |
|                                        | Where nnnn is the amount of shadow RAM in kilobytes successfully tested.                                                                                |  |
| nnnn kB System RAM Passed              |                                                                                                    |  |
|                                        | Where nnnn is the amount of system RAM in kilobytes successfully tested.                                                                                |  |
| Operating system not found             |                                                                                                    |  |
|                                        | Operating system cannot be located on either drive A: or drive C:. Enter Setup and see if                                                               |  |
|                                        | fixed disk and drive A: are properly identified.                                                                                                    |  |
| Parity Check 1 nnnn                    |                                                                                                    |  |
|                                        | Parity error found in the system bus. BIOS attempts to locate the address and display it on                                                             |  |
|                                        | the screen. If it cannot locate the address, it displays ????. Parity is a method for checking                                                          |  |
|                                        | errors in binary data. A parity error indicates that some data has been corrupted.                                                                      |  |
| Parity Check 2 nnnn                    | Parity array found in the I/O hus PIOC attempts to leasts the address and display it on the                                                             |  |
|                                        | Parity error found in the I/O bus. BIOS attempts to locate the address and display it on the screen. If it cannot locate the address, it displays ????. |  |
| Proce aE1s to recome a F0: 4           |                                                                                                    |  |
| Press <f1> to resume, <f2> t</f2></f1> | O Setup, <f3> for previous  Displayed after any recoverable error message. Press <f1> to start the boot process or <f2></f2></f1></f3>                  |  |
|                                        | to enter Setup and change the settings. Press <f3> to display the previous screen (usually</f3>                                                         |  |
|                                        | an initialization error of an Option ROM, such as an add-on card). Write down and follow the                                                            |  |
|                                        | information shown on the screen.                                                                                                    |  |
| Press <f2> to enter Setup</f2>         |                                                                                                    |  |
| •                                      | Optional message displayed during POST.                                                                                                    |  |
| PS/2 Mouse:                            |                                                                                                    |  |
|                                        | PS/2 mouse identified.                                                                                                    |  |
| System BIOS shadowed                   |                                                                                                    |  |
| •                                      | System BIOS copied to shadow RAM.                                                                                                    |  |
| UMB upper limit segment address: nnnn  |                                                                                                    |  |
|                                        | Displays the address nnnn of the upper limit of Upper Memory Blocks, indicating released                                                                |  |
|                                        | segments of the BIOS which can be reclaimed by a virtual memory manager.                                                                                |  |
| Video BIOS shadowed                    |                                                                                                    |  |
|                                        | Video BIOS copied to shadow RAM.                                                                                                    |  |
|                                        |                                                                                                    |  |

## Sycard PCCtest 450 CardBus Card (Optional)

The PCCtest 450 CardBus Card (version 1.05) available from Sycard Technology is an optional diagnostic tool. It is the only recommended tool that tests the functionality of the PCMCIA slots using a PCMCIA card. It is a Type II CardBus Card that works with compatible test software to exercise PCMCIA functions. (See the Sycard Technology website, http://www.sycard.com.) The PCCtest 450 product contains these components:

- PCCtest 450 CardBus Card, version 1.05.
- PCCtest 450 software disk. (Software updates are available at the Sycard Technology website, http://www.sycard.com.)
- Configuration headers (PC Card/16-bit and CardBus/32-bit), which attach to the card.

You will also need:

• CardBus extender card to avoid wear on the Sycard PCMCIA connector. The Sycard PCCextend 70 extender card is an example.

The Sycard PCCtest 450 provides the following tests. See the Sycard documentation for details about running the tests.

• PCMCIA PC Card (16-bit) test, PCT450 (version 1.17).

Requires the PC Card configuration header.

Run the test for the Texas Instruments PCI1225 socket controller—suggested commands

Upper slot: **PCT450 -b69 -1 -v** Lower slot: **PCT450 -b69 -0 -v** 

• CardBus (32-bit) test, TESTCB (version 2.05).

Requires the CardBus configuration header.

Run the test for the Texas Instruments PCI1225 socket controller—suggested commands

Upper slot: **TESTCB -b69 -1 -v -jsd000** Lower slot: **TESTCB -b69 -0 -v -jsd000 -k6** 

# **Desktop Management Interface (DMI)**

The Desktop Management Interface (DMI) is an industry-standard program API for accessing information about a personal computer. Using DMI, an application program can determine, for example, which hardware and software components are present in a personal computer, the operating system that is being used, and the number of accessory board slots that are available. Using the DMI interface, a local or remote application program can check what hardware and software components are installed on your computer, and may be able to tell how well they are working or whether any needs replacing. All this information is stored in a special Management Information Format (MIF) file, installed on each personal computer as part of the DMI package.

### Installing the DMI Package

The DMI package is included with the OmniBook, but it must be properly installed before it can be used. The following steps explain how.

To install the DMI preloaded on the hard disk:

- 1. Start Windows, if it is not already running.
- 2. Click Start, Programs, HP TopTools or HP DMI, Setup.

To install the DMI from the OmniBook Recovery CD or from floppy disks:

- 1. If you do not have a CD-ROM drive, create installation floppy disks
  - On any computer with a CD-ROM drive, copy the DMI software from the dmi directory of the Recovery CD (under \omnibook\drivers) to four or more floppy disks (for example, copy the contents of the \disk1 subdirectory to disk #1).
- 2. Start Windows, if it is not already running.
- 3. Insert the Recovery CD into the CD-ROM drive, or insert disk #1 into the floppy drive.
- 4. Select and run the SETUP program from the dmi\disk1 directory on the CD (under \omnibook\drivers), or from floppy disk #1.

### Uninstalling the DMI Package

- 1. Click Start, Programs, HP DMI, Uninstall DMI.
- 2. Reboot the PC.

#### **Using the DMI Interface**

For a complete explanation of how to fully take advantage of DMI, the following documentation is provided with the OmniBook:

- A README.TXT file.
- A Windows online help file describing Hewlett-Packard's implementation of DMI (group and attribute definitions). Since not all Hewlett-Packard enhanced features are supported on all models, this document also describes any restrictions that apply.

### **Description of DMI**

The Desktop Management Interface (DMI) is the result of the efforts of the Distributed Management Task Force (DMTF). This task force was founded in 1992 by a group of leading computer

manufacturers, including Hewlett-Packard, to define a standard method of managing the physical and logical components of personal computers.

Hewlett-Packard has developed a number of extensions to DMI to allow the enhanced features of HP OmniBook computer to be managed with DMI, including features such as passwords and tattooing (identifying a computer using a unique string of characters).

For full details of the structure of the MIF file, including an explanation of the meaning of the fields of groups and attributes and how to write an application program that accesses this information, you can access the DMTF FTP server ftp.dmtf.org or the DMTF web pages at the http://www.dmtf.org.

### Contents of the DMI Package

The DMI software and associated documentation is supplied preinstalled on the OmniBook's hard disk drive.

Since the information accessed by the DMI software is specific to a particular computer, it must be installed on each computer separately. The DMI package included with the OmniBook can be used only with the OmniBook.

The following software is supplied with the DMI package:

- A Microsoft Windows utility, SETUP.EXE, to install and initialize the DMI software.
- A Windows utility, HP TopTools. After DMI is installed, this utility can be used to display information about the computer through the DMI.
- Windows-compatible DMI Service Layer software.

# **BIOS Setup Utility**

The BIOS Setup utility provides access to basic configuration settings. It is independent of the operating system.

## **Running the BIOS Setup Utility**

- 1. Close all applications, then shut down Windows and reboot the OmniBook. If necessary, you can press CTRL+ALT+DEL to reboot.
- 2. During reboot, press F2 to start the BIOS Setup utility.
- 3. The pointing device or mouse is not active in the BIOS Setup utility. Press the RIGHT and LEFT arrow keys to move among menus. Press the DOWN and UP arrow keys to move among parameters in a menu. Press F5 or F6 to move through values for the current parameter. Press ENTER to change a setting. See the table below for more information.
- 4. After you select the options you want, press F10 or use the Exit menu to exit the BIOS Setup utility.

If the settings cause a conflict between devices during reboot, the system prompts you to run BIOS Setup, and the conflicting settings are marked.

**Table 3-6. BIOS Setup Menus and Parameters** 

| Main Menu             |                                                                                                    | Default                         |
|-----------------------|----------------------------------------------------------------------------------------------------|---------------------------------|
| Language              | Sets the language for this utility and BIOS messages.                                                                                                    | English.                        |
| BIOS Revision         | Shows the current BIOS version.                                                                                                    | Detected automatically.         |
| System Time           | Sets the time using 24-hour format. Values set take effect immediately.                                                                                                    |                                 |
| System Date           | Sets the date using mm/dd/yy (English) or dd/mm/yy format.                                                                                                    |                                 |
| Floppy Drive          | Sets the floppy drive type.                                                                                                    | Detected and set automatically. |
| Internal Hard Disk    | Sets the hard disk drive type and various parameters.                                                                                                    | Detected and set automatically. |
| Quiet Boot            | When enabled, hides summary of power-on self-test and messages during boot.                                                                                                    | Enabled                         |
| Video Display Device  | Sets whether the built-in and external display signals automatically switch when an external display is detected, or whether both signals are active. Pressing Fn+F5 temporarily switches displays.                             | Auto                            |
| Video Expansion       | Sets whether the video image expands to fill the display in lower resolution modes (VGA). When disabled, the video image is centered in the display.                                                                            | Disabled                        |
| Primary Video Adapter | Sets whether the internal (built-in) video adapter automatically switches to an external video adapter connected to the docking system, if one is detected. (Select Internal to use multiple-monitor capability of Windows 98.) | Auto                            |
| System Memory         | Shows the system memory size.                                                                                                    | 640KB                           |
| Extended Memory       | Shows the extended memory size.                                                                                                    | Detected automatically.         |
| CPU Serial Number     | For a processor with a serial number, makes the processor serial number available to software.                                                                                                    | Enabled                         |

| System Devices Menu            |                                                                                                    | Default    |
|--------------------------------|----------------------------------------------------------------------------------------------------|------------|
| PS/2 Pointing Devices          | Sets whether internal pointing devices are automatically disabled when an external PS/2 pointing device is detected, or whether both internal and external devices are active. This is required for the scroll wheel on a PS/2 mouse to function. | Auto       |
| Internal Pointing Devices      | Enables one or both built-in PS/2 devices.                                                                                                    | Both       |
| External Fn Key                | Sets whether left-CTRL + left-ALT on an external keyboard is interpreted as the Fn key.                                                                                                    | Enabled    |
| IDE Controller                 | Enables the primary (hard drive) and secondary (optional CD-ROM drive) controllers.                                                                                                    | Both       |
| FDD Controller                 | Enables the floppy drive.                                                                                                    | Enabled    |
| Serial Port                    | Sets how the serial port is configured by the BIOS (specified or automatic).                                                                                                    | Enabled    |
| Base I/O address               | Sets the I/O address and interrupt.                                                                                                    | 3F8h, IRQ4 |
| Infrared Port                  | Sets how the infrared port is configured by the BIOS (specified or automatic).                                                                                                    | Disabled   |
| Mode                           | Sets the hardware to support SIR (Standard IR), ASK IR (amplitude shift keyed IR), or FIR (Fast IR) infrared communications. (Driver installation required.)                                                                                      | SIR        |
| Base I/O address               | Sets the I/O address and interrupt.                                                                                                    | 2F8h, IRQ3 |
| DMA channel                    | For Fast IR mode, sets the DMA channel.                                                                                                    | DMA3       |
| Parallel Port                  | Sets how the parallel port is configured by the BIOS (specified or automatic).                                                                                                    | Enabled    |
| Mode                           | Sets the port to normal, bidirectional, EPP, or ECP.                                                                                                    | ECP        |
| Base I/O address               | Sets the I/O address.                                                                                                    | 378h       |
| Interrupt                      | Sets the interrupt.                                                                                                    | IRQ7       |
| DMA channel                    | For ECP mode, sets the DMA channel.                                                                                                    | DMA3       |
| <b>OmniBook 900†:</b><br>Audio | Sets how the audio system is configured by the BIOS (specified or automatic).                                                                                                    | Enabled    |
| SB I/O address                 | Sets the Sound Blaster I/O address.                                                                                                    | 220h       |
| WSS I/O address                | Sets the Windows Sound System I/O address.                                                                                                    | 530h       |
| AdLib I/O address              | Sets the AdLib synthesizer I/O address.                                                                                                    | 388h       |
| Interrupt                      | Sets the interrupt.                                                                                                    | IRQ5       |
| 1st DMA channel                | Sets the DMA channel for playback.                                                                                                    | DMA1       |
| 2nd DMA channel                | Sets the DMA channel for recording.                                                                                                    | DMA0       |
| Security Menu                  |                                                                                                    | Default    |
| User Password Is               | Shows if a user password is set.                                                                                                    | Clear      |
| Administrator Password Is      | Shows if an administrator password is set.                                                                                                    | Clear      |
| Set User Password              | Press ENTER to set, change, or clear user password. Password length can be no longer than 8 characters, 0-9, A-Z, and cannot include special or accented characters.                                                                              |            |
| Set Administrator<br>Password  | Press ENTER to set, change, or clear administrator password. This password protects BIOS Setup settings. Password length can be no longer than 8 characters, 0-9, A-Z, and cannot include special or accented characters.                         |            |
| Smart Card Security            | Available only if a smart card accessory is installed. Sets whether the password is read from a smart card instead of entered from the keyboard.                                                                                                  | Disabled   |
| Boot                           | Sets whether a password is required when the computer boots.                                                                                                    | Enabled    |
| Resume                         | If boot security is enabled, sets whether a password is required when resuming from a suspended state.                                                                                                    | Enabled    |
| Undock                         | If boot security is enabled, sets whether a password is required when undocking the OmniBook.                                                                                                    | Disabled   |

| Internal Hard Disk Drive                                    | If boot security is enabled, sets whether a password is stored                                                                                                    | l Disabled                                               |
|-------------------------------------------------------------|----------------------------------------------------------------------------------------------------|----------------------------------------------------------|
| Lock                                                        | on the hard disk. Secures data on the disk if the disk is move to another computer.                                                                                                    |                                                          |
| Removable Device Boot                                       | Sets whether the floppy drive or other removable device is a boot device.                                                                                                    | Enabled                                                  |
| Power Menu                                                  |                                                                                                    | Default                                                  |
| If ACPI is activated in Wir                                 | ndows 98, ACPI settings override settings in this menu.                                                                                                    |                                                          |
| Power Management Mode                                       | Disables time-outs, selects a combination of time-outs, or allows customized time-outs.                                                                                                    | Max Power<br>Savings                                     |
| Smart CPU Mode                                              | Enables automatic CPU power savings. Absence of keyboard mouse, and hard disk activity could cause slower CPU response. For an OmniBook 900†, this should normally be of to avoid time sensitive operations—and this setting applies o both battery and ac power. | <b>OB 900†:</b> Off                                      |
| Standby Time-out                                            | Sets the period of inactivity after which the computer goes from On to Standby power mode.                                                                                                    | 2 minutes                                                |
| Suspend Time-out                                            | Sets the period of inactivity after which the computer goes from Standby to Suspend power mode. (Skips Standby mode if that time-out is disabled.)                                                                                                    | 4 minutes                                                |
| Hibernate Time-out                                          | Sets whether the computer goes from Suspend to Hibernate power mode after the indicated period of inactivity. (Skips Suspend mode if that time-out is disabled.)                                                                                                  | 4 hours                                                  |
| Hard Disk Time-out                                          | Sets the period of hard disk inactivity after which the hard dis<br>stops spinning. Also affects a hard disk drive in the plug-in<br>module bay.                                                                                                    | k 2 minutes                                              |
| Time-out on AC                                              | Sets whether power management time-outs occur while the a adapter is connected.                                                                                                    | ac Disabled                                              |
| Power Button Mode                                           | Sets the action of the blue power button when pressed for les than 4 seconds.                                                                                                    | ss Suspend                                               |
| Lid Switch Mode                                             | Sets the action when the OmniBook lid closes.                                                                                                    | Turn Off LCD                                             |
| Resume on Serial Ring                                       | Sets whether the system resumes from Suspend if a ring signal is received.                                                                                                    | Enabled                                                  |
| Resume on Time of Day                                       | Sets whether the system resumes from Suspend at a defined time of day.                                                                                                    | l Disabled                                               |
| Resume Time                                                 | Sets the 24-hour time when the system resumes from Suspend if enabled.                                                                                                    |                                                          |
| Auto Suspend on Undock                                      | Sets whether the OmniBook suspends after undocking.                                                                                                    | When Lid Closed                                          |
| Auto Turn-on on Dock                                        | Sets whether the OmniBook turns on after docking.                                                                                                    | Enabled                                                  |
| Boot Menu                                                   | C                                                                                                    | efault                                                   |
| Removable Device<br>Hard Drive<br>CD-ROM/DVD Drive          | change the order.                                                                                                    | . Removable Device<br>. Hard drive<br>. CD-ROM/DVD drive |
| Exit Menu                                                   |                                                                                                    |                                                          |
| Save Changes and Exit                                       | Saves Setup changes, exits, and reboots.                                                                                                    |                                                          |
| Discard Changes and Exit                                    | Discards Setup changes since last save, exits, and reboots.  Does not affect Security and date/time changes.                                                                                                    |                                                          |
| Get Default Values                                          | Restores default settings, stays in Setup. Does not affect Security and date/time settings.                                                                                                    |                                                          |
| Load Previous Values                                        | Discards Setup changes since last save, stays in Setup. Doe not affect Security and date/time changes.                                                                                                    | S                                                        |
| Save Changes                                                | Saves Setup changes, and stays in Setup. Security settings are saved when changed.                                                                                                    |                                                          |
| † Models called 900† in the 900 B after the serial number 1 | his manual have no marking in the serial number, whereas modumber.                                                                                                    | dels called 900B have                                    |

# **Replaceable Parts**

This chapter contains an exploded view of the OmniBook and the following lists of parts:

- OmniBook replaceable parts (page 4-3).
- Assembly-component breakout (page 4-7)
- Accessory replacement parts (page 4-7).
- Part number reference (page 4-9).

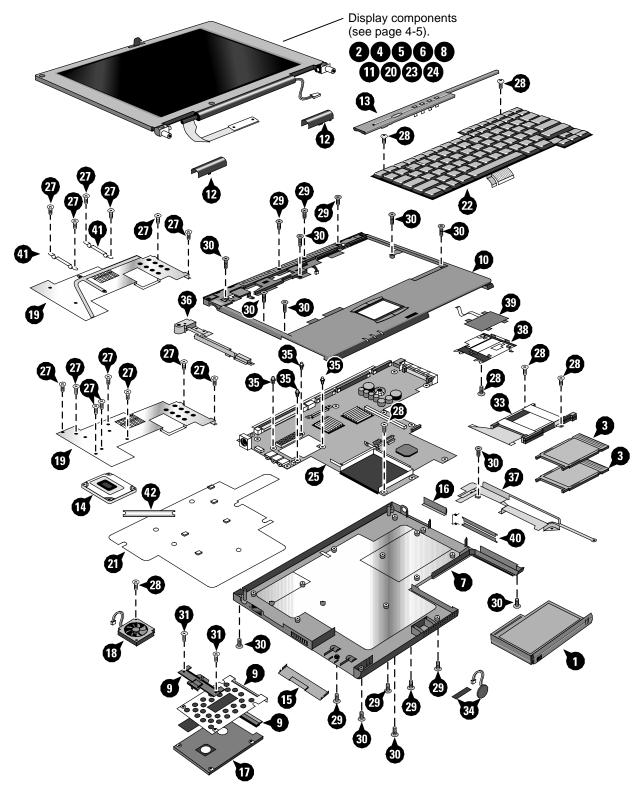

Figure 4-1. Exploded View

4-2 Replaceable Parts HP OmniBook 900

Table 4-1. OmniBook Replaceable Parts

|    | Description                               | Part Number | Exchange    | User  | Omn  | iBook |
|----|-------------------------------------------|-------------|-------------|-------|------|-------|
|    | •                                         |             | Part Number | Repl. | 900B | 900†  |
|    | Assembly, external module bay             | F1711-60901 |             | Yes   | •    | •     |
| 1  | Battery panels (set of two)               | F1770-60904 |             | Yes   | •    | •     |
| 1  | Battery w/panel set                       | F1770-60905 |             | Yes   | •    | •     |
| 2  | Bezel, display (12")                      | F1711-60915 |             |       | •    | •     |
| 2  | Bezel, display (13")                      | F1770-60906 |             |       | •    |       |
| 3  | Blank, PCMCIA filler                      | 5182-5194   |             | Yes   |      | •     |
|    | Bracket, HDD                              | F1711-60973 |             |       | •    | •     |
| 4  | Bumper, display (upper)                   | F1711-60913 |             | Yes   | •    | •     |
| 5  | Cable, display flex (12", IBM)            | F1711-60918 |             |       | •    | •     |
| 5  | Cable, display flex (12", Mitsubishi)     | F1769-60913 |             |       | •    | •     |
| 5  | Cable, display flex (13", LG)             | F1770-60923 |             |       | •    |       |
| 5  | Cable, display flex (13", Unipac)         | F1770-60910 |             |       | •    |       |
| 6  | Cable, display power (12")                | F1711-60919 |             |       | •    | •     |
| 6  | Cable, display power (13")                | F1770-60912 |             |       | •    |       |
|    | Cap, pointing stick                       | F1320-60971 |             | Yes   | •    | •     |
| 7  | Case, bottom (12") *                      | F1769-60910 |             |       | •    | •     |
| 7  | Case, bottom (13") *                      | F1770-60919 |             |       | •    |       |
| 8  | Case, display (12", IBM w/latch) *        | F1711-60978 |             |       | •    | •     |
| 8  | Case, display (12", Mitsubishi) *         | F1711-60971 |             |       | •    | •     |
| 8  | Case, display (13") *                     | F1770-60907 |             |       | •    |       |
| 9  | Case, HDD kit                             | F1711-60904 |             | Yes   | •    | •     |
| 10 | Case, top (12") *                         | F1769-60960 |             |       | •    | •     |
| 10 | Case, top (13") *                         | F1770-60913 |             |       | •    |       |
|    | Connector, HDD                            | F1711-60975 |             |       | •    | •     |
| 11 | Cover, display screw (lower)              | F1711-60914 |             | Yes   | •    | •     |
| 12 | Cover, hinge (left, right pair)           | F1770-60902 |             | Yes   | •    | •     |
| 13 | Cover, keyboard screw                     | F1770-60903 |             | Yes   | •    | •     |
| 14 | CPU, 300MHz Pentium II (mini-cartridge)   | 1821-4833   | F1711-69103 |       |      | •     |
| 14 | CPU, 366MHz Pentium II (mini-cartridge)   | 1821-4834   | F1711-69104 |       |      | •     |
| 14 | CPU, 400MHz Pentium II (mini-cartridge)   | 1821-5317   | F1711-69105 |       |      | •     |
| 14 | CPU, 450MHz Pentium III (uPGA)            | 1821-5415   | F1769-69101 |       | •    |       |
| 14 | CPU, 500MHz Pentium III (uPGA)            | 1821-5416   | F1770-69101 |       | •    |       |
| 15 | Door, HDD (12")                           | F1711-60905 |             | Yes   | •    | •     |
| 15 | Door, HDD (13")                           | F1770-60918 |             | 1     | •    |       |
| 16 | Door, module bay connector                | F1711-60961 |             | 1     | •    | •     |
| 40 | Doors, PCMCIA w/spring                    | F1711-60984 |             | 1     | •    | •     |
|    | Drive, floppy disk module (no cable)      | F1472-80001 |             | Yes   | •    | •     |
| 17 | Drive, hard disk (4.3GB, 9.5mm, IBM) **   | 0950-3409   | F1711-69100 | Yes   |      | •     |
| 17 | Drive, hard disk (4.3GB, 8.45mm, Toshiba) | 0950-3410   | F1386-69102 | Yes   |      | •     |
| 17 | Drive, hard disk (6.0GB, 9.5mm, IBM) **   | 0950-3710   | F1711-69106 | Yes   | •    |       |
| 17 | Drive, hard disk (6.4GB, 9.5mm, IBM) **   | 0950-3442   | F1711-69101 | Yes   |      | •     |
| 17 | Drive, hard disk (12GB, 9.5mm, IBM) **    | 0950-3711   | F1660-69105 | Yes   | •    |       |
| 18 | Fan (12")                                 | F1769-60907 |             |       | •    | •     |

|    | Description                             | Part Number | Exchange    | User  |      | iBook |
|----|-----------------------------------------|-------------|-------------|-------|------|-------|
|    |                                         |             | Part Number | Repl. | 900B | 900†  |
| 18 | Fan (13")                               | F1770-60917 |             |       | •    |       |
|    | Foot                                    | F1711-60931 |             | Yes   | •    | •     |
| 19 | Heatsink (with thermal pads) *          | F1711-60932 |             |       |      | •     |
| 19 | Heatsink (with thermal pads) *          | F1769-60902 |             |       | •    |       |
| 20 | Hinge, display (left, right pair)       | F1711-60938 |             |       | •    | •     |
| 20 | Hinge, display (left, right pair, 13")  | F1770-60908 |             |       | •    |       |
|    | Holder, business card                   | F1460-60962 |             |       | •    | •     |
|    | IC, BIOS                                | F1711-60927 |             |       | •    | •     |
| 21 | Insulator, bottom case                  | F1711-60963 |             |       | •    | •     |
| 22 | Keyboard, Canadian                      | 5182-5167   |             |       | •    | •     |
| 22 | Keyboard, Danish                        | 5182-5175   |             |       | •    | •     |
| 22 | Keyboard, French                        | 5182-5170   |             |       | •    | •     |
| 22 | Keyboard, German                        | 5182-5168   |             |       | •    | •     |
| 22 | Keyboard, International English         | 5182-5166   |             |       | •    | •     |
| 22 | Keyboard, Italian                       | 5182-5174   |             |       | •    | •     |
| 22 | Keyboard, Norwegian                     | 5182-5176   |             |       | •    | •     |
| 22 | Keyboard, Spanish                       | 5182-5169   |             |       | •    | •     |
| 22 | Keyboard, Swedish                       | 5182-5172   |             |       | •    | •     |
| 22 | Keyboard, Swiss                         | 5182-5171   |             | 1     | •    | •     |
| 22 | Keyboard, UK English                    | 5182-5173   |             |       | •    | •     |
| 22 | Keyboard, US English                    | 5182-5165   |             |       | •    | •     |
|    | Label, regulatory                       | F1711-60929 |             |       | •    |       |
| 23 | Latch, display (12" w/stiffener)        | F1711-60979 |             | 1     |      |       |
| 23 | Latch, display (12 w/stillerier)        | F1770-60901 |             | 1     | •    | •     |
| 24 | LCD module (12", IBM)                   | F1770-60901 | F1711-69039 | 1     | •    |       |
|    | LCD module (12", Mitsubishi)            | F1711-60939 |             |       | •    | •     |
| 24 | * * * * * * * * * * * * * * * * * * * * |             | F1711-69072 |       | •    | •     |
| 24 | LCD module (13", LG)                    | F1770-60921 | F1770-69021 | 1     | •    |       |
| 24 | LCD module (13", Unipac)                | F1770-60920 | F1770-69020 |       | •    |       |
|    | Lens, infrared                          | F1711-60928 |             |       | •    | •     |
|    | Overlay, serial number                  | 7121-7525   |             |       | •    | •     |
|    | Pads, thermal (set of 2)                | F1711-60959 |             | 1     |      | •     |
|    | Pads, thermal (set of 2)                | F1769-60911 |             |       | •    |       |
| 25 | PCA, motherboard *                      | F1711-60925 | F1711-69025 |       |      | •     |
| 25 | PCA, Motherboard *                      | F1769-60908 | F1769-69008 |       | •    |       |
| 26 | Screw, M1.4×4mm (tapping)               | F1711-60934 |             |       | •    | •     |
| 27 | Screw, M2×5mm                           | F1443-60921 |             |       | •    | •     |
| 28 | Screw, M2.5×4mm                         | F1460-60990 |             | Yes   | •    | •     |
| 29 | Screw, M2.5×5mm                         | F1460-60984 |             | Yes   | •    | •     |
| 30 | Screw, M2.5×8mm                         | F1440-60987 |             |       | •    | •     |
| 31 | Screw, M3×4mm                           | F1629-60911 |             |       | •    | •     |
| 32 | Screw, M3×6mm                           | F1580-60956 |             |       | •    | •     |
| 33 | Socket, PCMCIA                          | F1711-60924 |             |       | •    | •     |
|    | Spacer, LCD back                        | F1711-60974 |             |       | •    | •     |
| 34 | Speaker (with foam pads)                | F1711-60923 |             |       |      | •     |
| 34 | Speaker (12")                           | F1769-60906 |             |       | •    |       |

4-4 Replaceable Parts HP OmniBook 900

|    | Description                   | Part Number | Exchange    | User  | Omni | Book |
|----|-------------------------------|-------------|-------------|-------|------|------|
|    |                               |             | Part Number | Repl. | 900B | 900† |
| 34 | Speaker (13")                 | F1770-60916 |             |       | •    |      |
| 41 | Spring, Heatsink              | F1769-60904 |             |       | •    |      |
| 35 | Standoff, M2×9mm hex (CPU)    | F1711-60935 |             |       |      | •    |
| 35 | Standoff, M2 hex (CPU)        | F1769-60912 |             |       | •    |      |
|    | Standoff, 4-11258-2 (docking) | F1391-60953 |             |       | •    | •    |
|    | Standoff, 4-40UNC hex (I/O)   | F1711-60936 |             |       | •    | •    |
| 42 | Support, CPU                  | F1769-60909 |             |       | •    |      |
| 36 | Support, hinge (left, 12")    | F1711-60910 |             |       | •    | •    |
| 36 | Support, hinge (left, 13")    | F1770-60914 |             |       | •    |      |
| 37 | Support, hinge (right, 12")   | F1711-60911 |             |       | •    | •    |
| 37 | Support, hinge (right, 13")   | F1770-60915 |             |       | •    |      |
| 38 | Support, touch-pad            | F1711-60960 |             |       | •    | •    |
|    | Tape, Kapton roll             | F1391-60963 |             |       | •    | •    |
| 39 | Touch pad (with cable)        | F1711-60921 |             |       | •    | •    |

<sup>\*</sup> See Table 4-2 for components.

These hard drives are the preferred drives at the time of publication. Drives shipped in units are subject to change without notice. For current information about preferred and approved drives for these products, see the latest version of service note HDD-01.

<sup>†</sup> Models called 900† in this manual have no marking in the serial number, whereas models called 900B have 900B after the serial number.

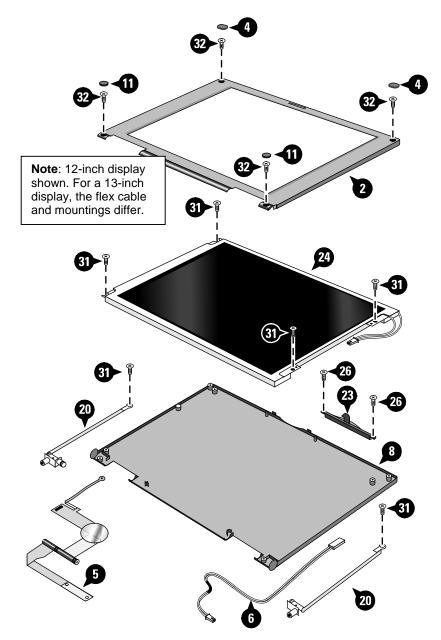

Figure 4-2. Display Components

4-6 Replaceable Parts HP OmniBook 900

Table 4-2. Assembly-Component Breakdown

| Assembly                       | Part Number | Components                 | Part Numbers | Incl. |
|--------------------------------|-------------|----------------------------|--------------|-------|
| Case, bottom                   | (all)       | Door, HDD (12")            | (all)        | No    |
|                                |             | Door, module bay connector | F1711-60961  | No    |
|                                |             | Doors, PCMCIA w/spring     | F1711-60984  | No    |
|                                |             | Feet (4)                   | F1711-60931  | Yes   |
|                                |             | Insulator, bottom case     | F1711-60963  | No    |
|                                |             | Label, regulatory          | F1711-60929  | Yes   |
|                                |             | Lens, infrared             | F1711-60928  | No    |
|                                |             | Overlay, serial number     | 7121-7525    | No    |
|                                |             | Speaker                    | (all)        | No    |
| Case, display (except 12" IBM) | (all)       | Latch, display             | (all)        | No    |
| Case, top                      | (all)       | Support, touch pad         | F1711-60960  | No    |
|                                |             | Touch pad (with cable)     | F1711-60921  | No    |
| Heatsink                       | (all)       | Pads, thermal (set of 2)   | (all)        | Yes   |
| PCA, motherboard               | (all)       | IC, BIOS                   | F1711-60927  | Yes   |
|                                |             | Socket, PCMCIA             | F1711-60924  | No    |

**Table 4-3. Accessory Replaceable Parts** 

| Description                              | Part Number    | Exchange        | User   | Omni         | Book |
|------------------------------------------|----------------|-----------------|--------|--------------|------|
|                                          |                | Part Number     | Repl.  | Omni<br>900B | 900† |
| Adapter, ac (60W)                        | 0950-2790      |                 | Yes    |              | •    |
| Adapter, ac (60W)                        | 0950-3634      |                 | Yes    | •            | •    |
| Adapter, auto plug (from airline)        | 5182-5131      |                 | Yes    | •            | •    |
| Adapter, auto/airline (75W)              | F1455-80003    |                 | Yes    | •            | •    |
| Adapter, docking module bay              | F1468-60901    |                 | Yes    | •            | •    |
| Adapter, PS/2 "Y"                        | F1469-80001    |                 | Yes    | •            | •    |
| Assembly, external module bay            | F1711-60901    |                 | Yes    | •            | •    |
| Battery panels (set of two)              | F1770-60904    |                 | Yes    | •            | •    |
| Battery w/panel set                      | F1770-60905    |                 | Yes    | •            | •    |
| Cable, external FDD                      | F1473-80003    |                 | Yes    | •            | •    |
| Cable, MPEG PC card                      | F1465-60904    |                 | Yes    |              | •    |
| Card, PC (MPEG)                          | F1465-60902    |                 | Yes    |              | •    |
| CD, DVD player (MPEG)                    | F1465-60903    |                 | Yes    |              | •    |
| Charger, battery (external)              | F1706-60901    |                 | Yes    | •            | •    |
| Docking system (with tall monitor stand) | (see docking s | ystem service m | anual) | •            | •    |
| Drive, CD-ROM module                     | F1474-80001    |                 | Yes    | •            | •    |
| Drive, DVD module                        | F1653-80001    |                 | Yes    | •            | •    |
| Drive, floppy disk module (no cable)     | F1472-80001    |                 | Yes    | •            | •    |
| Drive, LS-120 module                     | F1470-80001    |                 | Yes    | •            | •    |
| Drive, second HDD housing                | F1746-80001    |                 | Yes    | •            | •    |
| Mini dock                                | F1452-60901    |                 | Yes    |              |      |

| Description                                                | Part Number | Exchange    | User  | Omni | Book |
|------------------------------------------------------------|-------------|-------------|-------|------|------|
|                                                            |             | Part Number | Repl. | 900B | 900† |
| Monitor stand (short)                                      | F1453-60901 |             | Yes   |      |      |
| Monitor stand (tall)                                       | F1477-60936 |             | Yes   | •    | •    |
| Port replicator                                            | F1451-60901 |             | Yes   |      |      |
| RAM board, 32MB PC100 SODIMM                               | 1818-7950   |             | Yes   | •    | •    |
| RAM board, 64MB PC100 SODIMM                               | 1818-7951   | F1660-69103 | Yes   | •    | •    |
| RAM board, 128MB PC100 SODIMM                              | 1818-7952   | F1660-69104 | Yes   | •    | •    |
| Tray, docking "D" (OB900 with docking system)              | F1477-60958 |             | Yes   | •    | •    |
| Tray, standard "D" (OB900 with port replicator, mini dock) | F1452-60909 |             | Yes   | •    | •    |

4-8 Replaceable Parts HP OmniBook 900

**Table 4-4. Part Number Reference** 

| Part Number  | Exchange    | Description                                        | User  | Book |      |
|--------------|-------------|----------------------------------------------------|-------|------|------|
| T dit Hambon | Part Number | Secondari                                          | Repl. | 900B | 900† |
| 0950-2790    |             | Adapter, ac (60W)                                  | Yes   |      | •    |
| 0950-3409    | F1711-69100 | Drive, hard disk (4.3GB, 9.5mm, IBM) *             | Yes   |      | •    |
| 0950-3410    | F1386-69102 | Drive, hard disk (4.3GB, 8.45mm, Toshiba)          | Yes   |      | •    |
| 0950-3442    | F1711-69101 | Drive, hard disk (6.4GB, 9.5mm, IBM) *             | Yes   |      | •    |
| 0950-3634    |             | Adapter, ac (60W)                                  | Yes   | •    | •    |
| 0950-3710    | F1711-69106 | Drive, hard disk (6.0GB, 9.5mm, IBM) *             | Yes   | •    |      |
| 0950-3711    | F1660-69105 | Drive, hard disk (12GB, 9.5mm, IBM) *              | Yes   | •    |      |
| 1818-7950    |             | RAM board, 32MB PC100 SODIMM                       | Yes   | •    | •    |
| 1818-7951    | F1660-69103 | RAM board, 64MB PC100 SODIMM                       | Yes   | •    | •    |
| 1818-7952    | F1660-69104 | RAM board, 128MB PC100 SODIMM                      | Yes   | •    | •    |
| 1821-4833    | F1711-69103 | CPU, 300MHz Pentium II (mini-cartridge)            | 100   |      | •    |
| 1821-4834    | F1711-69104 | CPU, 366MHz Pentium II (mini-cartridge)            |       |      |      |
| 1821-5317    | F1711-69105 | CPU, 400MHz Pentium II (mini-cartridge)            |       |      | •    |
| 1821-5415    | F1769-69101 | CPU, 450MHz Pentium III (uPGA)                     |       | •    |      |
| 1821-5416    | F1770-69101 | CPU, 500MHz Pentium III (uPGA)                     |       | •    |      |
| 5182-5131    | 11770-03101 | Adapter, auto plug (from airline)                  | Yes   | •    | •    |
| 5182-5165    |             | Keyboard, US English                               | 163   |      |      |
| 5182-5166    |             | Keyboard, International English                    |       | •    | •    |
| 5182-5167    |             | Keyboard, Canadian                                 |       | •    | •    |
| 5182-5168    |             | Keyboard, German                                   |       | •    | •    |
| 5182-5169    |             | •                                                  |       | •    | •    |
|              |             | Keyboard, Spanish                                  |       | •    | •    |
| 5182-5170    |             | Keyboard, French                                   |       | •    | •    |
| 5182-5171    |             | Keyboard, Swiss                                    |       | •    | •    |
| 5182-5172    |             | Keyboard, Swedish                                  |       | •    | •    |
| 5182-5173    |             | Keyboard, UK English                               |       | •    | •    |
| 5182-5174    |             | Keyboard, Italian                                  |       | •    | •    |
| 5182-5175    |             | Keyboard, Danish                                   |       | •    | •    |
| 5182-5176    |             | Keyboard, Norwegian                                |       | •    | •    |
| 5182-5194    |             | Blank, PCMCIA filler                               | Yes   |      | •    |
| 7121-7525    |             | Overlay, serial number                             |       | •    | •    |
| 8120-6312    |             | Power cord, replacement (Australia)                | Yes   | •    | •    |
| 8120-6313    | •           | Power cord, replacement (US, Canada, Taiwan)       | Yes   | •    | •    |
| 8120-6314    |             | Power cord, replacement (Europe)                   | Yes   | •    | •    |
| 8120-6316    |             | Power cord, replacement (Japan)                    | Yes   | •    | •    |
| 8120-6317    |             | Power cord, replacement (South Africa, India)      | Yes   | •    | •    |
| 8120-8367    |             | Power cord, replacement (Argentina)                | Yes   | •    | •    |
| 8120-8373    |             | Power cord, replacement (China)                    | Yes   | •    | •    |
| 8120-8452    |             | Power cord, replacement (Chile)                    | Yes   | •    | •    |
| 8120-8699    |             | Power cord, replacement (UK, Singapore, Hong Kong) | Yes   | •    | •    |
| F1320-60971  |             | Cap, pointing stick                                | Yes   | •    | •    |
| F1391-60953  |             | Standoff, 4-11258-2 (docking)                      |       | •    | •    |
| F1391-60963  |             | Tape, Kapton roll                                  |       | •    | •    |
| F1440-60987  |             | Screw, M2.5×8mm                                    |       | •    | •    |
| F1443-60921  |             | Screw, M2×5mm                                      |       | •    | •    |

| Part Number                | Exchange    | Description                                | User  | OmniBook |      |
|----------------------------|-------------|--------------------------------------------|-------|----------|------|
|                            | Part Number |                                            | Repl. | 900B     | 900† |
| F1451-60901                |             | Port replicator                            | Yes   |          |      |
| F1452-60901                |             | Mini dock                                  | Yes   |          |      |
| F1452-60909                |             | Tray, standard "D" (OB900)                 | Yes   | •        | •    |
| F1453-60901                |             | Monitor stand (short)                      | Yes   |          |      |
| F1455-80003                |             | Adapter, auto/airline (75W)                | Yes   | •        | •    |
| F1460-60962                |             | Holder, business card                      |       | •        | •    |
| F1460-60984                |             | Screw, M2.5×5mm                            | Yes   | •        | •    |
| F1460-60990                |             | Screw, M2.5×4mm                            | Yes   | •        | •    |
| F1462-60901                |             | OmniBook Performance 98 Group training kit |       | •        | •    |
| F1462-60929                |             | Part Return Kit for US only                | Yes   | •        | •    |
| F1465-60902                |             | Card, PC (MPEG)                            | Yes   |          | •    |
| F1465-60903                |             | CD, DVD player (MPEG)                      | Yes   |          | •    |
| F1465-60904                |             | Cable, MPEG PC card                        | Yes   |          | •    |
| F1468-60901                |             | Adapter, docking module bay                | Yes   | •        | •    |
| F1469-80001                |             | Adapter, PS/2 "Y"                          | Yes   | •        | •    |
| F1470-80001                |             | Drive, LS-120 module                       | Yes   | •        | •    |
| F1472-80001                |             | Drive, floppy disk module (no cable)       | Yes   | •        | •    |
| F1473-80003                |             | Cable, external FDD                        | Yes   | •        | •    |
| F1474-80001                |             | Drive, CD-ROM module                       | Yes   | •        | •    |
| F1477-60936                |             | Monitor stand (tall)                       | Yes   | •        | •    |
| F1477-60958                |             | Tray, docking "D" (OB900)                  | Yes   | •        | •    |
| F1580-60956                |             | Screw, M3×6mm                              |       | •        | •    |
| F1629-60911                |             | Screw, M3×4mm                              |       | •        | •    |
| F1642-12001                |             | Software, CD Mediamatic MPEG SW            |       |          | •    |
| F1653-80001                |             | Drive, DVD module                          | Yes   | •        | •    |
| F1706-60901                |             | Charger, battery (external)                | Yes   | •        | •    |
| F1711-60901                |             | Assembly, external module bay              | Yes   | •        | •    |
| F1711-60904                |             | Case, HDD kit                              | Yes   | •        | •    |
| F1711-60905                |             | Door, HDD (12")                            | Yes   | •        | •    |
| F1711-60910                |             | Support, hinge (left, 12")                 |       | •        | •    |
| F1711-60911                |             | Support, hinge (right, 12")                |       | •        | •    |
| F1711-60913                |             | Bumper, display (upper)                    | Yes   | •        | •    |
| F1711-60914                |             | Cover, display screw (lower)               | Yes   | •        | •    |
| F1711-60915                |             | Bezel, display (12")                       |       | •        | •    |
| F1711-60918                |             | Cable, display flex (12", IBM)             |       | •        | •    |
| F1711-60919                |             | Cable, display power (12")                 |       | •        | •    |
| F1711-60921                | 1           | Touch pad (with cable)                     |       | •        | •    |
| F1711-60923                |             | Speaker (with foam pads)                   |       |          | •    |
| F1711-60924                |             | Socket, PCMCIA                             |       | •        | •    |
| F1711-60925                | F1711-69025 | PCA, motherboard                           |       | _        | •    |
| F1711-60927                | 00020       | IC, BIOS                                   |       | •        | •    |
| F1711-60927                |             | Lens, infrared                             |       | •        | •    |
| F1711-60929                |             | Label, regulatory                          |       | •        | •    |
| F1711-60929<br>F1711-60931 | 1           | Foot                                       | Yes   | •        | _    |
| F1711-60931                |             | Heatsink (with thermal pads)               | 163   | _        | _    |

4-10 Replaceable Parts HP OmniBook 900

| Part Number                               | Exchange    | Description                                                 | User  |      | Book |
|-------------------------------------------|-------------|-------------------------------------------------------------|-------|------|------|
| E1711 00001                               | Part Number | 0 14 4 4 (1 )                                               | Repl. | 900B | 900† |
| F1711-60934                               |             | Screw, M1.4×4mm (tapping)                                   |       | •    | •    |
| F1711-60935                               |             | Standoff, M2×9mm hex (CPU)                                  |       |      | •    |
| F1711-60936                               |             | Standoff, 4-40UNC hex (I/O)                                 |       | •    | •    |
| F1711-60938                               |             | Hinge, display (left, right pair, 12")                      |       | •    | •    |
| F1711-60939                               | F1711-69039 | LCD module (12", IBM)                                       |       | •    | •    |
| F1711-60959                               |             | Pads, thermal (set of 2)                                    |       |      | •    |
| F1711-60960                               |             | Support, touch-pad                                          |       | •    | •    |
| F1711-60961                               |             | Door, module bay connector                                  |       | •    | •    |
| F1711-60963                               |             | Insulator, bottom case                                      |       | •    | •    |
| F1711-60968                               |             | Recovery CD, Greek (OB900 NT4)                              |       |      | •    |
| F1711-60971                               |             | Case, display (12", Mitsubishi)                             |       | •    | •    |
| F1711-60972                               | F1711-69072 | LCD module (12", Mitsubishi)                                |       | •    | •    |
| F1711-60973                               |             | Bracket, HDD                                                |       | •    | •    |
| F1711-60974                               |             | Spacer, LCD back                                            |       | •    | •    |
| F1711-60975                               |             | Connector, HDD                                              |       | •    | •    |
| F1711-60978                               |             | Case, display (12", IBM w/latch)                            |       | •    | •    |
| F1711-60979                               |             | Latch, display (12" w/stiffener)                            |       | •    | •    |
| F1711-60984                               |             | Doors, PCMCIA w/spring                                      |       | •    | •    |
| F1746-80001                               |             | Drive, second HDD housing                                   | Yes   | •    | •    |
| F1760-60928                               |             | Recovery CD, Chinese (OB900 W95/98)                         |       |      | •    |
| F1760-60929                               |             | Recovery CD, Greek (OB900 W95/98)                           |       |      | •    |
| F1760-60930                               |             | Recovery CD, Turkish (OB900 W95/98)                         |       |      | •    |
| F1760-60931                               |             | Recovery CD, English (OB900 W95/98)                         |       |      | •    |
| F1760-60932                               |             | Recovery CD, German (OB900 W95/98)                          |       |      | •    |
| F1760-60933                               |             | Recovery CD, Spanish (OB900 W95/98)                         |       |      | •    |
| F1760-60934                               |             | Recovery CD, French (OB900 W95/98)                          |       |      | •    |
| F1760-60935                               |             | Recovery CD, Norwegian (OB900 W95/98)                       |       |      | •    |
| F1760-60936                               |             | Recovery CD, Swedish (OB900 W95/98)                         |       |      | •    |
| F1760-60937                               |             | Recovery CD, Finnish (OB900 W95/98)                         |       |      | •    |
| F1760-60938                               |             | Recovery CD, Danish (OB900 W95/98)                          |       |      | •    |
| F1760-60939                               |             | Recovery CD, Italian (OB900 W95/98)                         |       |      | •    |
| F1760-60940                               |             | Recovery CD, Czechoslovakia (OB900 W95/98)                  |       |      | •    |
| F1760-60941                               |             | Recovery CD, English (OB900 NT4)                            |       |      | •    |
| F1760-60942                               |             | Recovery CD, German (OB900 NT4)                             |       |      | •    |
| F1760-60943                               |             | Recovery CD, Spanish (OB900 NT4)                            |       |      | •    |
| F1760-60944                               |             | Recovery CD, French (OB900 NT4)                             |       |      | •    |
| F1760-60945                               |             | Recovery CD, Norwegian (OB900 NT4)                          |       |      | •    |
| F1760-60946                               |             | Recovery CD, Swedish (OB900 NT4)                            |       |      | •    |
| F1760-60947                               |             | Recovery CD, Finnish (OB900 NT4)                            |       |      | •    |
| F1760-60948                               |             | Recovery CD, Danish (OB900 NT4)                             |       |      | •    |
| F1760-60949                               |             | Recovery CD, Italian (OB900 NT4)                            |       |      | •    |
| F1760-60950                               |             | Recovery CD, Czechoslovakia (OB900 NT4)                     |       |      | •    |
|                                           |             | • • • • • • • • • • • • • • • • • • • •                     |       | _    | _    |
|                                           | <u> </u>    |                                                             |       |      |      |
|                                           |             | · · ·                                                       |       |      |      |
| F1769-60902<br>F1769-60904<br>F1769-60906 |             | Heatsink (with thermal pads) Spring, Heatsink Speaker (12") |       | •    |      |

| Part Number             | Exchange    | <b>Description</b> User                |       | OmniBook |      |
|-------------------------|-------------|----------------------------------------|-------|----------|------|
|                         | Part Number |                                        | Repl. | 900B     | 900† |
| -1769-60907             |             | Fan (12")                              |       | •        | •    |
| 1769-60908              | F1769-69008 | PCA, Motherboard                       |       | •        |      |
| 1769-60909              |             | Support, CPU                           |       | •        |      |
| -1769-60910             |             | Case, bottom (12")                     |       | •        | •    |
| F1769-60911             |             | Pads, thermal (set of 2)               |       | •        |      |
| F1769-60912             |             | Standoff, M2 hex (CPU)                 |       | •        |      |
| F1769-60913             |             | Cable, display flex (12", Mitsubishi)  |       | •        | •    |
| F1769-60932             |             | Recovery CD, Chinese (W95/98)          |       | •        |      |
| F1769-60933             |             | Recovery CD, French (W95/98)           |       | •        |      |
| 1769-60934              |             | Recovery CD, Greek (W95/98)            |       | •        |      |
| 1769-60935              |             | Recovery CD, Turkish (W95/98)          |       | •        |      |
| 1769-60936              |             | Recovery CD, English (W95/98)          |       | •        |      |
| F1769-60937             |             | Recovery CD, German (W95/98)           |       | •        |      |
| 1769-60938              |             | Recovery CD, Spanish (W95/98)          |       | •        |      |
| -1769-60939             |             | Recovery CD, Norwegian (W95/98)        |       | •        |      |
| -1769-60940             |             | Recovery CD, Swedish (W95/98)          |       | •        |      |
| -1769-60941             |             | Recovery CD, Finnish (W95/98)          |       | •        |      |
| 1769-60942              |             | Recovery CD, Danish (W95/98)           |       | •        |      |
| 1769-60943              |             | Recovery CD, Italian (W95/98)          |       | •        |      |
| 1769-60944              |             | Recovery CD, Czechoslovakia (W95/98)   |       | •        |      |
| -1769-60945             |             | Recovery CD, French (NT4)              |       | •        |      |
| F1769-60948             |             | Recovery CD, English (NT4)             |       | •        |      |
| F1769-60949             |             | Recovery CD, German (NT4)              |       | •        |      |
| -1769-60950             |             | Recovery CD, Spanish (NT4)             |       | •        |      |
| F1769-60951             |             | Recovery CD, Norwegian (NT4)           |       | •        |      |
| <del>-</del> 1769-60952 |             | Recovery CD, Swedish (NT4)             |       | •        |      |
| F1769-60953             |             | Recovery CD, Finnish (NT4)             |       | •        |      |
| <del>-</del> 1769-60954 |             | Recovery CD, Danish (NT4)              |       | •        |      |
| F1769-60955             |             | Recovery CD, Italian (NT4)             |       | •        |      |
| F1769-60956             |             | Recovery CD, Czechoslovakia (NT4)      |       | •        |      |
| F1769-60960             |             | Case, top (12")                        |       | •        |      |
| F1770-60901             |             | Latch, display (13")                   |       | •        | _    |
| F1770-60902             |             | Cover, hinge (left, right pair)        | Yes   | •        | •    |
| F1770-60903             |             | Cover, keyboard screw                  | Yes   | •        | •    |
| F1770-60904             |             | Battery panels (set of two)            | Yes   | •        | •    |
| F1770-6090 <del>4</del> |             | Battery w/panel set                    | Yes   | •        |      |
| F1770-60906             |             | Bezel, display (13")                   | 163   |          | _    |
| =1770-60907             |             | Case, display (13")                    |       | •        |      |
| =1770-60907             |             | Hinge, display (left, right pair, 13") |       | •        |      |
| F1770-60908             |             | Cable, display flex (13", Unipac)      |       | •        |      |
|                         |             |                                        |       | •        |      |
| F1770-60912             |             | Cable, display power (13")             |       | •        |      |
| F1770-60913             |             | Case, top (13")                        |       | •        |      |
| F1770-60914             |             | Support, hinge (left, 13")             |       | •        |      |
| F1770-60915             |             | Support, hinge (right, 13")            |       | •        |      |
| F1770-60916             |             | Speaker (13")                          |       | •        |      |

4-12 Replaceable Parts HP OmniBook 900

| Part Number | Exchange    | Description                   |       | OmniBook |      |
|-------------|-------------|-------------------------------|-------|----------|------|
|             | Part Number |                               | Repl. | 900B     | 900† |
| F1770-60917 |             | Fan (13")                     |       | •        |      |
| F1770-60918 |             | Door, HDD (13")               |       | •        |      |
| F1770-60919 |             | Case, bottom (13")            |       | •        |      |
| F1770-60920 | F1770-69020 | LCD module (13", Unipac)      |       | •        |      |
| F1770-60921 | F1770-69021 | LCD module (13", LG)          |       | •        |      |
| F1770-60923 |             | Cable, display flex (13", LG) |       | •        |      |

<sup>\*</sup> These drives are the preferred drives at the time of publication. Drives shipped in units are subject to change without notice. For current information about preferred and approved drives for these products, see the latest version of service note HDD-01.

<sup>†</sup> Models called 900† in this manual have no marking in the serial number, whereas models called 900B have 900B after the serial number.

# **Reference Information**

This chapter includes the following reference information:

- Password removal policy.
- Display quality statement.

# **Password Removal Policy**

If the user forgets the system password, the user calls Technical Support to determine the proper removal procedure. The user must provide proof of ownership, and the OmniBook must be operated during the procedure.

The password removal procedure is protected as HP Company Private information. There are a restricted number of locations that can perform password removal. It may not be disclosed or distributed outside those locations.

Password removal is strictly controlled. Hewlett-Packard and authorized support providers must ensure with written evidence that the OmniBook being "cleansed" is actually in the possession of the unit's actual and current owner. This requires a sales receipt showing the unit serial number and owner's name, or a written statement from the owner attesting that he or she is the owner of the unit. The statement can be a fax copy of the document. The fact that the unit is in the hands of an HP representative on behalf of the customer is not evidence of ownership. In addition, HP will not remove the password of a unit for any non-owner, even if it is requested by law enforcement agencies. If you receive such a request, you should notify management and HP Corporate Legal immediately. (These requests may require a court order prior to our participation.)

Further, the entity removing the password must log the name, serial number and date of the removal, and file the written backup with the log. The log and backup are subject to standard record retention process and review.

The final issue relating to removal of passwords is that HP cannot provide information to users that would assist them in improperly removing a password and opening a unit.

HP OmniBook 900 Reference Information 5-7

# **Hewlett-Packard Display Quality Statement**

TFT display manufacturing is a high precision but imperfect technology and manufacturers cannot currently produce large displays that are cosmetically perfect. Most, if not all, TFT displays will exhibit some level of cosmetic imperfection. These cosmetic imperfections may be visible to the customer under varying display conditions and can appear as bright, dim, or dark spots. This issue is common across all vendors supplying TFT displays in their products and is not specific to the HP OmniBook display.

HP OmniBook TFT displays meet or exceed all TFT manufacturer's standards for cosmetic quality of TFT displays. HP does not warrant that the displays will be free of cosmetic imperfections. *TFT displays may have a small number of cosmetic imperfections and still conform to the display manufacturer's cosmetic quality specifications.* 

Here are some guidelines to use in determining what action to take on customers' complaints of cosmetic imperfections in their TFT displays:

- 1. The unit should be viewed in the customer's normal operating condition.
  - This means if the customer uses the unit predominately in DOS, in Windows, or in some other application or combination of applications, that is where you should make the determination. Self test is not a normal operating condition and is not a sufficient tool to interpret display quality.
- 2. Use the table below to determine whether the display should be considered for replacement. These are the only conditions in this guideline that may call for a replacement due to a defect in material or workmanship based on the HP Limited Warranty Statement.
- 3. If a display is considered for replacement, it should be clear to the customer that cosmetic variations on the replacement display may also exist, and may require the customer to use a workaround to obscure the cosmetic imperfection.
- 4. Customers with cosmetic-based complaints only, that do not conform to the above conditions and tests will not normally be considered for display replacement. It will be left to the judgment of the HP-responsible person working with the customer, to identify work-arounds that are reasonable and appropriate for the individual customer. Customers who must have a more perfect display solution should consider switching to an OmniBook with a DSTN display.

We expect over time that the industry will continue to improve in its ability to produce displays with fewer inherent cosmetic imperfections, and we will adjust our HP guidelines as the improvements are implemented.

5-2 Reference Information HP OmniBook 900

Table 5-1. OmniBook 900 LCD Guidelines (TFT)

| Type of Imperfection                                                                               | Imperfections Not Allowed                                                                                                    |
|----------------------------------------------------------------------------------------------------|----------------------------------------------------------------------------------------------------|
| IBM 12" TFT, SVGA                                                                                  |                                                                                                    |
| Electrical Imperfections: Bright dots (a) Dark dots (a)                                            | <ul> <li>6 or more single bright dots.</li> <li>6 or more single dark dots.</li> <li>10 or more total bright and dark dots.</li> <li>Any occurrence of double bright dots.</li> <li>2 or more double dark dots.</li> <li>Any occurrence of triple bright dots (or triple dark dots).</li> <li>Any occurrence of 2 bright or dark dots within 20 mm.</li> </ul>                                                                                                    |
| LG 13" TFT, XGA                                                                                    |                                                                                                    |
| Electrical Imperfections: Bright dots (a) Dark dots (a)                                            | <ul> <li>7 or more single bright dots.</li> <li>7 or more single dark dots.</li> <li>3 or more double bright dots.</li> <li>3 or more double dark dots.</li> <li>7 or more total bright dots.</li> <li>7 or more total dark dots.</li> <li>11 or more total bright and dark dots.</li> <li>Any occurrence of triple bright dots (or triple dark dots).</li> <li>Any occurrence of 3 bright dots within 20 mm.</li> <li>Any occurrence of 3 dark dots within 20 mm.</li> </ul> |
| Mechanical Imperfections: Spots (b) Lines (c) Polarizer scratches (d) Polarizer dents, bubbles (e) | <ul> <li>6 or more spots 0.2-0.5 mm avg. dia.</li> <li>8 or more lines 0.3-3 mm long and 0.05-0.07 mm wide.</li> <li>4 or more lines 0.3-3 mm long and 0.07-0.1 mm wide.</li> <li>5 or more scratches 5-20 mm long and 0.02-0.1 mm wide.</li> <li>9 or more dents 0-0.5 mm avg. dia.</li> <li>Any spot or dent over 0.5 mm avg. dia.</li> <li>Any line over 3 mm long, or over 0.1 mm wide.</li> <li>Any scratch over 30 mm long, or over 0.1 mm wide.</li> </ul>             |

HP OmniBook 900 Reference Information 5-3

| Type of Imperfection                                                                               | Imperfections Not Allowed                                                                                                    |
|----------------------------------------------------------------------------------------------------|----------------------------------------------------------------------------------------------------|
| Unipac 13" TFT, XGA                                                                                |                                                                                                    |
| Electrical Imperfections: Bright dots (a) Dark dots (a)                                            | <ul> <li>9 or more single bright dots.</li> <li>10 or more single dark dots.</li> <li>18 or more total bright and dark dots.</li> <li>4 or more double bright dots.</li> <li>5 or more double dark dots.</li> <li>Any occurrence of triple bright dots (or triple dark dots).</li> <li>Any occurrence of 2 bright dots within 15 mm.</li> <li>Any occurrence of 2 dark dots within 5 mm.</li> </ul> |
| Mechanical Imperfections: Spots (b) Lines (c) Polarizer scratches (d) Polarizer dents, bubbles (e) | <ul> <li>5 or more spots 0-0.5 mm avg. dia.</li> <li>4 or more lines 0-3 mm long.</li> <li>7 or more scratches 0-30 mm long.</li> <li>7 or more dents 0-0.5 mm avg. dia.</li> <li>Any spot or dent over 0.5 mm avg. dia.</li> <li>Any line over 3 mm long.</li> <li>Any scratch over 30 mm long</li> </ul>                                                                                          |

### Definitions of imperfections:

- a Bright or dark dot: A subpixel (red, green, or blue dot) that is stuck on or off.
- b Spot: A point on the display that appears dark or bright and does not change in size. Caused by foreign circular matter on the backlight.
- <sup>c</sup> Line: A line on the display that appears dark or light and does not change in size. Caused by contamination (lint, hair) behind the display.
- d Polarizer scratch: A light line that is visible on a darker background and does not change in size.
- <sup>e</sup> Polarizer dent or bubble: A light spot with a darker border that appears on a lighted display and does not change in size.

5-4 Reference Information HP OmniBook 900

# **Obsolete Parts**

Obsolete repair parts are summarized in the following table.

**Table 5-2. Obsolete Repair Parts** 

| Obsolete<br>Part Number                     | New<br>Part Number | Description                     | Comments                        |  |
|---------------------------------------------|--------------------|---------------------------------|---------------------------------|--|
| 1818-7413*                                  | 1818-7950*         | RAM board, 32MB                 |                                 |  |
| 1818-7414*                                  | 1818-7951*         | RAM board, 64MB                 |                                 |  |
| 1818-7952*                                  | 1818-7952*         | RAM board, 128MB                |                                 |  |
| F1711-60902                                 | F1770-60905        | Battery, lithium-ion            | New part has two front panels.  |  |
| F1711-60912                                 | F1770-60903        | Cover, keyboard screw           |                                 |  |
| F1711-60916                                 | F1771-60979        | Latch, display (12" IBM)        |                                 |  |
| F1711-60917                                 | F1711-60978        | Case, display (12" IBM)         |                                 |  |
| F1711-60920                                 | F1769-60960        | Case, top (12")                 |                                 |  |
| F1711-60922                                 | F1769-60910        | Case, bottom (12")              | New part requires new top case. |  |
| F1711-60926                                 | F1769-60907        | Fan (12")                       |                                 |  |
| F1711-60937                                 | F1770-60902        | Cover, hinge (left, right pair) |                                 |  |
| * For exchange part numbers, see Table 4-4. |                    |                                 |                                 |  |

HP OmniBook 900 Reference Information 5-5

- 1. Product Information
- 2. Removal and Replacement
- **3.** Troubleshooting and Diagnostics
- 4. Replaceable Parts
- 5. Reference Information